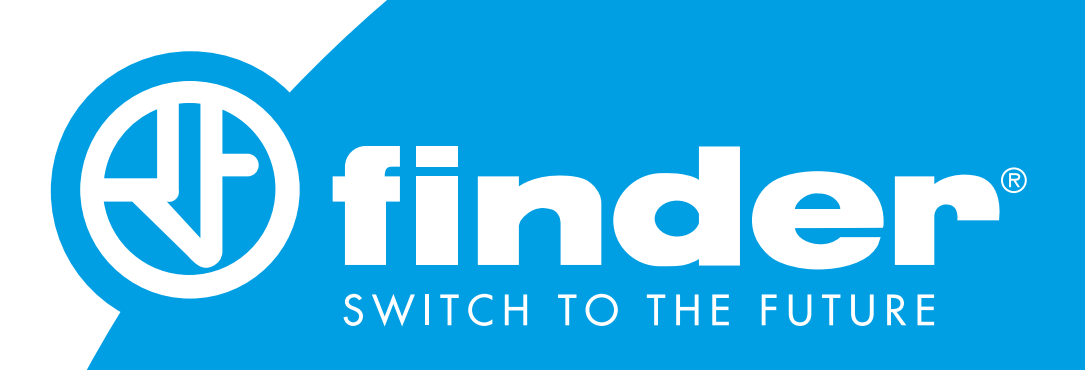

# **BENUTZERHANDBUCH 7M**

DREIPHASEN-ENERGIEZÄHLER SERIE 7M.38.8.400.XXXX:

7M.38.8.400.0112 7M.38.8.400.0212 7M.38.8.400.0312

# **DREIPHASEN MULTIFUNKTIONS ENERGIEZÄHLER**

# **BENUTZER- UND INSTALLATIONSHANDBUCH**

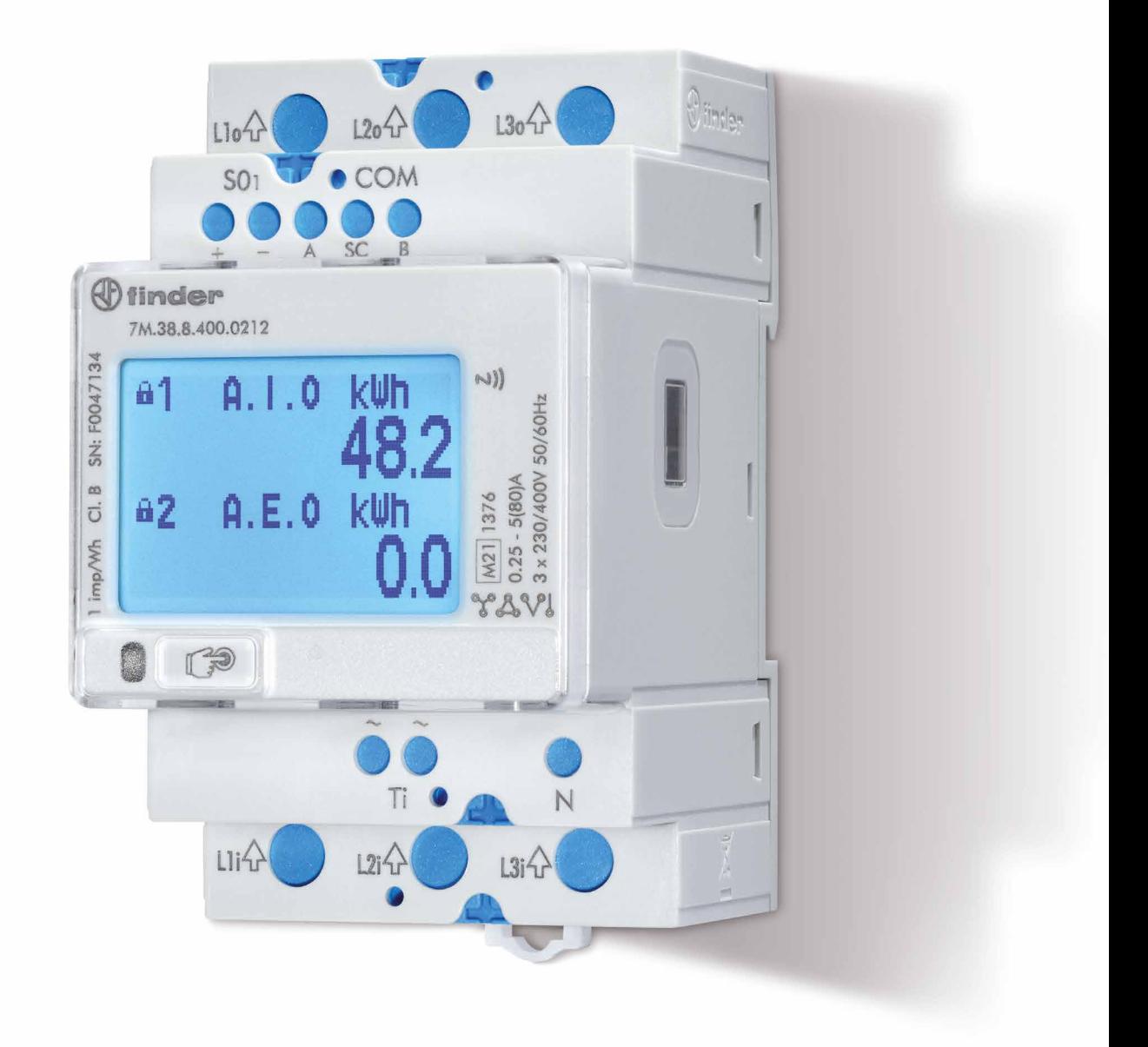

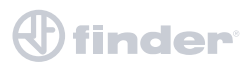

# **SICHERHEITSHINWEISE UND WARNUNGEN**

Bitte lesen Sie dieses Kapitel aufmerksam durch und überprüfen Sie das Gerät sorgfältig auf mögliche Transportschäden. Machen Sie sich mit dem Gerät vertraut bevor Sie mit der Installation, dem Einschalten und der Arbeit mit dem Dreiphasen‐ Energiezähler 7M.38.8.400.xxxx fortfahren.

Dieses Kapitel behandelt wichtige Informationen und Warnhinweise, über die sichere Installation und Handhabung des Gerätes und um dessen korrekte Verwendung und kontinuierlichen Betrieb zu gewährleisten.

Jeder, der das Produkt einsetzt, sollte sich mit dem Inhalt des Kapitels "Sicherheitshinweise und Warnungen" befassen.

Wenn Geräte in einer vom Hersteller nicht spezifizierten Weise verwendet werden, kann der von den Geräten gebotene Schutz beeinträchtigt werden.

## **WICHTIG**

Dieses Handbuch enthält Anweisungen zur Installation und Verwendung des Dreiphasen‐Energiezählers 7M.38.8.400.xxxx. Die Installation und Verwendung dieses Gerätes schließt auch den Umgang mit gefährlichen Strömen und Spannungen ein. Es sollte daher nur von qualifiziertem Personal installiert, betrieben, gewartet sowie instand gehalten werden. FINDER S.p.A. übernimmt keine Verantwortung in Verbindung mit der Installation und Verwendung des Produkts.

Bei Zweifeln bezüglich der Installation und Verwendung des Systems, in dem das Gerät zur Messung oder Überwachung eingesetzt wird, wenden Sie sich bitte an eine Person, die für die Installation eines solchen Geräts ausgebildet ist.

#### **VOR DER INSTALLATION**

Bitte beachten Sie folgende Hinweise bevor Sie das Gerät installieren:

- Nennspannung
- Unversehrtheit der Anschlussklemmen
- Vorsicherung der Spannungseingänge (maximal empfohlene Absicherung beträgt 80 A)
- In der Installation muss eine Vorsicherung oder Leistungsschalter vorhanden sein, um die Stromversorgung des Gerätes zu unterbrechen. Dieser muss an geeigneter Stelle angebracht und ordnungsgemäß gekennzeichnet sein, damit das Gerät bei Bedarf zuverlässig abgeschaltet werden kann
- Achten Sie auf den korrekten Anschluss und die angelegte Betriebsspannung des Bauteils

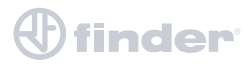

# **SYMBOLE UND LABELS AUF DEM GERÄTE‐GEHÄUSE**

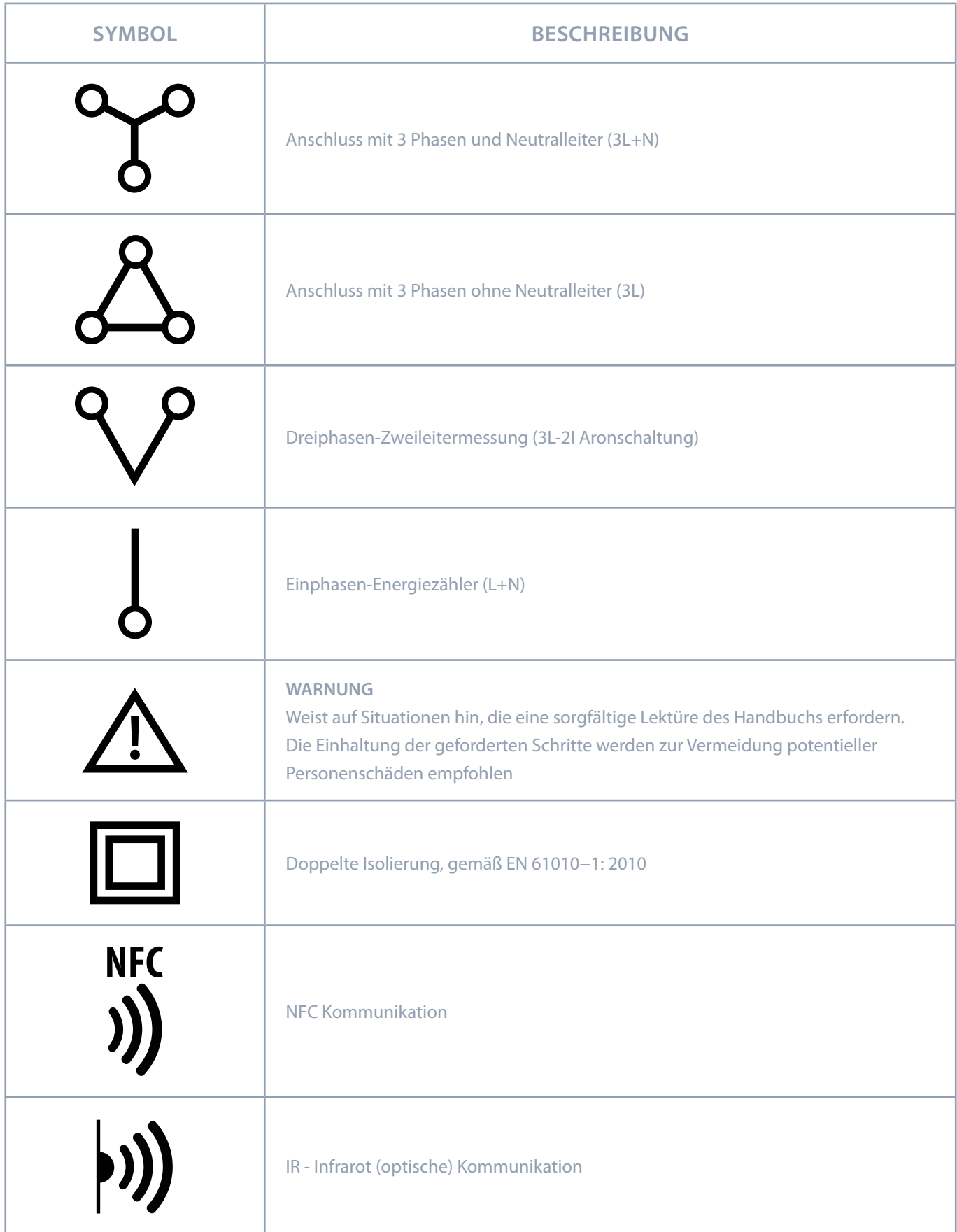

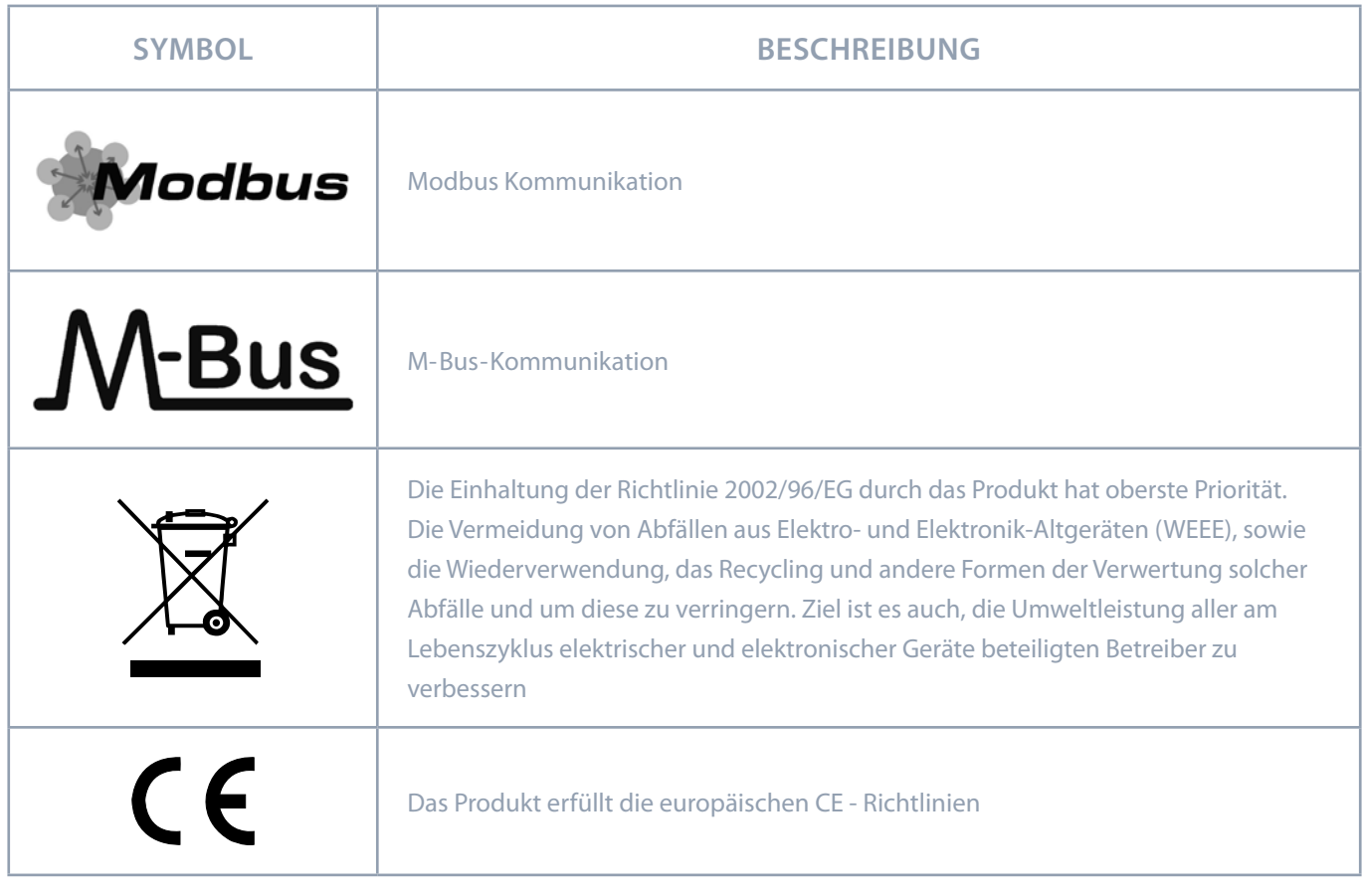

#### **ENTSORGUNG**

Es wird dringend empfohlen, elektrische und elektronische Geräte (WEEE) nicht als Hausmüll zu entsorgen.

Der Hersteller oder Anbieter nimmt Elektro- und Elektronikaltgeräte kostenlos zurück.

Das gesamte Verfahren nach der Lebenszeit des Gerätes, sollte mit den Auflagen gemäß der Anordnung 2002/96/EC, die Beschränkung und Verwendung bestimmter gefährlicher Stoffe in Elektro- und Elektronikgeräten übereinstimmen.

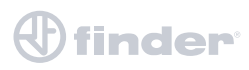

# **INHALTSVERZEICHNIS**

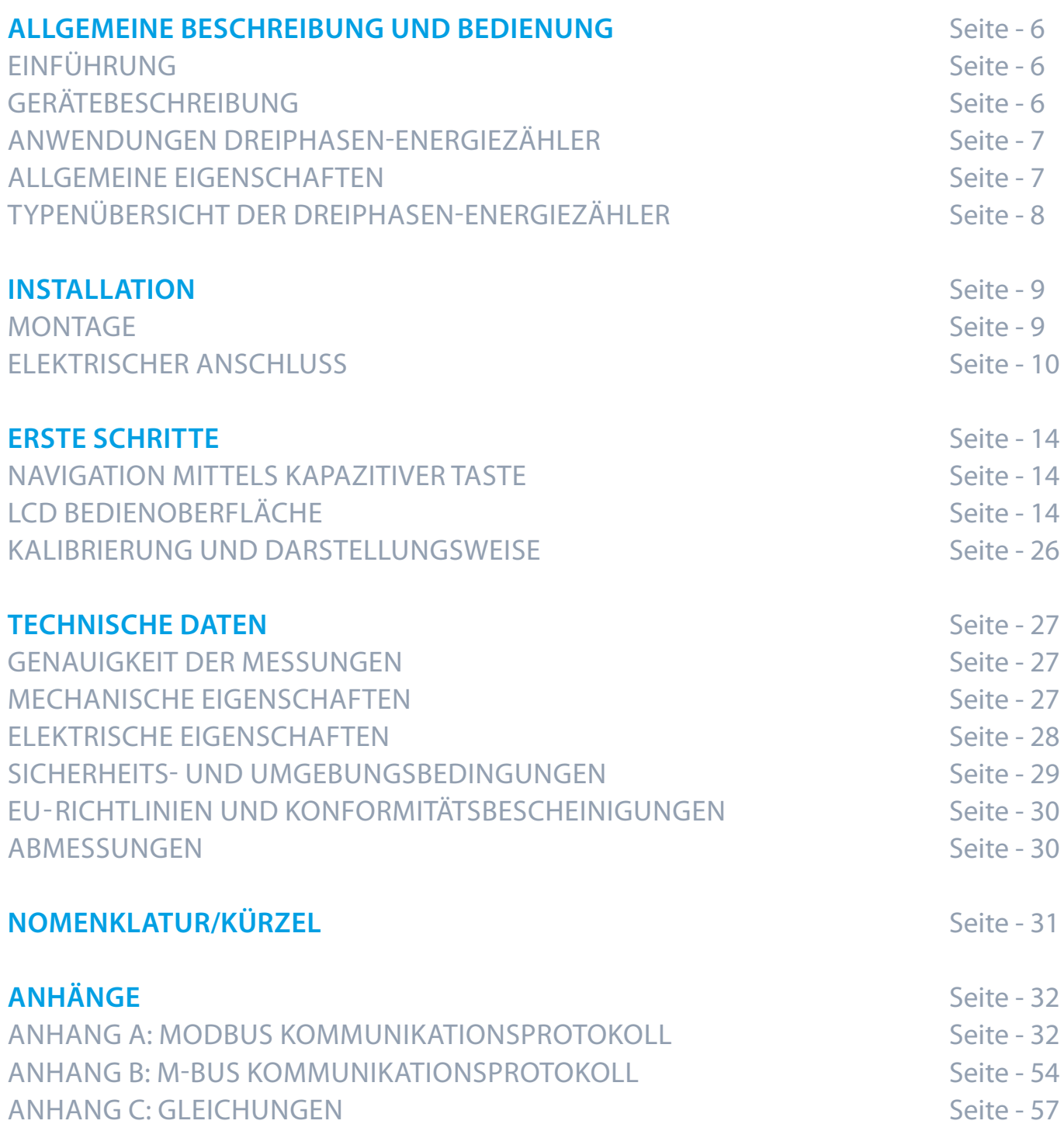

# **ALLGEMEINE BESCHREIBUNG UND BEDIENUNG**

Das folgende Kapitel enthält grundlegende Informationen des Dreiphasen-Energiezähler 7M.38.8.400.xxxx, die erforderlich sind, um den Gebrauch, die Anwendbarkeit und die grundlegenden Eigenschaften im Zusammenhang während des Betriebs zu verstehen:

- EINFÜHRUNG
- GERÄTEBESCHREIBUNG
- ANWENDUNGEN DES DREIPHASEN-ENERGIEZÄHLERS
- HAUPTEIGENSCHAFTEN
- UNTERSCHIEDE DER VERSCHIEDENEN AUSFÜHRUNGEN

#### **EINFÜHRUNG**

Hinsichtlich der verschiedenen Ausführungen des Dreiphasen-Energiezählers sollten verschiedene Kapitel berücksichtigt werden, da diese sich in der Funktionalität ändern können.

#### **TABELLEN**

Unterstützte Funktionen und Messungen des Zählers sind in Tabellen aufgeführt. Symbole in den Tabellen zeigen an, ob die aktivierten Funktionen für die verschiedenen Anschlussschemata unterstützt werden. Zusätzlich befindet sich unter der Tabelle mit den verwendeten Symbolen eine Legende. Die Bedeutung der Symbole ist:

- Funktion wird unterstützt
- Funktion wird nicht unterstützt  $\overline{\mathsf{X}}$
- Die Bedeutung der Symbole variiert und wird in der Legende unter der Tabelle beschrieben  $\bigcap$

#### **GERÄTEBESCHREIBUNG**

Die Dreiphasen - Energiezähler 7M.38.8.400.xxx sind vorgesehen für Messungen in Dreiphasen Stromnetzten. Sie können für Wohn- Industrie- und Versorgungsanwendungen eingesetzt werden. Die Zähler messen Energie in 3 und 4-Leiter-Netzen nach dem Prinzip der schnellen Erfassung von Spannungs- und Stromwerten. Ein eingebauter Mikroprozessor berechnet aus den gemessenen Signalen Wirk-/Blind-/Scheinleistung sowie Energie, Strom, Spannung, Frequenz, Leistungsfaktor und den Leistungswinkel (für einzelne Phasen und die Gesamtsumme der Phasen). Dieses Messgerät kann auch grundlegende Oberwellen-Analysen (THDU, THDI) durchführen. Dies ermöglicht einen schnellen Überblick über die harmonische Verzerrung, Total Harmonic Distortion (THD), die entweder aus dem Versorgungsnetz stammt oder von der Last erzeugt wird. Der Mikroprozessor steuert auch LCD, LED, IR-Kommunikation und optionale Erweiterungen. Der Energiezähler ist mit einem kapazitiven Tastknopf ausgestattet, der es dem Benutzer ermöglicht, durch die Messungen und das Menü zu navigieren und Einstellungen im Menü vorzunehmen. Die Anschlussklemmen können mit Klemmabdeckungen plombiert werden, und so gegen unbefugten Eingriff geschützt werden. Die Zähler sind so konzipiert, dass sie gemäß der EN 60715 montiert werden können.

**Abbildung 1**: Darstellung des Dreiphasen Multifunktions Energiezählers 7M.38.8.400.xxxx

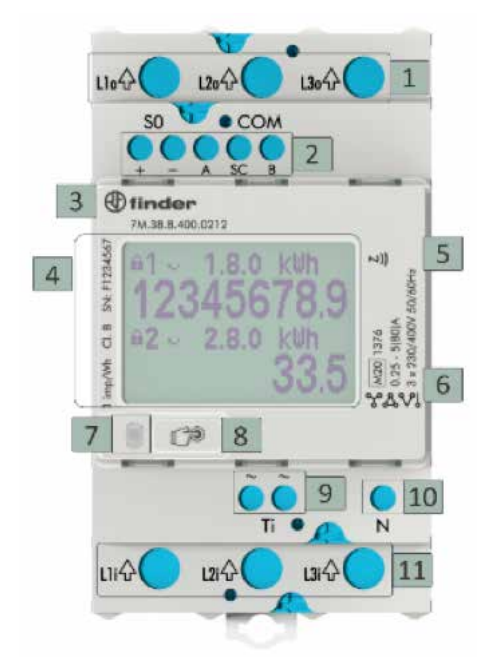

 $\bigoplus$  finder

- 1 Ausgangsklemmen Lastseitig
- 2 Schnittstellen (optional):
- RS485 (Modbus)
	- M-BUS
	- $\cdot$  PULS EIN- UND AUSGANG (S012)
- 3 NFC
- 4 Display
- 5 Halterung für 35 mm Tragschiene
- 6 IR Kommunikationsschnittstelle (seitlich am Gerät)
- 7 LED-Anzeige
- 8 Kapazitive Taste
- 9 Tarifeingang
- 10 Neutralleiteranschluss
- 11 Eingangsklemmen–Netzseitig (80 A)
- LCD Display: Dot Matrix (128 x 64) Beleuchtung: weiss (Normalbetrieb) rot (Alarmwarnung)
- LED Farbe: rot Puls Rate: 1000 imp/kWh LED ein: Keine Last angeschlossen

#### **ANWENDUNGEN DREIPHASEN-ENERGIEZÄHLER**

Die Energiezähler haben seitlich eine eingebaute optische (IR) Kommunikationsschnittstelle. Diese kann zur Steuerung eines bistabilen Relais oder in Kombination mit dem SG-Smart-Gateway verwendet werden. Dieser kann für die direkte Kommunikation mit einem PC verwendet werden, um Einstellungen von Geräten zu ändern, ohne dass eine weitere Schnittstelle angeschlossen ist. Optional kann das Messgerät mit den folgenden Schnittstellen ausgestattet werden:

- **RS485** serielle Schnittstelle für das Modbus Protokoll
- **M-BUS** serielle Schnittstelle

Die Kommunikationsmodule ermöglichen eine Datenübertragung und damit die Einbindung der Messstellen an das Netzwerk für die Steuerung und das Energiemanagement.

Neben den Kommunikationsmodulen gibt es auch einen Tarifeingang und einen integrierten Impulsausgang. Die Impulsausgänge S0 1 und S0 2 senden Daten an die Geräte zur Überprüfung und Überwachung der verbrauchten Energie. Die Energiezähler sind zur einfachen Einstellung und zum Herunterladen von Daten über eine mobile App, mit einer NFC-Schnittstelle ausgestattet. Die NFC-Kommunikation ist sowohl für die Programmierung als auch für das Auslesen von Daten (z. B. Zähler, Messungen usw.) aus dem Smart Meter implementiert. Zur Durchführung solcher Vorgänge muss eine spezielle Anwendung verwendet werden, diese ist auf unserer Homepage verfügbar.

#### **ALLGEMEINE EIGENSCHAFTEN**

- Dreiphasen-Energiezähler, für Direktanschluss, zur Montage auf Tragschiene 35mm (EN 60715) bis zum Maximalstrom von 80 A (Imax)
- MID-Zulassung
- Genauigkeitsklasse 1 gemäß EN 62053-21 mit MID Zertifizierung und Genauigkeitsklasse B gemäß EN 50470-3
- Blindleistungs Genauigkeitsklasse 2 gemäß EN 62053-23
- Bidirektionale Leistungsmessung (zugeführte/abgeführte) Energie
- Temperaturbereich bei Verwendung im Innenbereich gemäß EN 50470
- Display Dot Matrix LCD
- Multifunktionale rote LED
- Infrarot (IR) Schnitstelle
- Zur Messung von:
	- o Leistung (Wirk, Blind, Schein) und Energie (pro Phase und Gesamt)
	- o Spannung (für jede Phase)
	- o Strom (für jede Phase)
	- o Außenleiterspannung (zwischen den Phasen)
	- o Phasenverschiebungswinkel
	- o Frequenz
	- o Leistungsfaktor (zwischen den Phasen und Gesamt)
	- o Leistungswinkel (zwischen den Phasen und Gesamt)
	- o Aktiver Tarif (optional)
	- o THD der Spannung
	- o THD des Stroms
- zweiter multifunktions Impulsausgang (nur für Typ 7M.38.8.400.0112)
- RS485 Serielle Kommunikation (nur für Typ 7M.38.8.400.0212)
- NFC (optional) ermöglicht ein einfaches Einstellen und Herunterladen von Zählerdaten über eine mobile App
- M-Bus Serielle Kommunikation (nur für Typ 7M.38.8.400.0312)
- Tarif-Eingang (230 V AC)
- Tarif Management (zur Verwaltung von bis zu 6 Tarifen)
- –25°C 70°C Umgebungs- und Betriebstemperatur
- Für Tragschiene 35mm gemäß EN 60715
- Plombierbare Klemmenabdeckung

 $\bigoplus$  finder

## **TYPENÜBERSICHT DER DREIPHASEN-ENERGIEZÄHLER**

Die verschiedenen Ausführungen unterscheiden sich in Funktionalität und Ausstattung wie in der folgenden Tabelle dargestellt.

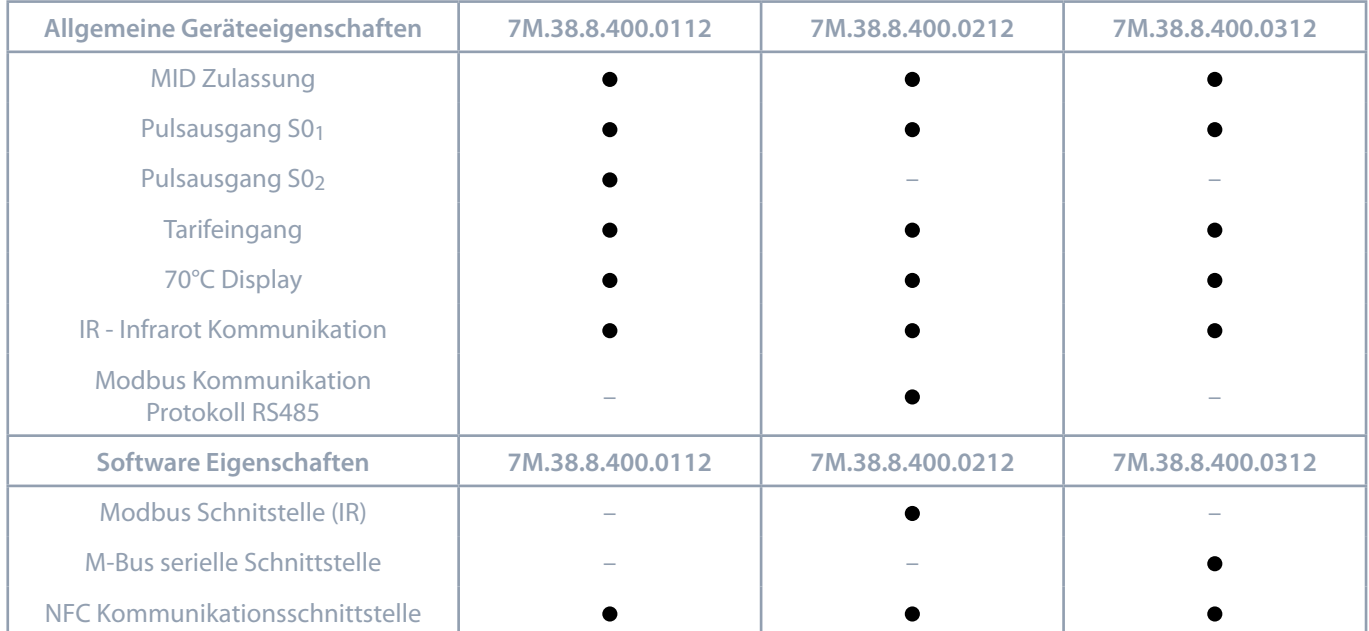

**Tabelle 1**: Typenspezifische Angaben zu Soft- und Hardware der Energiezähler

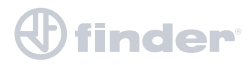

# **INSTALLATION**

Dieses Kapitel befasst sich mit den Anweisungen für den Anschluss des Dreiphasen-Energiezählers 7M.38.8.400.xxxx Sowohl die Verwendung als auch der Anschluss des Geräts schließt den Umgang mit gefährlichen Strömen und Spannungen ein. Der Anschluss darf daher NUR von einer qualifizierten Person unter Verwendung einer geeigneten Ausrüstung vorgenommen werden. Finder S.p.A. übernimmt keine Verantwortung bezüglich der Verwendung und der Installation.

Bei Zweifel bezüglich des Anschlusses und der Verwendung im Netz, für die das Gerät vorgesehen ist, wenden Sie sich bitte an eine Person, die für solche Installationen ausgebildet ist.

Dieses Kapitel enthält:

- MONTAGE
- ELEKTRISCHER ANSCHLUSS

#### **MONTAGE**

Der Dreiphasen-Energiezähler 7M.38.8.400.xxxx ist nur für die Montage auf 35 mm Tragschiene vorgesehen. Bei der Verwendung von mehradrigen Anschlussleitungen müssen, vor dem Anschluss, Aderendhülsen auf die Leitungsenden gepresst werden.

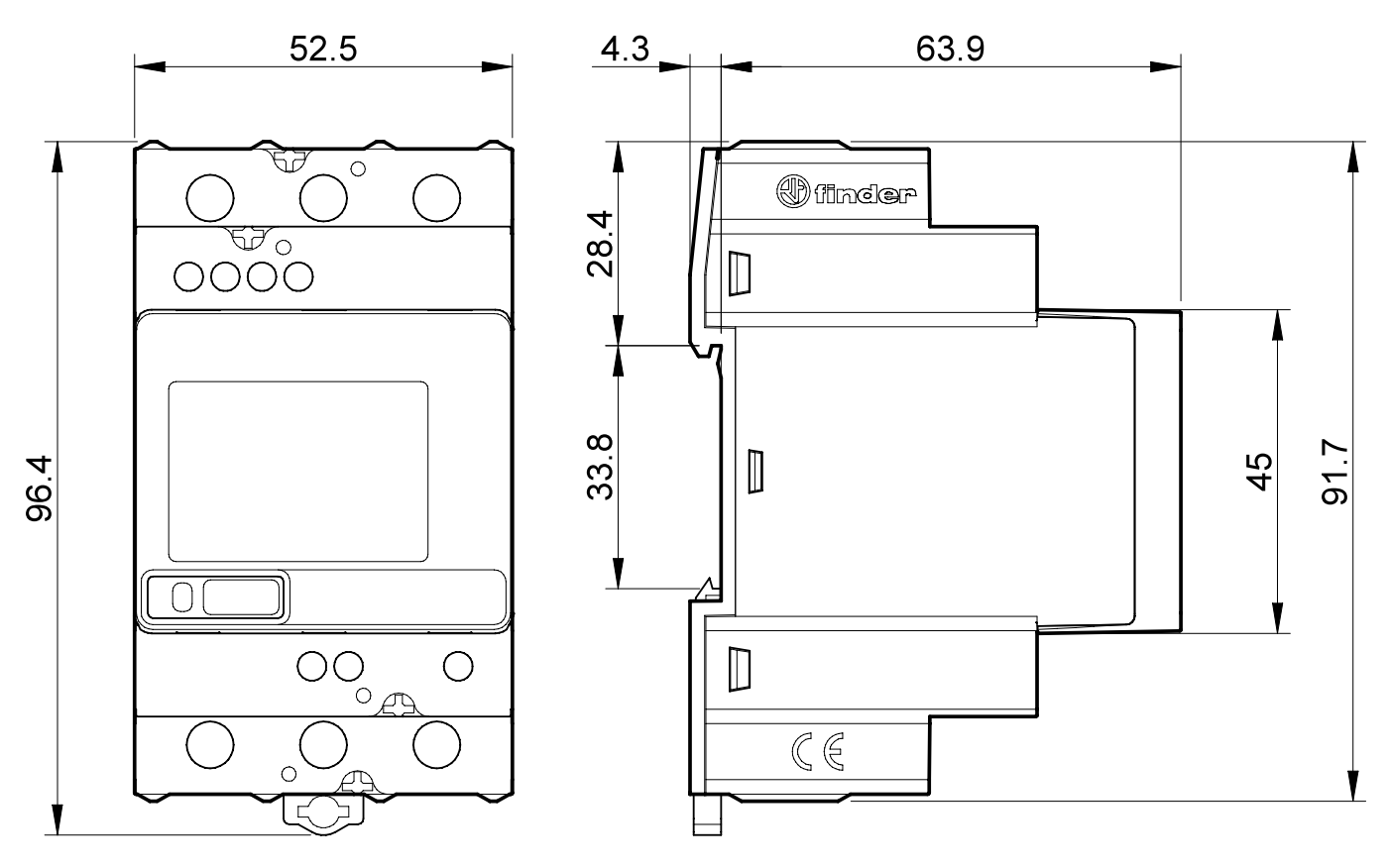

**Abbildung 2**: Abmessungen und Aufnahme für Tragschiene 35 mm

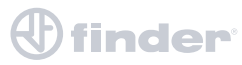

## **ELEKTRISCHER ANSCHLUSS**

#### **WARNUNG**

Fehlerhafter- oder unvollständiger Anschluss der Spannungs- oder anderer Anschlüsse kann zu fehlerhaften Funktion oder Zerstörung des Gerätes führen.

Die Installation muss von einem Fachmann oder unter seiner Aufsicht durchgeführt und geprüft werden.

Bei Arbeiten am Energiezähler ist die Netzspannung abzuschalten! Es wird empfohlen, eine Sicherung 3x80 A für den Leitungsschutz zu verwenden.

Das Messgerät wird für den direkten Anschluss an das dreiphasige Vierleiter- oder Dreileiternetz vorgesehen.

Er kann jedoch auch als Einphasen- Energiezähler verwendet werden, hierfür den Anschluss L3 verwenden.

Im Dreileiter-Netz mit 2 Phasen werden nur die Werte von Phase zu Phase gemessen (Phasenwerte sind nicht verfügbar).

Je nach Anschlussart, muss nach MID Zulassung, diese auch in der Software eingestellt und bestätigt werden.

Bis zur Bestätigung der Anschlussart wird die Warnung "Installation nicht gesetzt ändern" auf dem LCD Display angezeigt.

#### **WICHTIG**

**Die Auswahl des Anschlussmodus kann nur einmalig vorgenommen werden. Nach Bestätigung des Anschussmodus ist es nicht mehr möglich diesen zu ändern. Achten Sie also darauf, dass der Anschlussmodus für den geforderten Anschluss und die geforderte Anforderung geeignet ist.**

Empfohlene Installation:

- 1 Montage auf 35 mm Tragschiene gemäß EN 60715
- 2 Haupt-Anschlussklemmen:
	- Anschlussquerschnitte der Haupt-Anschlussklemmen 2.5 mm<sup>2</sup> 25 mm<sup>2</sup>
	- Schraubengröße der Klemmen M5
	- Max. Drehmoment 3.5 Nm
- 3 Klemmen der Kommunikations-Schnittstellen:
	- Anschlussquerschnitte der Kommunikations-Schnittstellen-Kontakte 0.05 mm<sup>2</sup> 1.5 mm<sup>2</sup>
	- Schraubengröße der Klemmen M3
	- Max. Drehmoment 0.6 Nm

**Symbol Bedeutung**

L1,2,3 Phasen

N Neutralleiter

**Tablle 2**: Mögliche Anschlussarten und deren Anschlussbilder

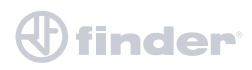

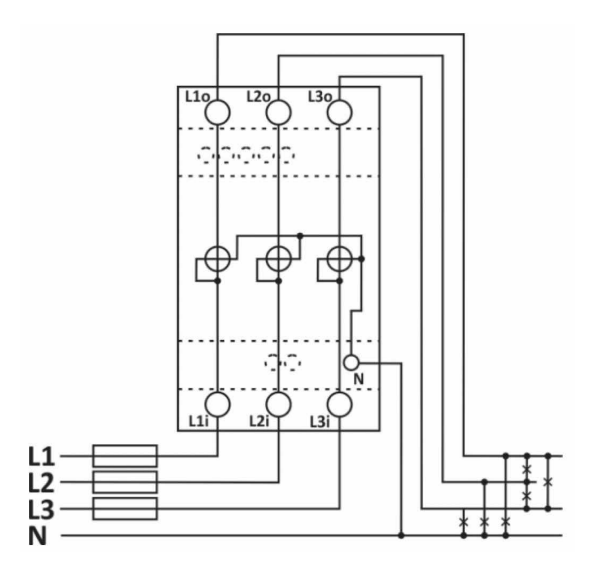

**Abbildung 3**: Anschluss 3 Phasen mit Neutralleiter (3L+N)

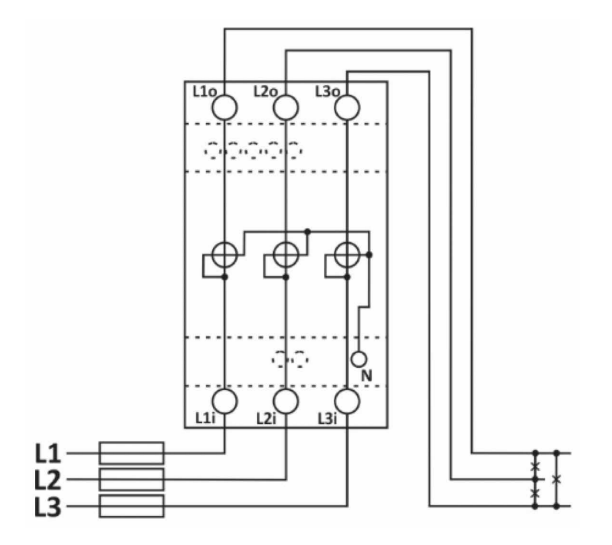

**Abbildung 4**: Anschluss 3 Phasen ohne Neutralleiter (3L)

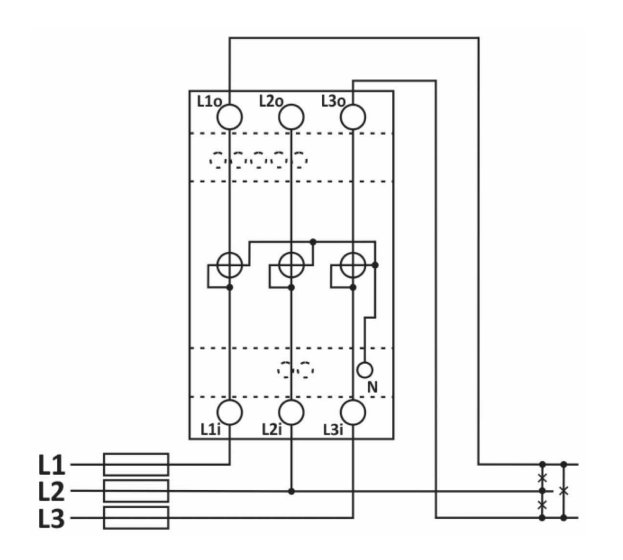

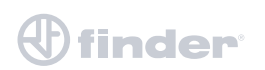

**Abbildung 5**: Dreiphasen-Zweileitermessung (3L-2I Aronschaltung)

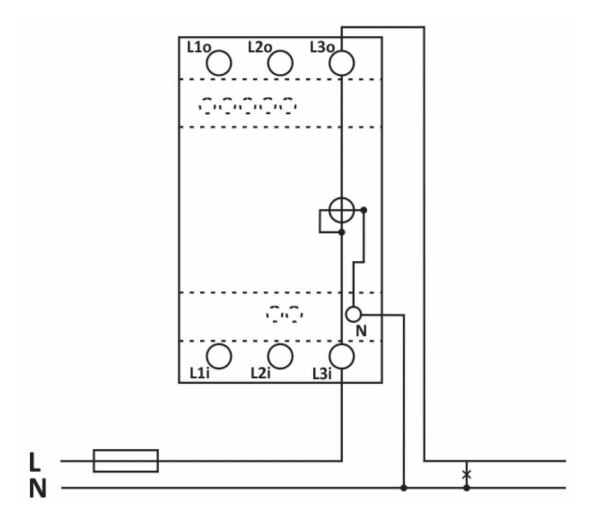

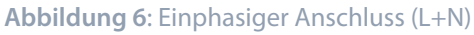

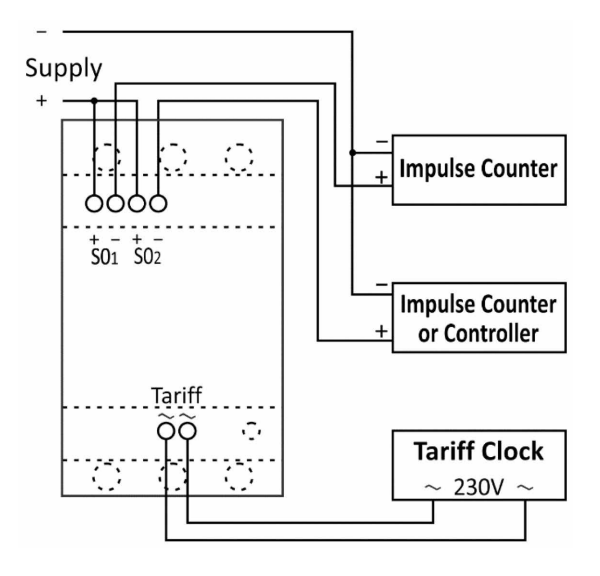

**Abbildung 7**: Anschlussbild des S0 Ausgang, Impulszähler, Impulszähler oder Controller und des Tarifeingang

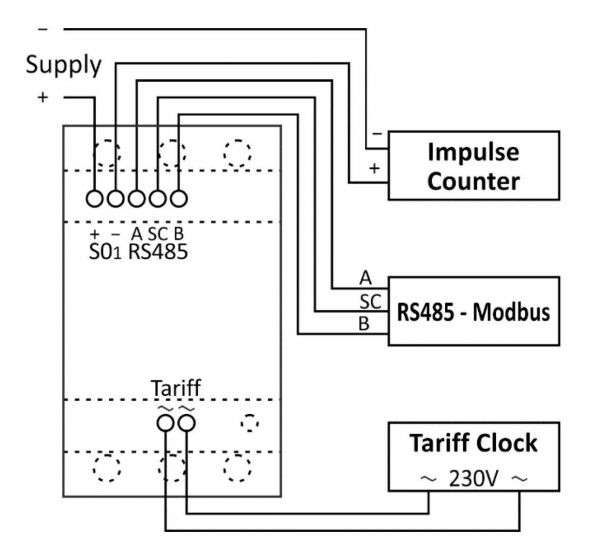

**Abbildung 8**: Anschlussbild des S0 Ausgangs, Impulszähler, RS485 - Modbus und Tarifeingang

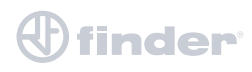

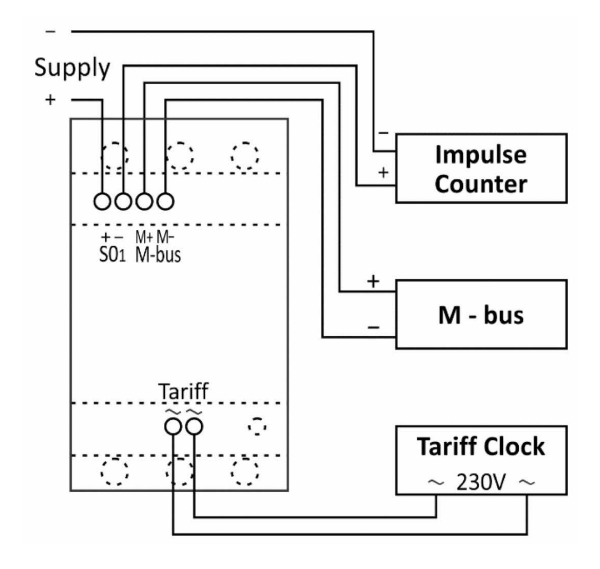

**Abbildung 9**: Anschlussbild des S0 Ausgangs, Impulszähler, M - Bus und Tarifeingang

#### **ANSCHLUSS DER SCHNITTSTELLEN**

Für die Kommunikation mit dem Energiezähler gibt es verschiedene Schnittstellen:

- **IR Kommunikationsmodul** (**optional**) über das Modbus Protokol. Dieses kann über einen USB Adapter zum Einstellen und Testen des Energiezählers verwendet werden.
- **S01**,**2 Pulsaugang** wird zur Zählung der Impulsanzahl in Abhängigkeit der verbrauchten Energie verwendet.
- **RS485** (**optional**) die Schnittstelle ist galvanisch vom Zählerhauptkreis getrennt. Es ermöglicht die Einstellung des Zählers, die Datenauslesung und die Tarifeinstellung.
- **M-BUS** (**optional**) die Schnittstelle ist galvanisch vom Zählerhauptkreis getrennt. Es ermöglicht die Einstellung des Zählers, die Datenauslesung und die Tarifeinstellung.
- **NFC** (**optional**) ermöglicht ein einfaches Einstellen und Herunterladen von Zählerdaten über eine mobile App.
- **Tarifeingang** (**optional**) die Schnittstelle wird zum Einstellen des aktiven Tarifs verwendet.
- **LED** Die LED wird zur Anzeige des Leerlaufs und des Testausgangs proportional zur gemessenen Wirkenergie verwendet Sie kann mittels der IR-Schnittstelle oder kapazitiven Taste zu Testzwecken auch auf Blindenergie umgeschaltet werden.
- **Kapazitive Taste** ermöglicht den Zugriff auf die Messungen und um Einstellungen im Menü vorzunehmen.

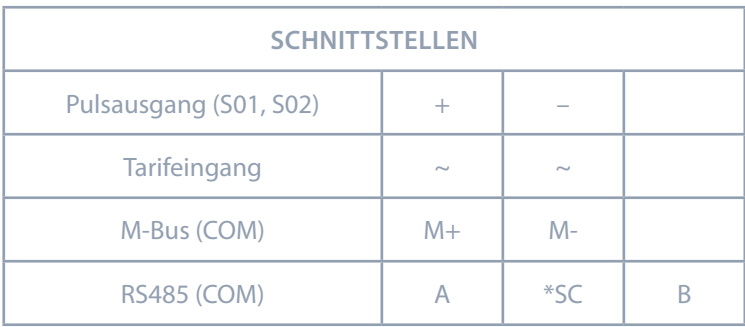

\*Ist für die Abschirmung des RS485 vorgesehen

 **Tablle 3**: Übersicht der Schnittstellen-Anschlüsse

## **WICHTIG**

Überprüfen Sie die seitlich bedruckten Angaben der Schnittstellen des Energiezählers.

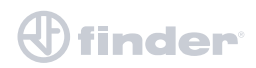

# **ERSTE SCHRITTE**

Die Programmierung eines dreiphasigen Stromzählers 7M.38.8.400.xxxx ist sehr übersichtlich und benutzerfreundlich. Zahlreiche Einstellungen sind entsprechend ihrer Funktionalität in Gruppen organisiert. In diesem Kapitel finden Sie grundlegende Programmierschritte:

- NAVIGATION MITTELS KAPAZITIVER TASTE
- LCD BEDIENOBERFI ÄCHF
- KALIBRIEREN UND EINSTELLEN DER PARAMETER
- EINFRIEREN DER ZÄHLERWERTE

#### **NAVIGATION MITTELS KAPAZITIVER TASTE**

Die kapazitive Taste (Abbildung unten) dient zum Wechseln zwischen Menüpunkten, zum Auswählen des jeweiligen Menüabschnitts sowie zum Bestätigen der Einstellungen. Berühren Sie die kapazitive Taste (kurze Berührung), um zwischen den Menüpunkten zu wechseln. Eine längere Berührung (ca. 3 Sek.) dient zum Bestätigen Ihrer Auswahl, zum Einstellen der nächsten Ziffer oder zum Aufrufen des Untermenüs. Eine lange Berührung (ca. 5 Sek.) entspricht der ESC Funktion (während der Parametereinstellung wechselt das Display zum eigentlichen) Parameter zurück, in den anderen Fällen kehrt das Display in das eigentliche Untermenü zurück. Wenn die Hintergrundbeleuchtung des Displays erloschen ist, schaltet die erste Berührung der Taste die Hintergrundbeleuchtung wieder ein. Mit einer anschließend längeren Berührung (ca. 3 Sek.) gelangen Sie dann in das Hauptmenü.

Wenn die Sperre der kapazitiven Taste aktiv ist, ist hier eine sehr lange Berührung nötig, um diese zu deaktivieren.

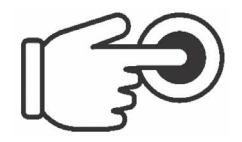

**Abbildung 10**: Symbol der Kapazitive Taste

## **LCD BEDIENOBERFLÄCHE**

#### **LCD ANZEIGE NACH DEM START**

SN: Seriennummer MID: Version und CRC of Part 2 FUN: Version und CRC of Part 2 HW: Hardware Version; m.: CRC der Messmodule (high, low) Betrieb: Betriebsstunden (Tage Stunden Minuten)

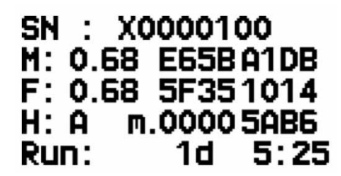

Nach anlegen der Betriebsspannung erscheint auf dem Display für zwei Sekunden ein Info-Bildschirm (Abbildung oben). Die nachfolgende Anzeige (in der Standardeinstellung) zeigt die zuletzt angezeigte Messung auf dem Display.

Die Messergebnisse setzen sich aus den Energiezählern und anderen aktuellen aus **Lahren aus dem Energiezählern und anderen aktuellen** einen alle 5 Sekunden ein Messwerten zusammen. Die MID-zertifizierten Zähler zeigen alle 5 Sekunden einen Warnhinweis (Abbildung links) Installation nicht gesetzt, wenn die Auswahl des Anschlussmodus noch nicht bestätigt ist.

Befindet man sich in der Displayanzeige, in der die Messwerte angezeigt werden, kann man durch eine lange Berührung der kapazitiven Taste, in die Menüstruktur des Displays gelangen. Wird die kapazitive Taste länger als 90 Sek. nicht berührt, erscheint erneut die Displayanzeige der Messwerte. Dies geschieht auch im Falle einer Abschaltung der Energiezählers. Die LCD Durchlaufperiode ist eine Funktion, in der verschiedene Messwerte zyklisch nacheinander auf dem Display angezeigt werden.

Diese Zykluszeit kann in den Einstellungen festgelegt werden. (Weitere Details finden Sie unter dem Kapitel Einstellungen, Geräteeinstellungen, Display). Wird auch hier die kapazitive Taste innerhalb von 90 Sek. nicht berührt, startet der Zyklus der angezeigten Messwerte von vorn. Diese Einstellungen können Sie über das Einstellungsmenü (siehe Kapitel: LCD Bedienoberfäche, Darstellung der Geräteeinstellung) oder der mobilen NFC App ändern.

#### **WICHTIG**

Der Zähler kann auf einen Testmodus für Messungen eingestellt werden, welcher die Energieregister in genauerer Auflösung anzeigt.

Dieser Modus wird für Testzwecke während einer Typenprüfung und der Zählerkonstante während der ersten Verifizierung verwendet. Nach Abschalten des Zählers kehrt er automatisch in den Normalbetrieb zurück.

# $\pmb{\Downarrow}$  finder

#### **KAPAZITIVE TASTE: AUTOKALIBRIERUNG**

In einem festgelegten 64-Sekunden-Intervall werden der Durchschnitts-, Mindest- und Höchstwert der kapazitiven Taste berechnet. Wenn die Bedingungen konstant sind (ohne Unterbrechungen), wird der Durchschnittswert der kapazitiven Taste als Referenzwert verwendet. Weicht der neue Sollwert deutlich vom dauerhaft gespeicherten Wert ab, wird er übernommen. Der dauerhaft gespeicherte Wert wird beim Einschalten der Stromversorgung übernommen.

#### **ENERGIE ZÄHLER**

Es gibt zwei Gruppen von Energiezählern - vier nicht rücksetzbare Zähler, die für Wirkenergie (MID-zugelassen), Blindenergie (nationale Zulassung) oder Scheinenergie (keine Zulassung) zugeordnet werden können. Der Zähler mit MID-Zulassung sollte mindestens ein Zähler mit Wirkenergiemessung haben. Es gibt weitere 16 Zähler, die vom Benutzer hinsichtlich Energieart, Quadranten, Zählrichtung und Tarif konfiguriert werden können und die auch über MODBUS-Befehle oder der kapazitiven Taste zurückgesetzt werden können. Auf dem LCD Display werden bis zu zwei Energiezähler angezeigt. Es gibt das Sperrzeichen (Schloss) für die festen, rechtlich relevanten nicht rücksetzbaren Zähler, die Bezeichnung des gerade sichtbaren Zählers, die Kodierung und die Messeinheit. Für die Kodierung kann der Benutzer zwischen dem OBIS-Code oder der Finder Kodierung wählen (letzterer ist der Standard). Die 9-stellige Zahl zeigt den Wert der Energie an. Der Dezimalpunkt ist fest und die Auflösung ist auf 100 Wh festgelegt. Der Bildschirm wird für die voreingestellte Dauer beleuchtet.

#### **WICHTIG**

In Übereinstimmung mit der MID-Richtlinie, bei der die Endprüfung vor dem Verkauf der Produkte erfolgt, kann es vorkommen, dass die MID-Energiezähler einen niedrigen Energieverbrauch anzeigen, obwohl diese neu sind. Dies kann bei einem kleinen Prozentsatz der Zählern für jede Produktionscharge vorkommen, der höchste Wert hierbei sollte bei etwa 6 kWh für die importierte Wirkenergie liegen.

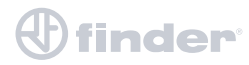

Die zertifizierten, nicht rücksetzbaren Zähler werden mit den Zahlen 1 bis 4 und dem Vorhängeschloss-Symbol gekennzeichnet, während die nicht zertifizierten, rücksetzbaren Zähler mit den Zahlen 01 bis 16 bezeichnet werden. Die Kodierung wird in Tabelle 4 und 5 angegeben.

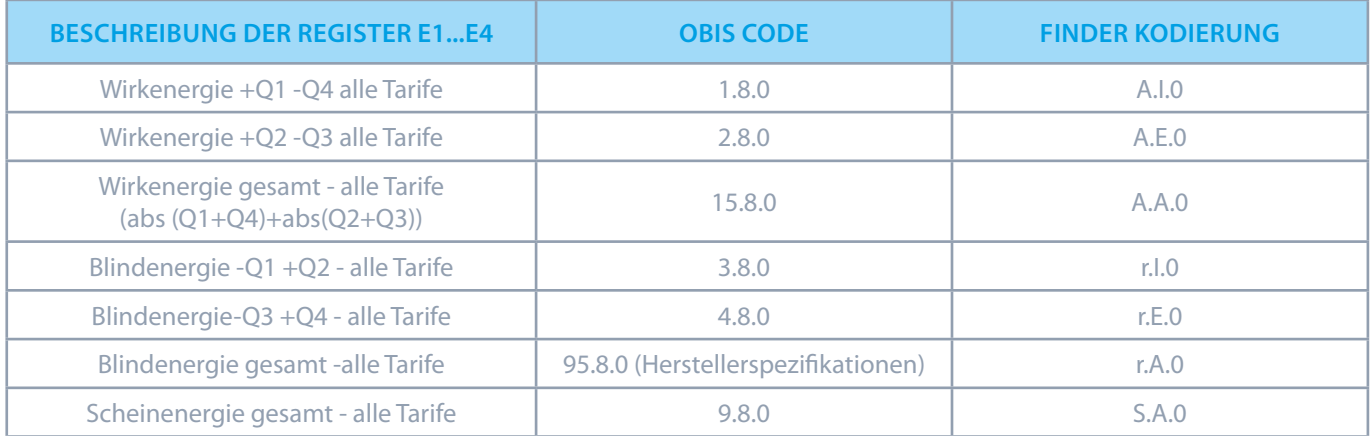

**Table 4**: OBIS Code und Erläuterungen der Buchstabenkürzel für E1 bis E4

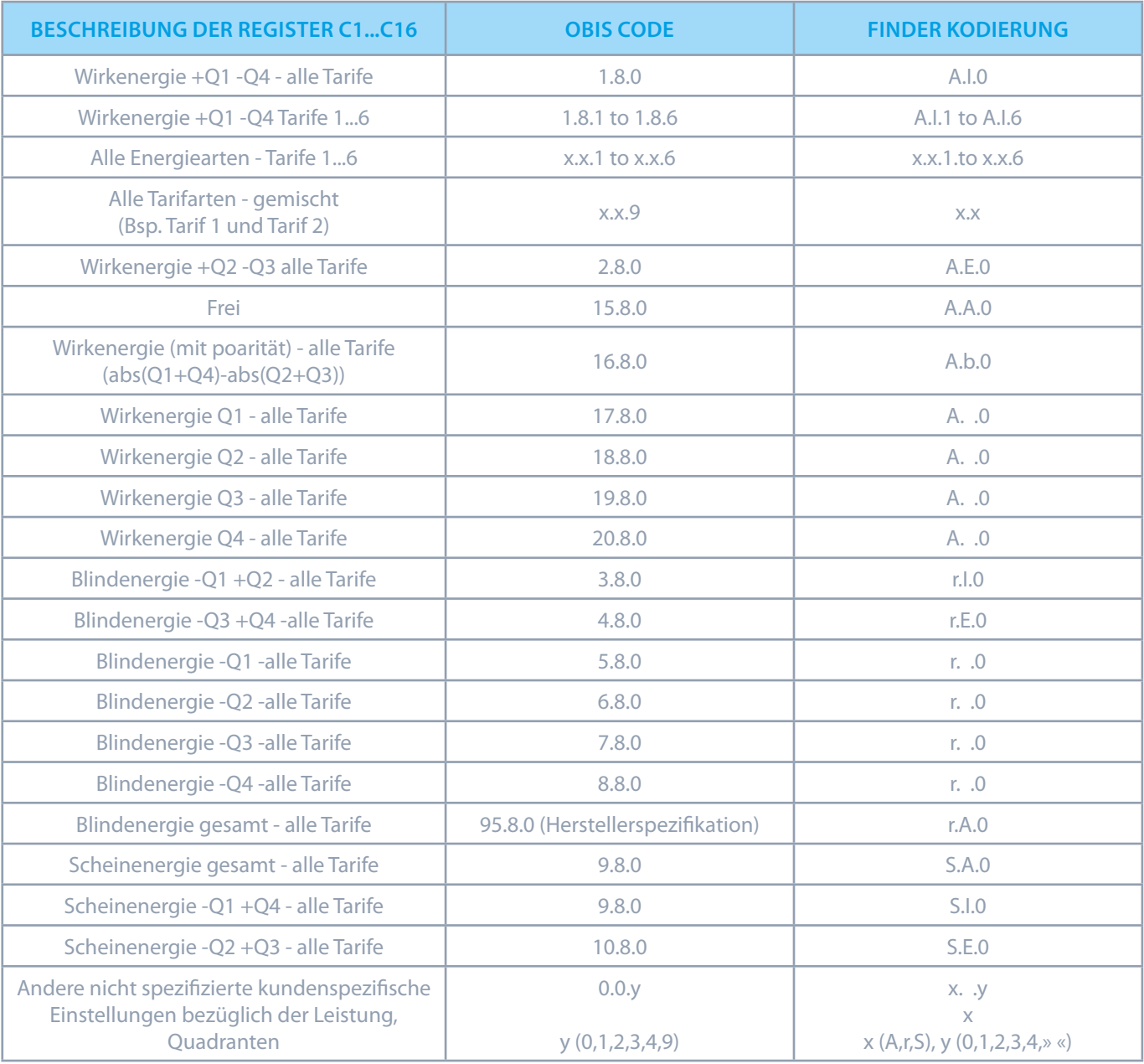

**Table 5**: OBIS Code und Erläuterungen der Buchstabenkürzel für C1 bis C16

## **STRUKTUR DES HAUPTMENÜS**

Das folgende Hauptmenü ist in mehrere Untermenüs unterteilt (ESC, Messwerte, Information, Einstellungen, Resets, Installation). **HAUPTMENÜ**:

- ESC
- **MESSWERTE**
- INFORMATION
- **EINSTELLUNGEN**
- **RESETS**
- INSTALLATION

www.findernet.com / Temperatur in °C

#### **ESC**

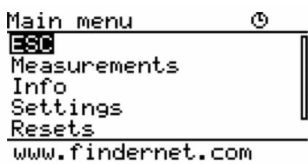

 Durch langes berühren der Taste in der ESC Stellung, kehrt das Display in die voreingestellte Anzeige der Messungen zurück.

 Die Anzeige kann auf Zähler n1 oder zum zyklischen Anzeigemodus (Zyklus zwischen der angezeigten Messwerte) geändert werden.

Durch kurzes Antippen der kapazitiven Taste, wechseln Sie zwischen Untermenüs.

## **DISPLAY DARSTELLUNG DER MESSWERTE**

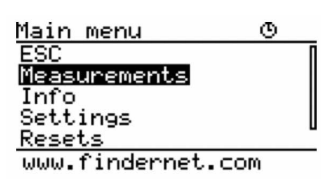

Main menu og Durch kurzes Berühren der Taste in der Stellung Messwerte, gelangen Sie in das Untermenü und können zwischen den Einstellungen (ESC, Momentanwerte, Alarme) wählen. Durch langes Berühren der Taste in der Stellung ESC, gelangen Sie zurück ins Hauptmenü. Durch langes Berühren der Taste in der Stellung Momentanwerte, gelangen Sie zu den Messwerten.

#### **MESSUNGEN**

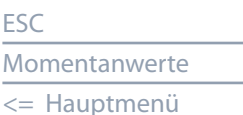

#### **MOMENTANWERTE**

#### **MOMENTANWERTE**

ESC Spannung Strom Leistung LF und Ph Winkel Frequenz Energie THD Spezifisch Überblick <= Messwerte

Durch langes Berühren der Taste in der Stellung Momentanwerte gelangen Sie zu den Augenblickswerten (ESC, Spannung, Strom, Leistung, LF & Phasenwinkel, Frequenz, Energie, THD, Spezifisch, Überblick).

Durch langes Berühren der Taste in Stellung ESC, gelangen Sie in das Menü der Messwerte zurück.

Durch kurzes Berühren der Taste wechslen Sie zwischen den Momentanwerten.

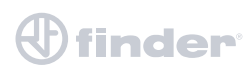

#### **SPANNUNG**

#### Present values

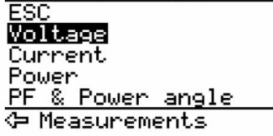

 Durch langes Berühren der Taste in der Stellung Spannung, gelangen Sie zur Spannungsmessung: der Strangspannung, der Außenleiterspannung, dem Phasenwinkel, und der Mittelwerte.

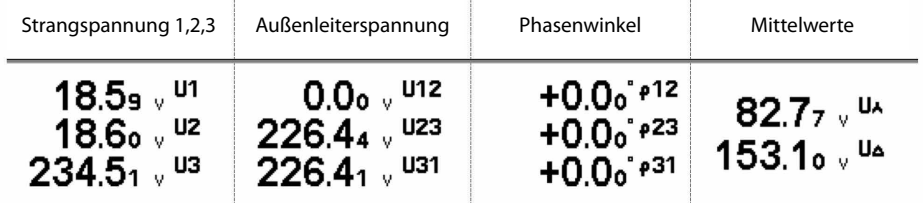

#### **STROM**

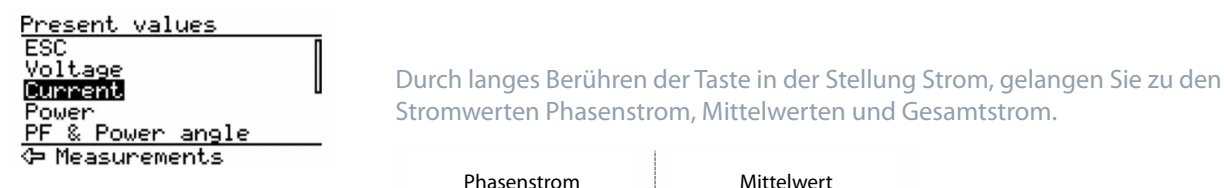

 $\overline{a}$ 

Stromwerten Phasenstrom, Mittelwerten und Gesamtstrom.

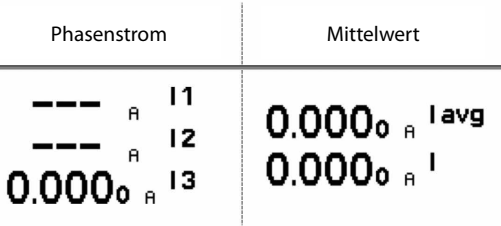

#### **LEISTUNG**

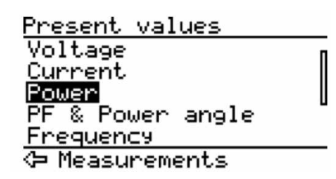

Present values<br>
Voltage<br>
Current Durch langes Berühren der Taste in der Stellung Leistung, können Sie (Wirk, Blind, Schein),<br>PF & Power angle gesamt und pro Phase auslesen. gesamt und pro Phase auslesen.

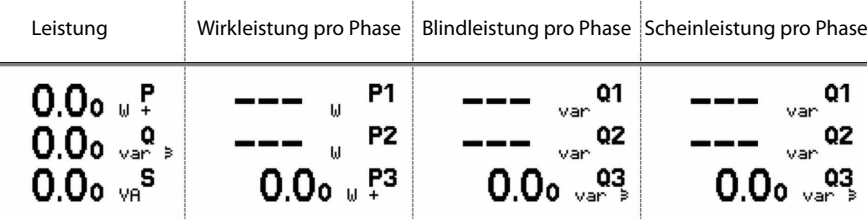

#### **LF & PHASENWINKEL**

# Frequency<br><u>Energy</u><br>여 Measurements

Present values<br> **Current**<br> **Power Power angle Durch langes Berühren der Taste in der Stellung LF u. Phasenwinkel, können Sie<br><b>DE & Power angle Stellungsfaktor und Phasenwinkel gesamt und pro Phase auslesen** Leistungsfaktor und Phasenwinkel, gesamt und pro Phase auslesen.

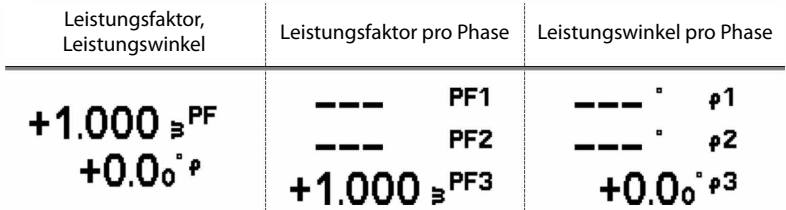

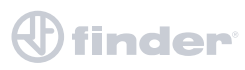

#### **FREQUENZ**

Present values<br>Power<br>PF & Power angle<br>Exercit **Energy THD** <del>⊙</del>Measurements

#### **ENERGY**

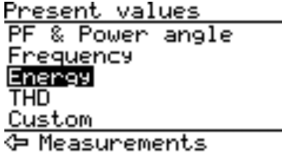

## $50.003$ <sub>5</sub> f<sub>iz</sub>

 $\begin{array}{c} \end{array}$ 

 $\overline{\phantom{a}}$ 

 Durch langes Berühren der Taste in der Stellung Energie, können Sie die gemessene Energie auslesen. Es werden zwei verschiedene Arten von Energiezählern angezeigt (rücksetzbar und nicht rücksetzbar). Deaktivierte Energiezähler werden nicht angezeigt. Die rücksetzbaren Energiezähler (nicht-MID-Zähler) können zurückgesetzt werden, während die nicht rücksetzbaren Zähler (durch ein Vorhängeschloss gekennzeichnet) kontinuierlich zählen. Die rücksetzbaren Energiezähler ermöglichen es, den Wert der gemessenen Energie festzuhalten (siehe Kapitel Einstellungen, Energie, Zähler). Der Energiezähler, den Sie zurücksetzen, beginnt mit dem Wert von Null an, neu zu zählen

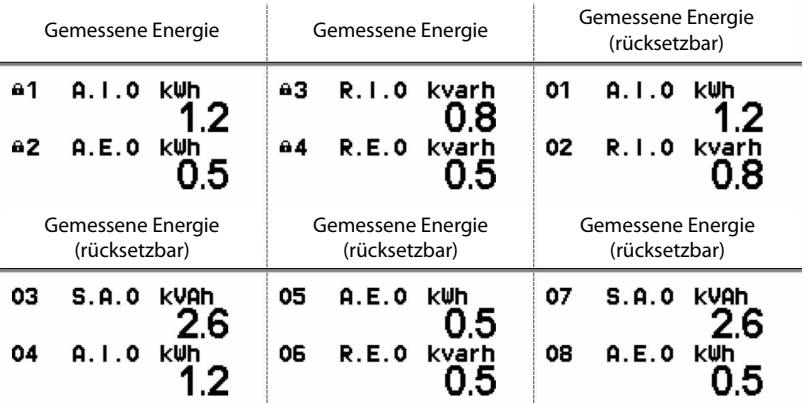

#### **THD**

Custom<br>Overview ← Measurements

Present values<br>Frequency<br>Energy Film Frequency<br>THE FILM THE CONTROL OF CONTROL OF CONTROL OF CONTROL OF CONTROL OF CONTROL OF CONTROL OF CONTROL OF CONTROL O Oberschwingungen von Strom und Spannung auslesen.

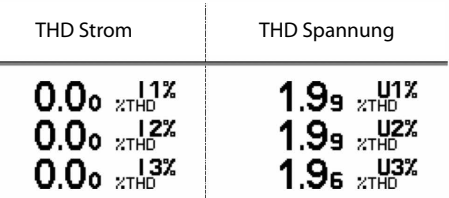

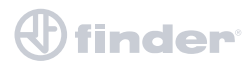

#### **SPEZIFISCH**

#### Present values

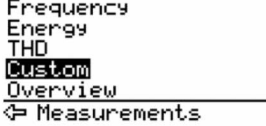

 Durch langes Berühren der Taste in der Stellung Spezifisch, können Sie die Messungen von Phase 1, Messungen von Phase 2, Messungen von Phase 3 einzeln oder alle Messwerte gemeinsam auslesen.

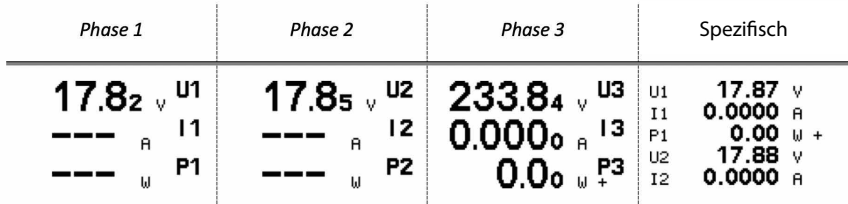

#### **ÜBERBLICK**

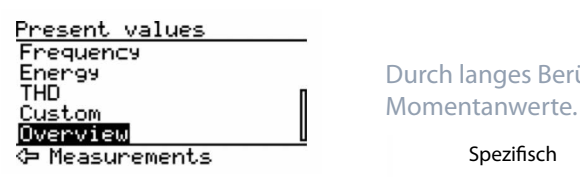

Present values<br>Frequency<br>Energy Frequency<br>THD

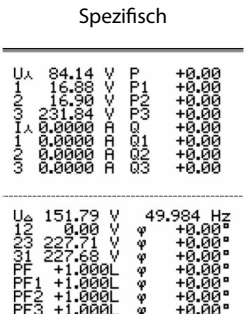

## **DISPLAY DARSTELLUNG INFORMATION**

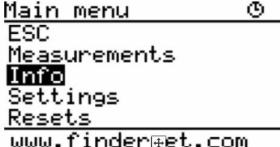

 Durch langes Berühren der Taste in der Stellung Information, gelangen Sie zu den Gerätinformationen. Dort sehen Sie (Gerätenamen, Datum, Uhrzeit, Firmware, technische Informationen, Informationen zur Verriegelung, Fehlerinformationen) angezeigt.

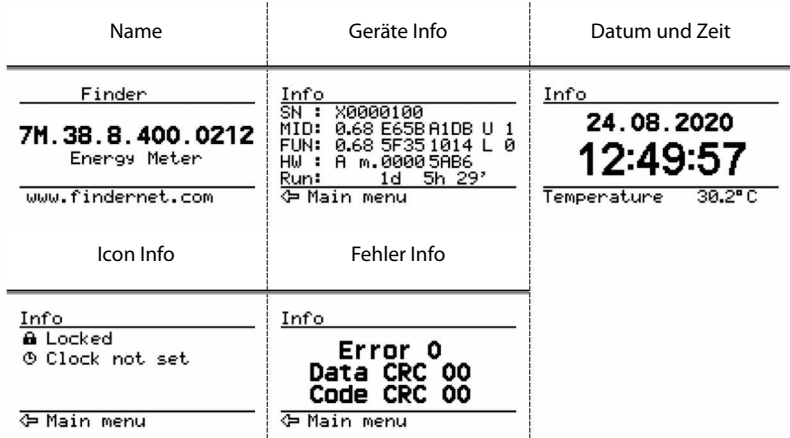

Abkürzungen der Geräteeigenschaften:

SN: Seriennummer

MID: Version und CRC von Teil 2, U: Zählerausführung FUN: Version und CRC von Teil 2, L: rückstellbare Zähler HW: Hardware version, m. : CRC der Zähler (high, low) Run: Betriebszeit (Tage Stunden Minuten)

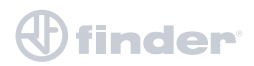

#### **DISPLAY DARSTELLUNG EINSTELLUNG**

Main menu ESC **SELENCE**<br>Resets<br>Resets Temperature  $30.4^{\circ}$  C

Measurements<br>Info

#### **EINSTELLUNGEN**

- ESC
- Allgemein Datum & Uhrzeit Kommunikation LCD Sicherheit Energie  $\overline{z}$  Hauptmenü

#### **ALLGEMEIN**

#### **ALLGEMEIN**

ESC Sprache <= Einstellungen

Durch langes Berühren der Taste in der Stellung Allgemein, gelangen Sie zu der Einstellung der Sprache (ESC, Sprache). Durch langes Berühren der Taste in der ESC Stellung gelangen Sie zurück in das Untermenü Einstellungen. Durch langes Berühren der Taste in der Stellung Sprache, gelangen Sie zu den möglichen Anwendersprachen (manche Optionen sind in den Abbildungen unten dargestellt). Wählen Sie durch kurzes berühren der Taste die gewünschte Sprache aus und bestätigen Sie sie durch langes berühren von ESC.

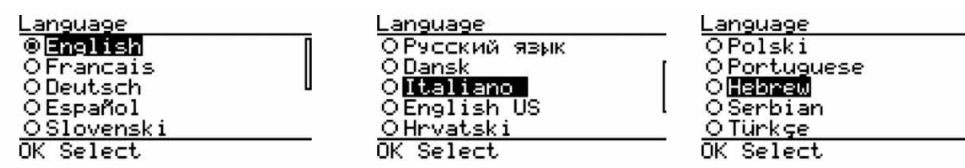

#### **DATUM UND ZEIT**

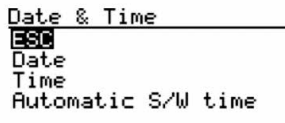

G Settings

 Durch langes Berühren der Taste in der Stellung Datum und Uhrzeit, gelangen Sie in das Untermenü (ESC, Datum, Uhrzeit. Autom. So./Wi - Zeit). Durch langes Berühren der Taste in Stellung ESC gelangen Sie zurück in das Untermenü Einstellungen. Berühren Sie die Taste lange auf der Stellung Datum, um das Datum einzustellen, und auf Zeit, um die Uhrzeit einzustellen. Bei langer Berührung der Taste in der Stellung Automatische S/W-Zeit, um den automatischen Wechsel zwischen Sommer- und Winterzeit einzustellen.

#### **WICHTIG**

Die Uhr dient nur zu Informationszwecken.

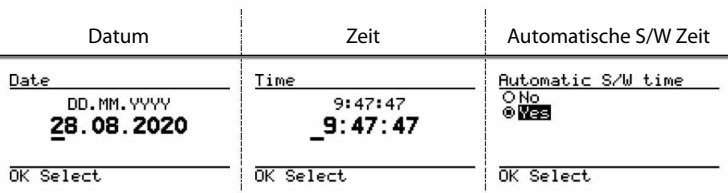

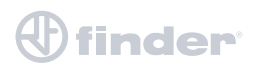

#### **KOMMUNIKATION**

Das Kommunikationsmenü ist optional mit M-Bus und Modbus RS485 (7M.38.8.400.0312 und 7M.38.8.400.0212) verfügbar und dient zur Einstellung der Kommunikationsparameter (Geräteadresse, Bits pro Sekunde, Parität und Stop-Bits).

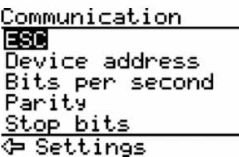

33

OK Select

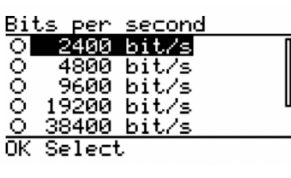

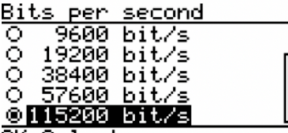

OK Select

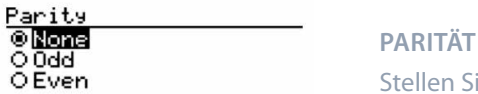

OK Select

**Stop bits**<br>0.1 STOP BITS

OK Select

 Durch langes Berühren der Taste in der Stellung Kommunikation, gelangen Sie in das Untermenü (ESC, Geräteadresse, Bits pro Sekunde, Parität, Stop-Bits). Durch langes Berühren der Taste in der ESC Stellung, gelangen Sie zurück in das Untermenü, Einstellungen zurück:

#### **GERÄTEADRESSE**

 Durch langes Berühren der Taste in der Stellung Geräteadresse, gelangen Sie zur Einstellung der Geräteadresse. Nicht konfigurierte Geräte haben die gleiche werkseitige Modbus-Adresse, die auf 33 eingestellt ist. Berühren Sie kurz die Taste, um zwischen den Zahlen zu wechseln. Eine lange Berührung um die gewünschte Zahl auszuwählen und den Wert zu speichern.

#### **BITS PRO SEKUNDE**

Durch langes Berühren der Taste wählen Sie die gewünschte Übertragungsgeschwindigkeit.

 Stellen Sie den Kommunikationsteilnehmer ein (none, odd oder even). Diesen bestätigen Sie durch eine lange Berührung der Taste

 Stellen Sie die Anzahl der Stoppbits der Kommunikation ein (1 oder 2). Diese bestätigen Sie durch eine lange Berührung der Taste

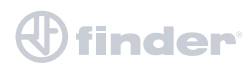

#### Benutzerhandbuch 7M 23

#### **LCD**

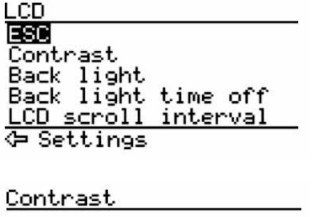

 Durch langes Berühren der Taste in der Stellung LCD, gelangen Sie in das Untermenü (ESC, Kontrast, Hintergrund-Beleuchtung, Einschaltdauer-Beleuchtung aus, LCD-Durchlaufperiode). Durch langes Berühren der Taste in der ESC Stellung, gelangen Sie zurück in das Untermenü, Einstellungen

Durch langes Berühren der Taste in der Stellung Kontrast, ist es Ihnen möglich die<br>Einstellung des Kontrasts des Display einzustellen (von -10 bis 10) Einstellung des Kontrasts des Display einzustellen (von -10 bis 10). Ein langer Tastendruck, speichert Ihre Angabe.

Durch langes Berühren der Taste in der Stellung Hintergrund-Beleuchtung, ist es<br>Innen möglich die Einstellung der Hintergrundbeleuchtung des Display einzuste Ihnen möglich die Einstellung der Hintergrundbeleuchtung des Display einzustellen (von 0 bis 10). Ein langer Tastendruck, speichert Ihre Angabe.

Back light time off Durch langes Berühren der Taste in der Stellung Einschaltdauer-Beleuchtung (Hintergrundbeleuchtung ausschalten), um den Zeitraum einzustellen, in dem die Hintergrundbeleuchtung des Bildschirms ausgeschaltet werden soll (von 0 bis 9 Minuten oder Nein). Ein langer Tastendruck, speichert Ihre Angabe.

> Durch langes Berühren der Taste in der Stellung LCD-Durchlaufperiode, um den Wert für das Intervall der fortlaufend angezeigten Messungen einzustellen (von 5 Sekunden bis 65 Sekunden). Ein langer Tastendruck, speichert Ihre Angabe.

OK Select

Back light

OK Select

1 min.

OK Select

LCD scroll interval

5 sec.

OK Select

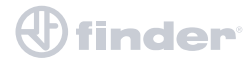

#### Benutzerhandbuch 7M 24

## **SICHERHEIT**

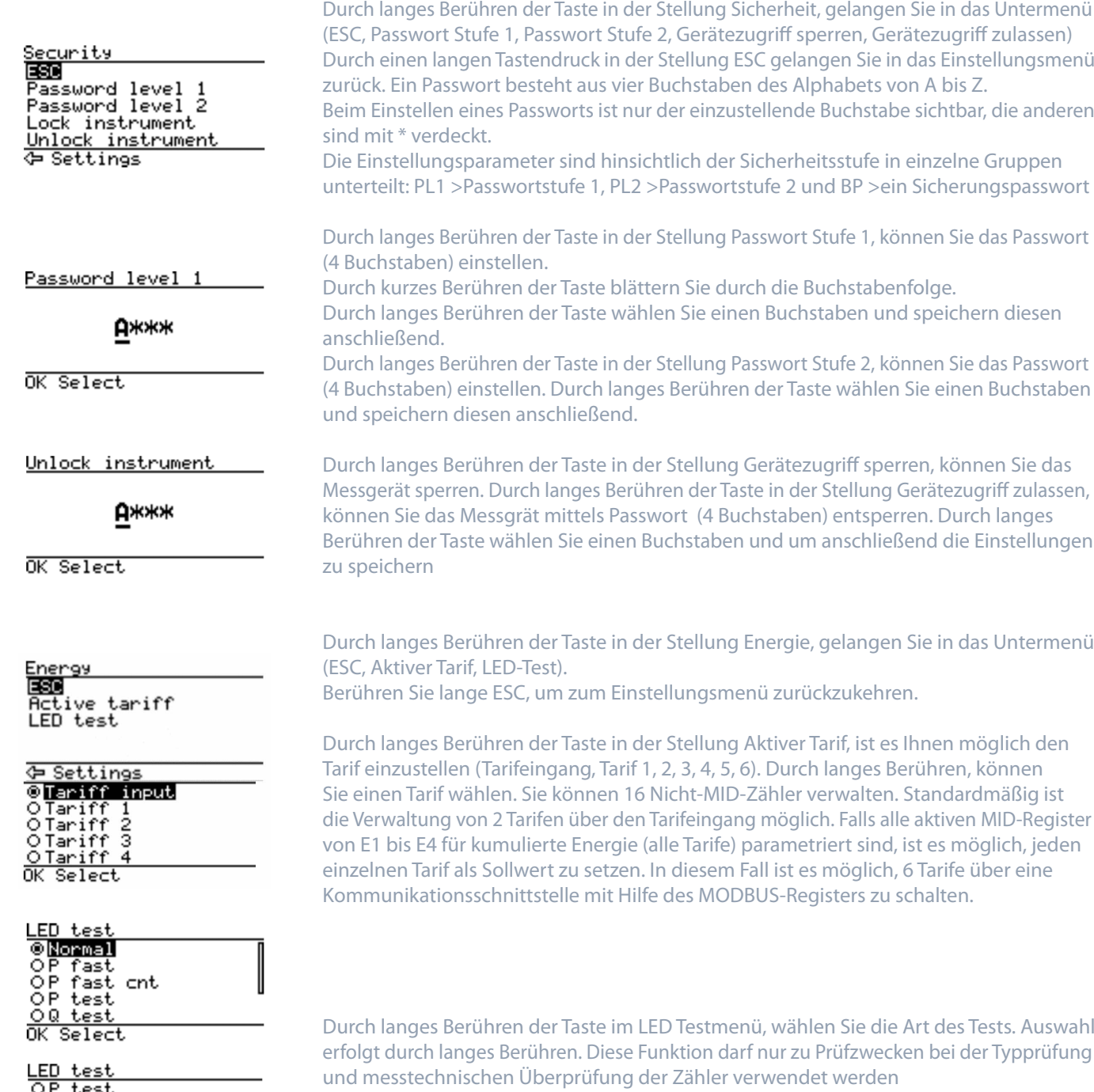

**TEST MODI**: Normal – 1000 imp/kWh, Zähler Auflösung 100 Wh/100 varh. P fast (Test Modus P Fast) – 100000 imp/kWh, Zähler Auflösung 1 Wh/1 varh. P fast cnt (Test Modus P Fast – nur Zähler) – 1000 imp/kWh, Zähler Auflösung 1 Wh/1 varh. P test (Test Modus P) – 1000 imp/kWh, Zähler Auflösung 100 Wh/100 varh. Q test (Test Modus Q)– 1000 imp/kvarh, Zähler Auflösung 100 Wh/100 varh. Q fast (TestModus Q fast) – 100000 imp/kvarh, Zähler Auflösung 1 Wh/1 varh. Q fast cnt (Test Modus Q fast - nur Zähler) – 1000 imp/kvarh, Zähler Auflösung 1 Wh/1 varh. Durch langes Berühren der Taste wählen Sie die gewünschte Anzahl der Impulse (). Durch ein erneutes langes berühren der Taste speichern Sie die Einstellung.

 $\bigoplus$  finder

Š ۱Ō test гŌ fast `ast

읆

⊐nt **Clock** 

sec. Select

## **DISPLAY DARSTELLUNG RESETS**

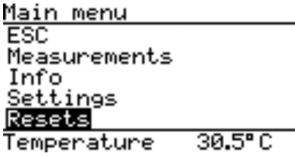

# **ENERGIEZÄHLER**

Energy counters

**Imain menu** 

# **INSTALLATION**

**⊕ Main menu** 

Not. set.

 Durch langes Berühren der Taste in der Stellung Resets, gelangen Sie in das Untermenü (ESC, Energiezähler, Reset).

**RESETS**  $FSC$ Energiezähler <= Hauptmenü

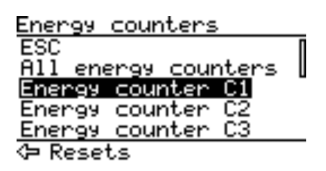

Energy counters Durch langes Berühren der Taste in der Stellung Energiezähler, gelangen Sie in das Untermenü in dem Sie die Zähler wählen, die terminische There and the Realist Counters (Selangen Sie in das Untermenu in dem Sie die Zahler war auch d<br>Reset allarm output (Energie Counter C2) die zurückgesetzt werden sollen (ESC, Alle Energiezähler,<br>Energiezähle Energiezähler C1 bis C16). Berühren Sie lange ESC, um zum Einstellungsmenü zurückzukehren

Installation Europe Durch langes Berühren der Taste in der Stellung Installation, gelangen Sie in das Untermenü<br>ESE zur Wahl des Anschlussmodus des MID Zählers. Durch langes Berühren von ESC gelangen **Connection mode** Zur Wahl des Anschlussmodereicher Australianung zurück.

 Diese Einstellung kann nur einmalig vorgenommen werden. Solange diese Einstellung noch nicht vorgenommen worden ist, erscheint in einem Intervall von 5 Sekunden die Installation Meldung (Installation Not set).

ESC<br>Durch langes Berühren der Taste in der Stellung Anschlussmodus gelangen Sie zu den Einstellungen der verschieden Anschlussmodi (siehe Abbildung unten):

- 3L+N, 3L, L+N Vector (Auswertung Summe der Phasen ),
- 3L+N, L+N Arithmetic (Auswertung einzelner Phasen),
- 3L-2I Vector (Auswertung Summe der Phasen).

Auswertung der einzelnen Phasen bedeutet, dass im Falle eines gegenläufigem Energieflusses auf verschiedenen Phasen, die Energie unter Berücksichtigung jeder einzelnen Phase sowohl in den Import- als auch in den Exportregistern verzeichnet wird. Diese ist nur bei 4-Leiter-Anschluss anwendbar.

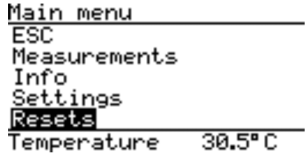

 Voreingestellt ist der übliche 3-Phasen 4-Leiter-Anschluss (3L+N), welcher auch die einphasige Messung an L3 (L+N) und 3-Leiter-Anschluss (3L) für die Auswertung der zugeführten und abgeführten Energie als Summe aller Phasen ermöglicht. Ist die Installationsart bestätigt, gibt es keine Möglichkeit mehr, diese zu ändern. Nach der

Bestätigung wird die Meldung Installation nicht gesetzt (not set), nicht mehr angezeigt.

Wird der 4-Leiter-Arithmetikmodus für die Auswertung der zugeführten und abgeführten Energie für einzelne Phasen, oder der 3-Leiter-2-Phasen-Anschluss gewählt, muss das Passwort: DCBA eingegeben werden, um die Änderung zu ermöglichen. Bei der 3L-2I-Einstellung sind die Phasenmessungen auf dem LCD blockiert, während sie bei 3L-Verbindung nicht automatisch blockiert werden. Es wird empfohlen, die Phasenspannungs- und Leistungsmessungen bei der Einstellung "Angezeigte Messungen" zu entfernen, da diese bei 3-Leiter-Anschluss nicht relevant sind.

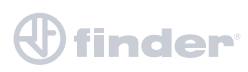

#### **ERROR DISPLAYANZEIGE**

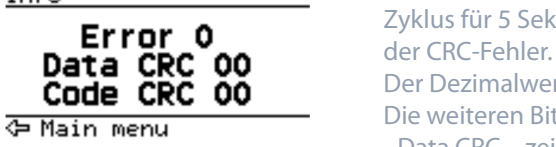

Info **Info** Wenn ein Fehler erkannt wird, erscheint im LCD Display eine Fehleranzeige die nach jedem Zyklus für 5 Sekunden angezeigt wird. Die ersten beiden Bits sind die Kurzbeschreibung

Der Dezimalwert der ersten 3 Bits (0 ...7) wird als Fehler angezeigt.

Die weiteren Bits werden mit 2 Werten dargestellt:

- Data CRC – zeigt Parameter CRC Details – dezimal Werte (0...3f) von 8 bits bis 13

- Code CRC – zeigt Firmware CRC Details – dezimal Werte (0 ...1f) von 3 bits bis 7

#### **KALIBRIERUNG UND DARSTELLUNGSWEISE**

Kalibrierungsparameter können nur in der Produktion geändert werden. Sie können nicht durch ein Upgrade oder andere Anwendungen geändert werden. Zur Kalibrierung der Parameter für Strom, Spannung und Phasenwinkel wird eine spezielle Werkssoftware verwendet. Wenn diese Parameter mutwillig oder versehentlich geändert wurden, wird ein Fehlertyp 1 erkannt und Error 1 auf dem LCD Display angezeigt. Die Kalibrierungsparameter werden alle 64 Sekunden überprüft. Die Parameter, die sich auf die Energiemessung beziehen, können nur geändert werden, wenn der MID-Schlüssel entsperrt ist.

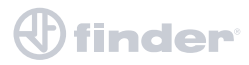

# **TECHNISCHE DATEN**

Im folgenden Kapitel werden alle technischen Eigenschaften zum Betrieb des Dreiphasen-Energiezählers erläutert.

- GENAUIGKEIT DER MESSUNGEN
- MECHANISCHE EIGENSCHAFTEN
- ELEKTRISCHE EIGENSCHAFTEN
- SICHERHEITS-UND UMGEBUNGSBEDINGUNGEN
- EU RICHTLINIEN UND KONFORMITÄTSERKLÄRUNGEN
- ABMESSUNGEN

#### **GENAUIGKEIT DER MESSUNGEN**

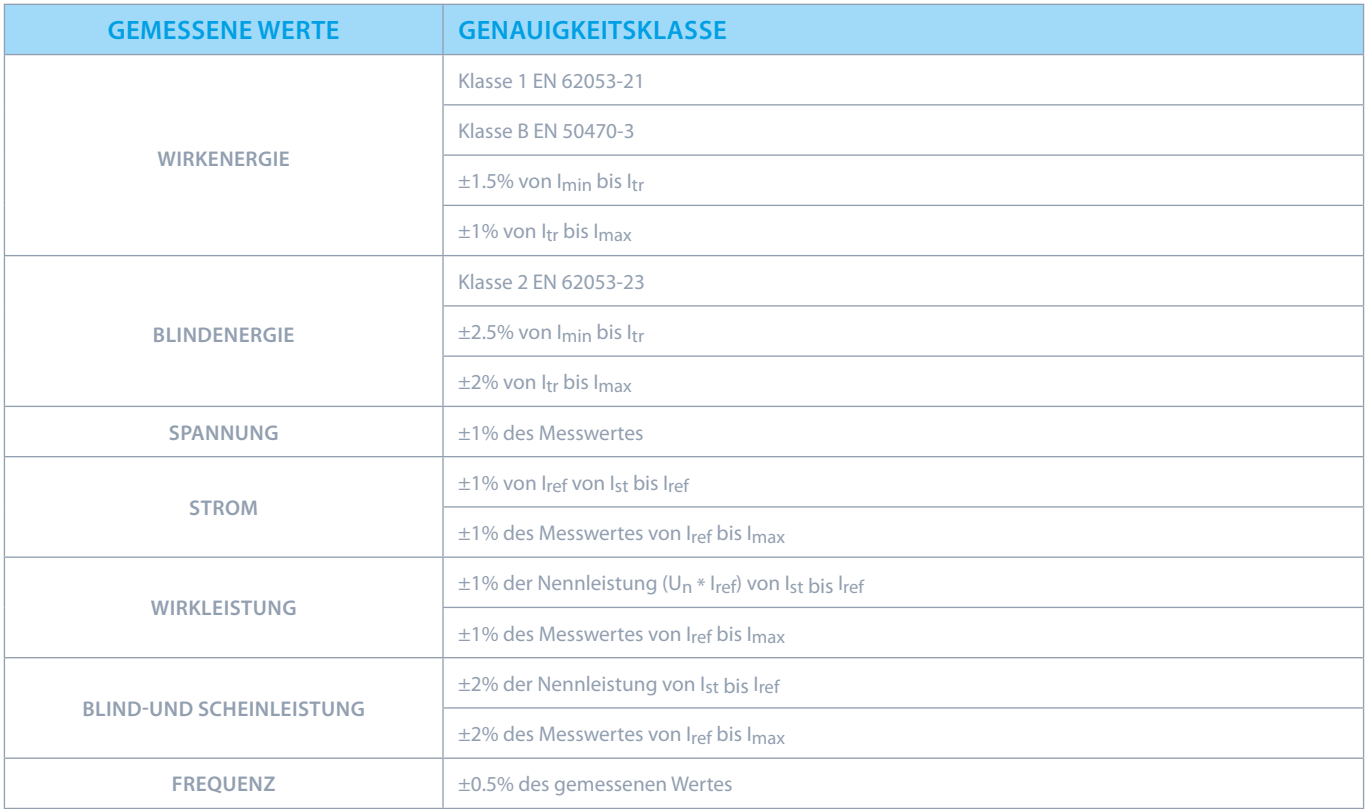

#### **MECHANISCHE EIGENSCHAFTEN**

Für Montage auf Tragschiene 35mm (EN 60715). Bei Verwendung flexibler Leitungen, müssen Aderendhülsen auf die Leitungsenden gekrimpt werden.

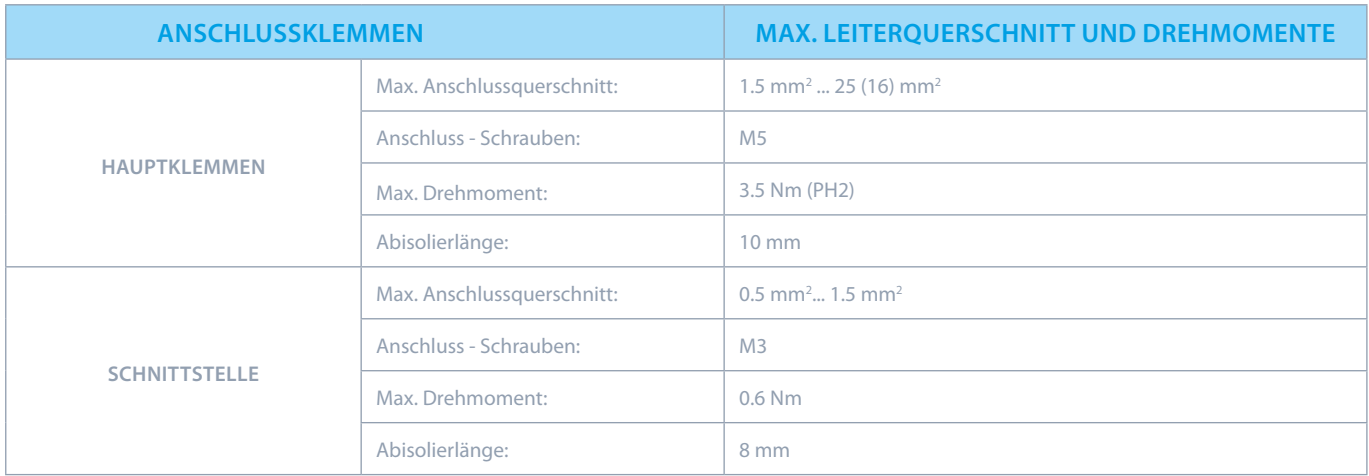

## **ELEKTRISCHE EIGENSCHAFTEN**

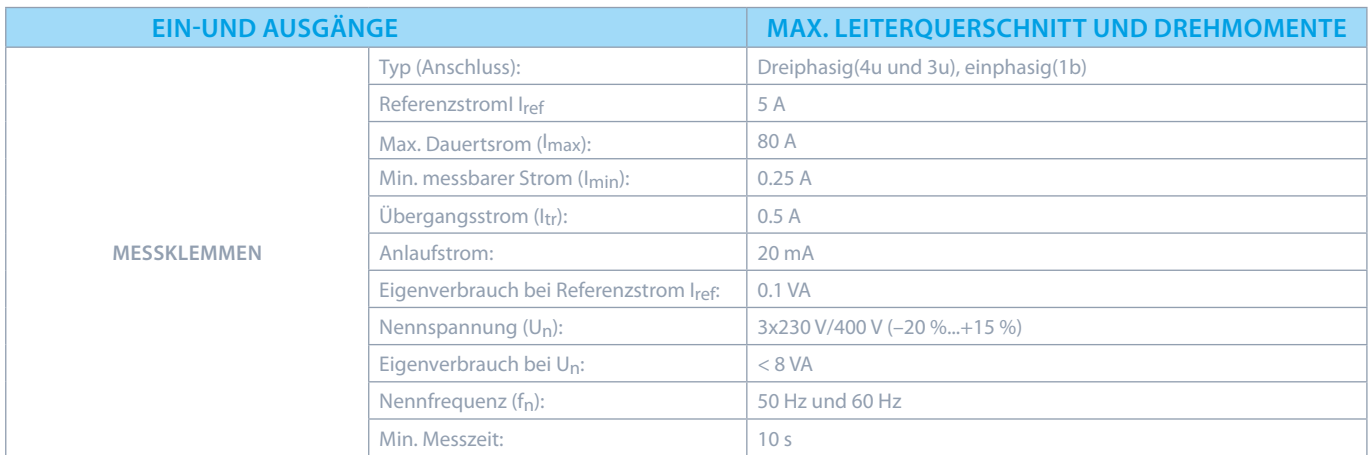

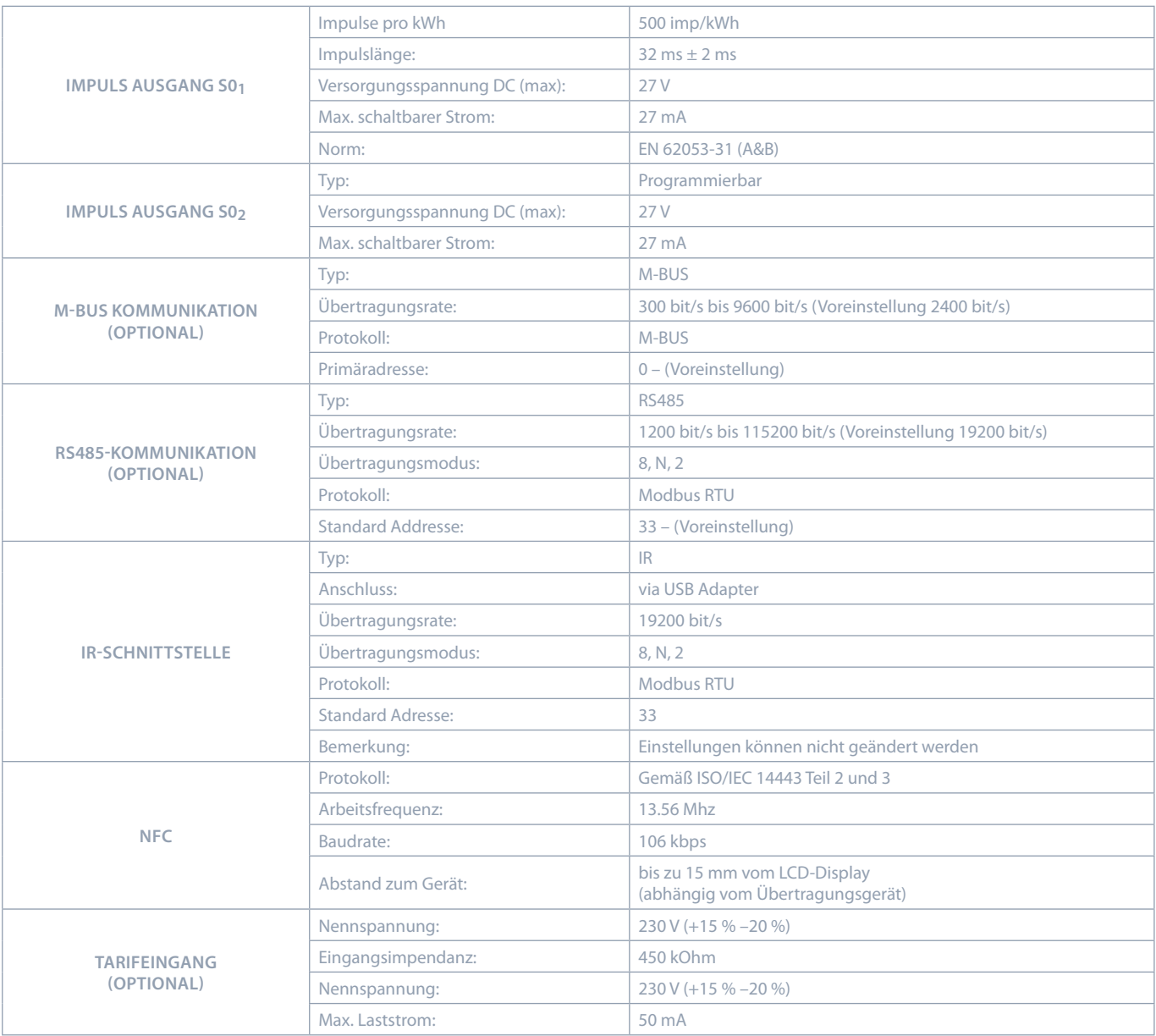

#### **SICHERHEITS- UND UMGEBUNGSBEDINGUNGEN**

Gemäß der EN 62052-11 Temperatur- und Klimabedingungen von Energiezählern für die Verwendung in Innenräumen.

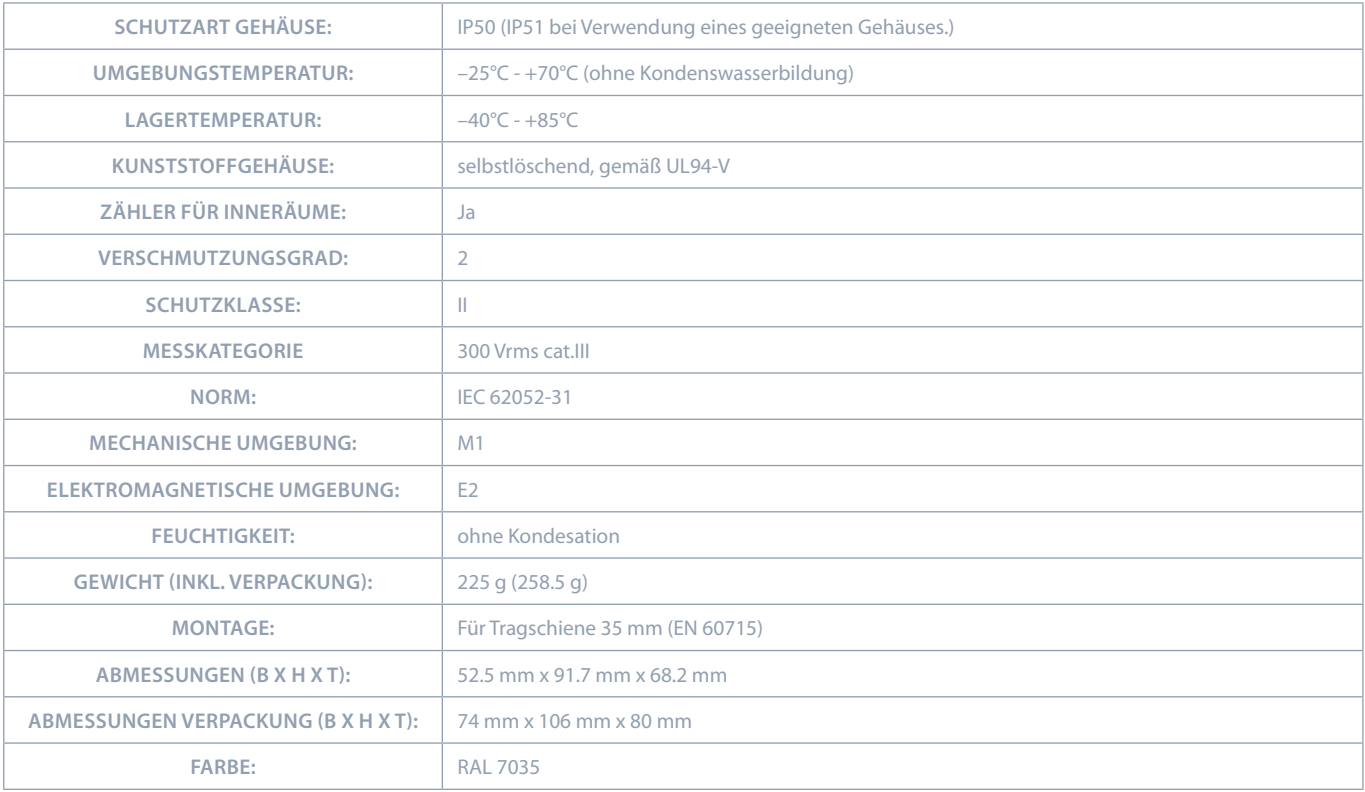

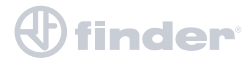

## **EU RICHTLINIEN UND KONFORMITÄTSBESCHEINIGUNGEN**

## **MID ZERTIFIZIERTE ZÄHLER**

MID ZULASSUNG BEZIEHT SICH AUF NICHT-RÜCKSETZBARE WIRKLEISTUNGSZÄHLER.

EU RICHTLINIE FÜR MESSGERÄTE **2014/32/EU**

EU RICHTLINIE FÜR EMV **2014/30/EU**

EU RICHTLINIE FÜR NIEDERSPANNUNGSRICHTLINIE **2014/35/EU**

EU RICHTLINIE WEEE *2002/96/EC*

EU RICHTLINIE RED **2014/53/EU**

#### **ABMESSUNGEN**

#### **MECHANISCHE ABMESSUNGEN**

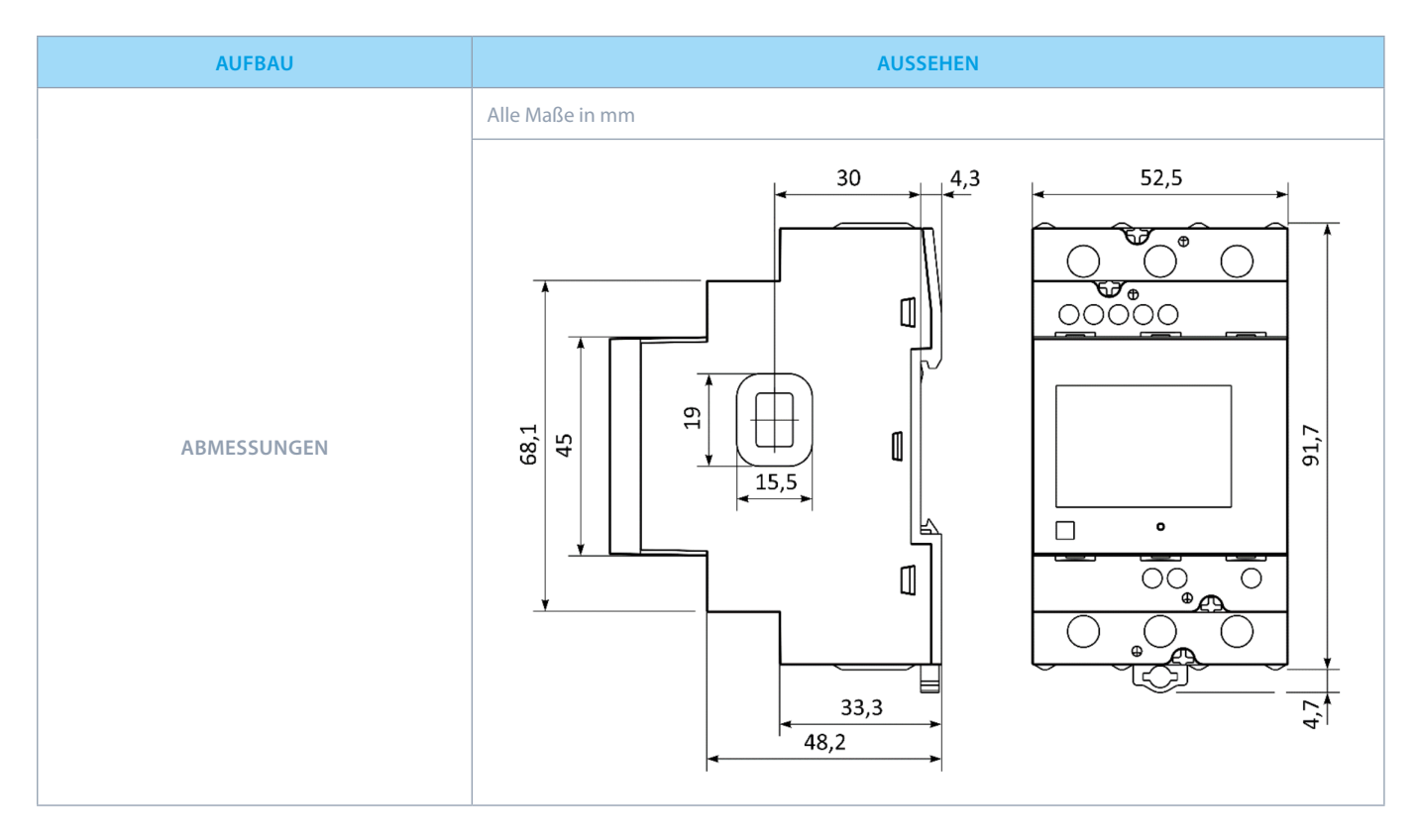

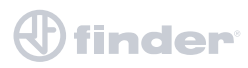

# **NOMENKLATUR/KÜRZEL**

Die folgende Tabelle erklärt die im Handbuch häufig verwendeten Abkürzungen oder Ausdrücke:

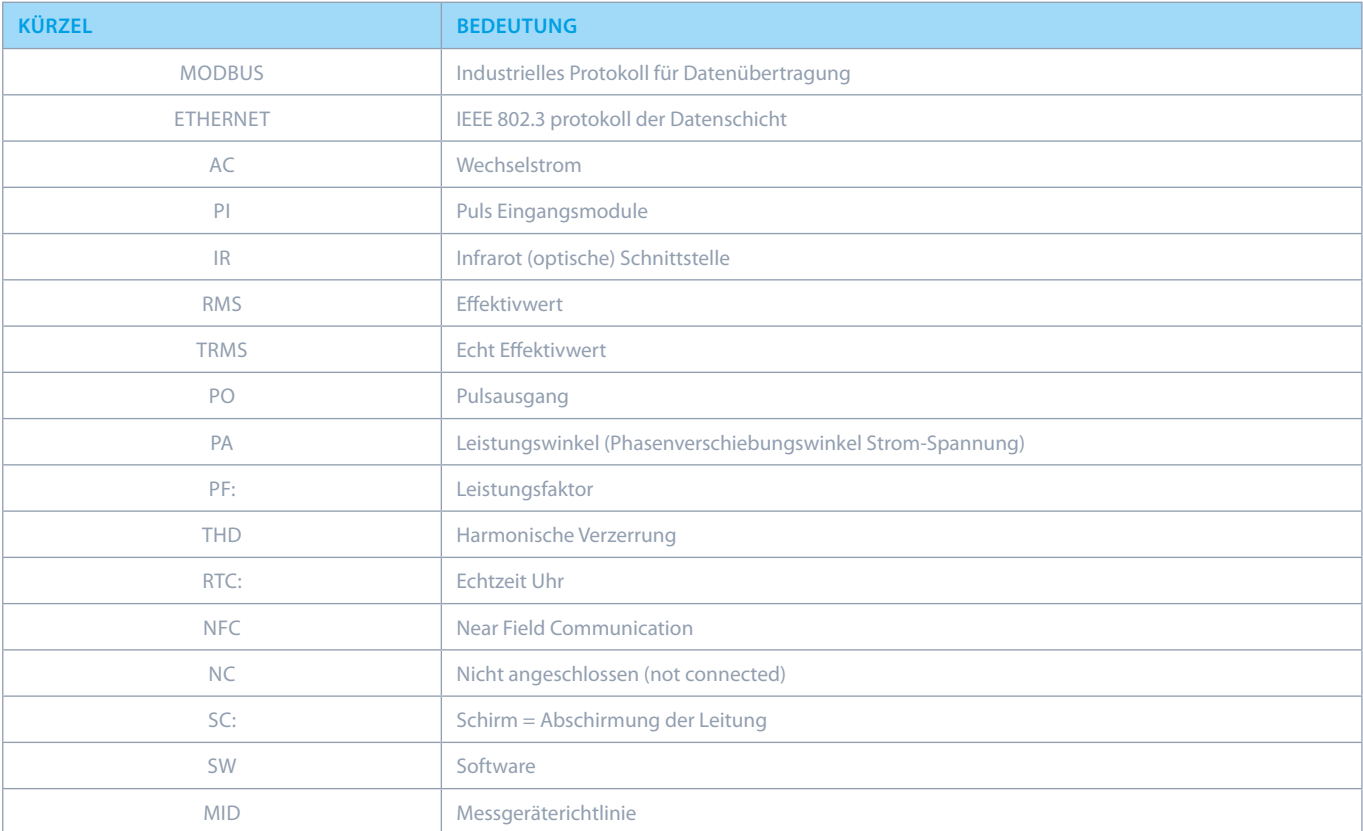

**Table 10**: Liste der gängigen Abkürzungen

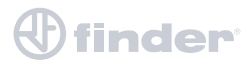

# **ANHÄNGE**

#### **ANHANG A: MODBUS KOMMUNIKATIONSPROTOKOLL**

Modbus-Protokoll ermöglicht den Betrieb des Geräts an Modbus-Netzwerken. Für die Zähler 7M.38.8.400.XXXX mit serieller Kommunikation ermöglicht das Modbus-Protokoll Multidrop-Kommunikation über RS485-Schnittstelle.

Das Modbus-Protokoll ist eine häufig unterstützte, offene Verbindung, die ursprünglich von Modicon entwickelt wurde. Die Speichergröße für Eingangs- und Halteregister beträgt 30000 bzw. 40000.

#### **WICHTIG**

Die Modbus Tabelle kann ohne vorherige Ankündigung geändert werden.

Die aktuelle und vollständige Modbus Tabelle finden Sie auf der Homepage FINDER S.p.A.

Die Kommunikation basiert auf einer Master-Slave-Basis, bei der nur ein Gerät (der Master) Transaktionen initiieren kann, die als "Anfragen" bezeichnet werden.

Die anderen Geräte (Slaves) antworten, indem sie die angeforderten Daten an den Master liefern.

Dies wird als "Request-Response Cycle" bezeichnet.

Der Master kann Modbus - Anfragen in 2 verschiedenen Modi senden:

- **Unicast mode**, wobei der Master die Anforderung an einen einzelnen Slave sendet. Nachdem die Anforderung empfangen und verarbeitet wurde, sendet dieser eine Antwort an den Master zurück. Eine Modbus-Transaktion besteht aus zwei Nachrichten. Jeder Slave sollte eine eindeutige Adresse haben.
- **Broadcast mode**, der Master sendet eine Anforderung an alle Slaves. Alle Geräte müssen die Broadcast-Betriebsanforderung akzeptieren. Die Adresse 0 ist reserviert, um die Broadcast-Anforderung zu identifizieren.

#### **MASTER SLAVE ANFRAGE**

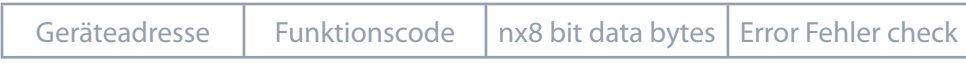

#### **SLAVE MASTER ANTWORT**

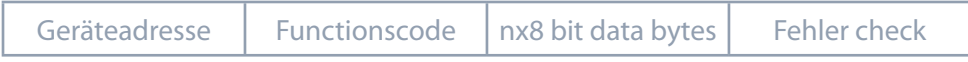

#### **ANFRAGE**

Diese Übertragung von Master zu Slave erfolgt folgender Weise:

- **Geräteadresse**: Adresse des Slaves, an den der Master eine Anfrage sendet
- (Adresse 0 wird als Versandadresse verwendet, die von allen Slaves erkannt wird)
- **Funktionscode Beispiel 03**: Aufforderung an den Slave, seine Register zu lesen und mit deren Inhalt zu antworten
- **Data bytes**: teilt dem Slave mit, bei welchem Register er beginnen und wie viele register er lesen soll

#### **ANTWORT**

Diese Übertragung vom Slave zum Master erfolgt folgender Weise:

- **Geräteadresse**: die Adresse wird gesendet, um den Master wissen zu lassen, welcher Slave antwortet
- **Funktionscode**: dies ist eine Echo des erforderlichen Funktionscodes
- **Data bytes**: enthält die vom Slave gesammelten Daten

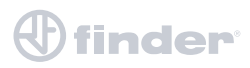

#### **STRUKTUR DER ANFRAGE**

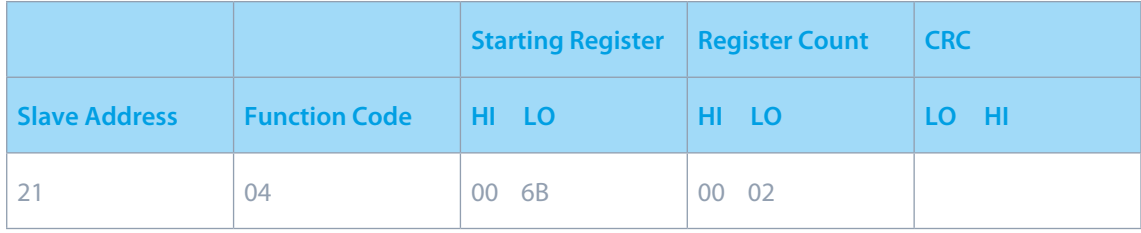

#### **STRUKTUR DER ANTWORT**

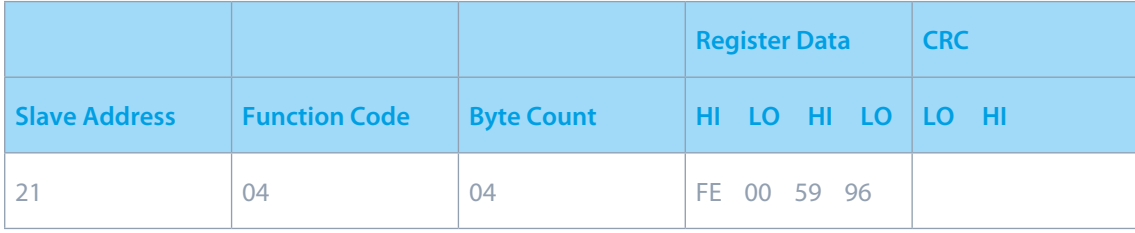

Address number of slave: 21

Function code: 04 –> 30000

Starting register HI...LO:  $00...6B_{(16)} \rightarrow 107_{(10)} +30000_{(10)} = 30107_{(10)}$ 

(Meaning that actual measurement is U1. For further informations see REGISTER TABLE FOR THE ACTUAL MEASUREMENTS.) Register count HI…LO: 00…02(16) –> 2(10) (Two registers: 30107 and 30108) Data type: T5 (Unsigned Measurement (32 bit) – see table of DATA types decoding)

Register data: FE 00 59 74(16) –> 22934 \* 10–2 V = 229,34 V

#### **TABELLE REGISTER DER AKTUELLEN MESSUNGEN**

Die folgenden Tabellen stellen die vollständige Liste der Modbus-Befehle dar.

Die Registeraktualisierungsfrequenz für die aktuelle Messung von Register 30105 bis Register 30190 beträgt eine Sekunde. Die Register-Refresh-Frequenz für Energiezähler (von 30406 bis 30441) beträgt 40 ms.

Die Register von 30426 bis 30441 (1000 x Energiezähler von 30406 bis 30413 und von 30418 bis 30425) stellen die gleichen Energiezähler mit 1000-fach höherer Auflösung dar.

Diese Register können ausgelesen werden, um die Energiedifferenz im Zeitintervall genauer zu berechnen.

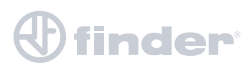

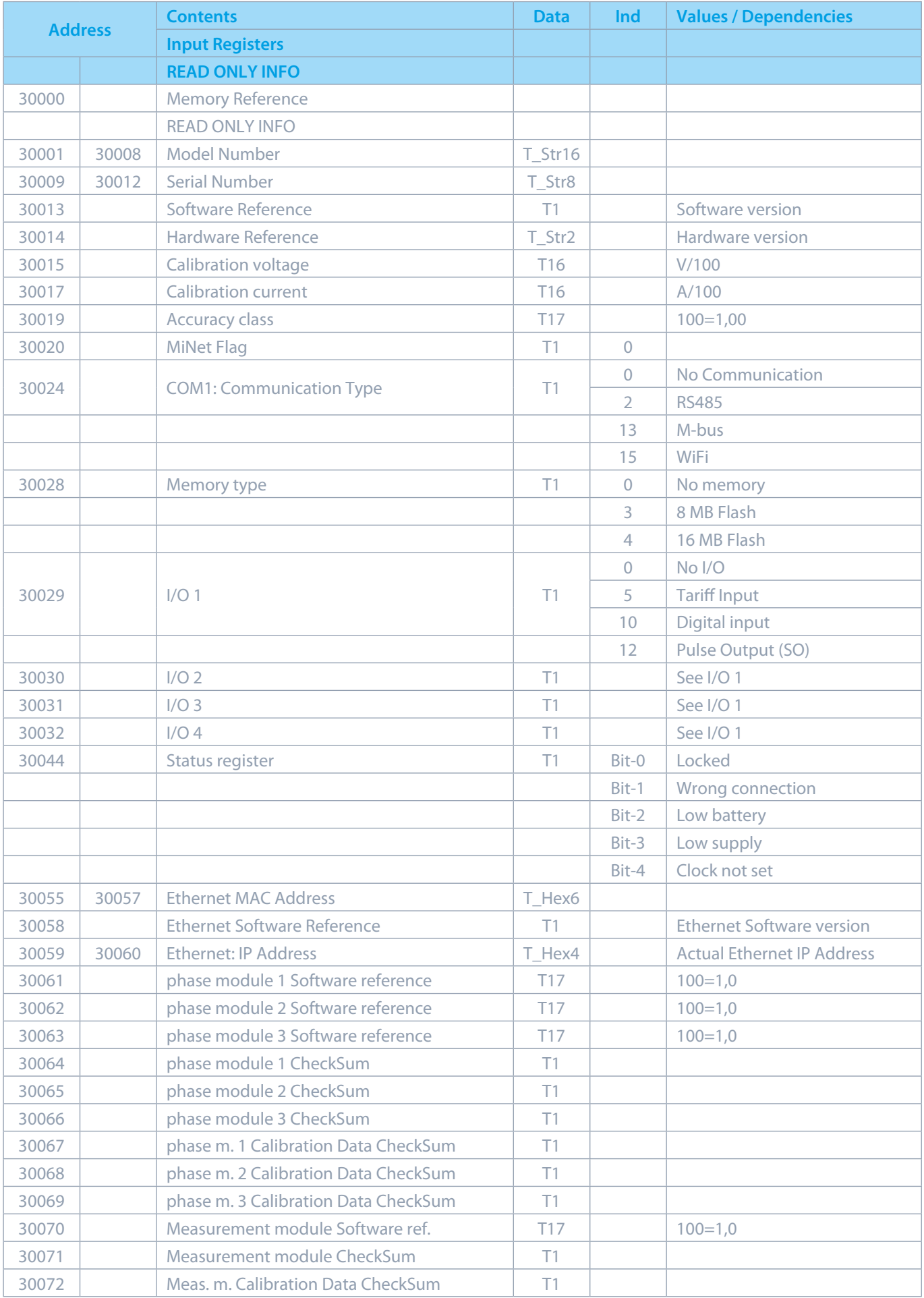

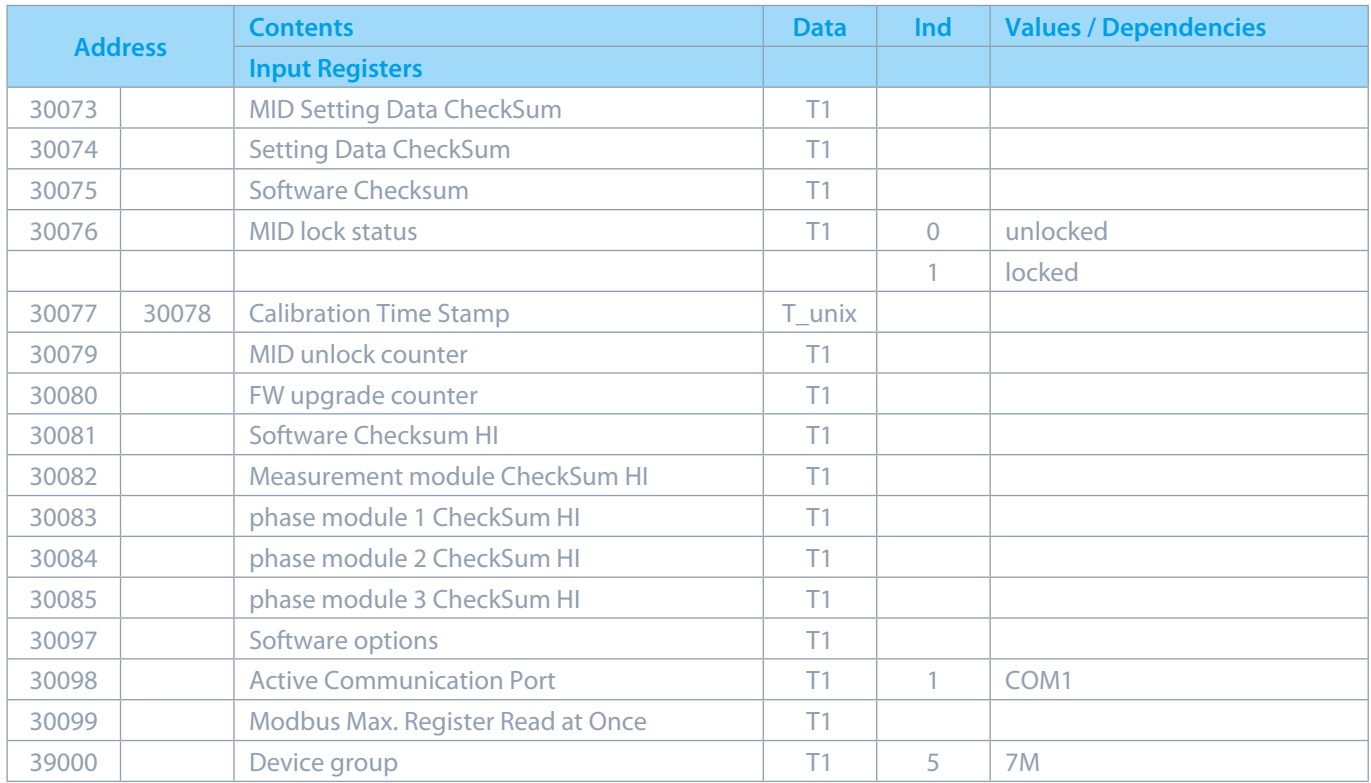

#### Benutzerhandbuch 7M 36

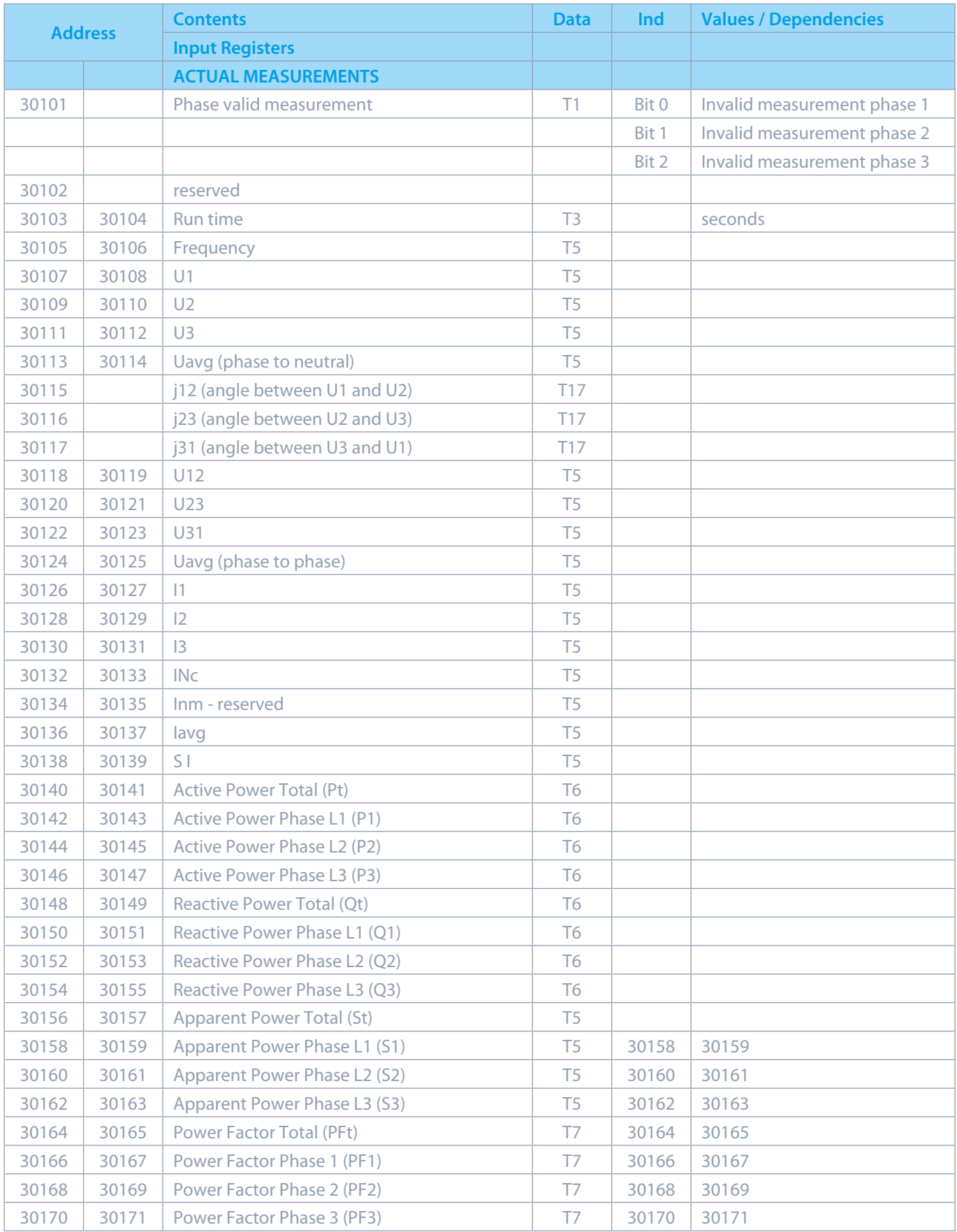

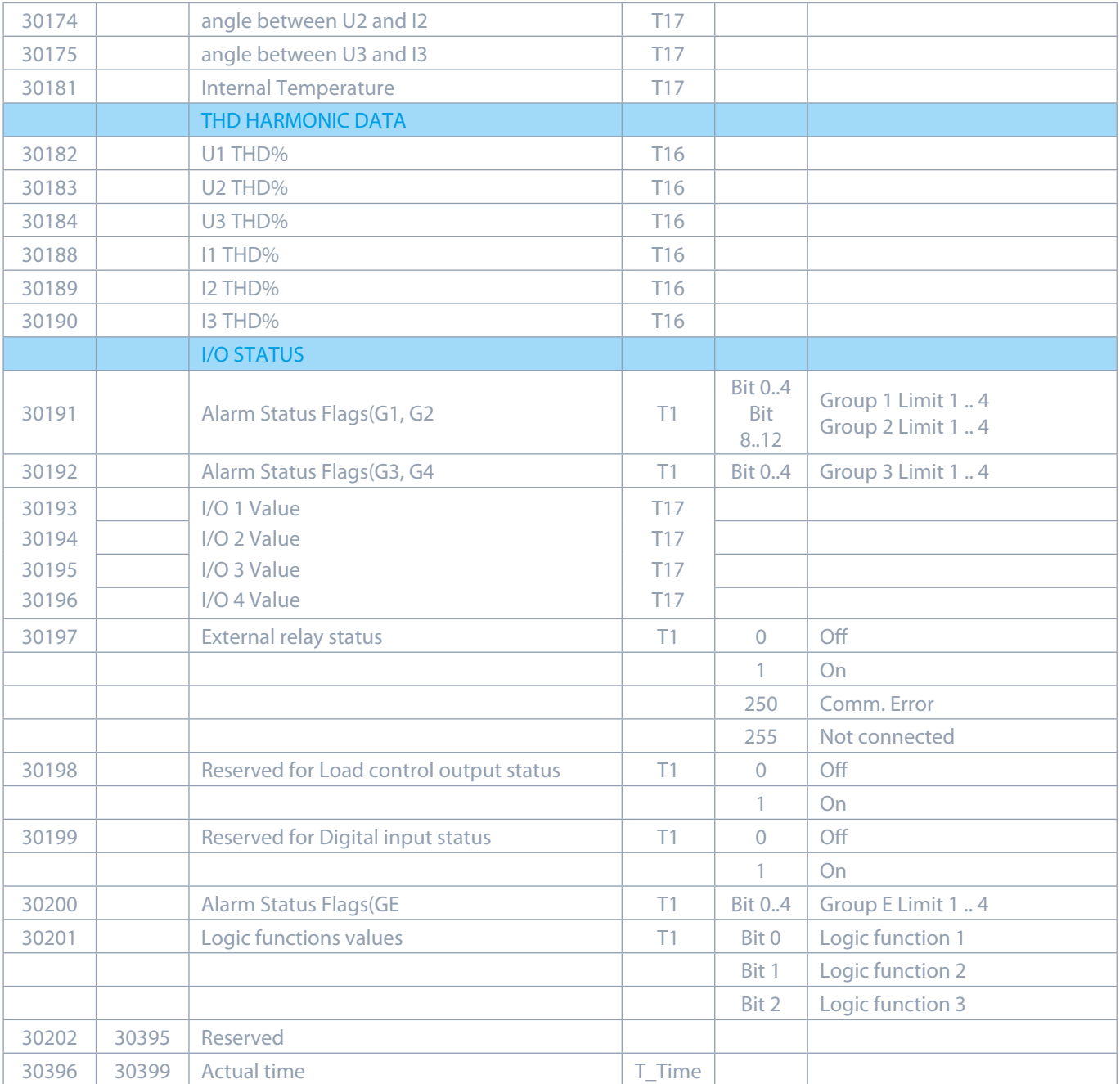

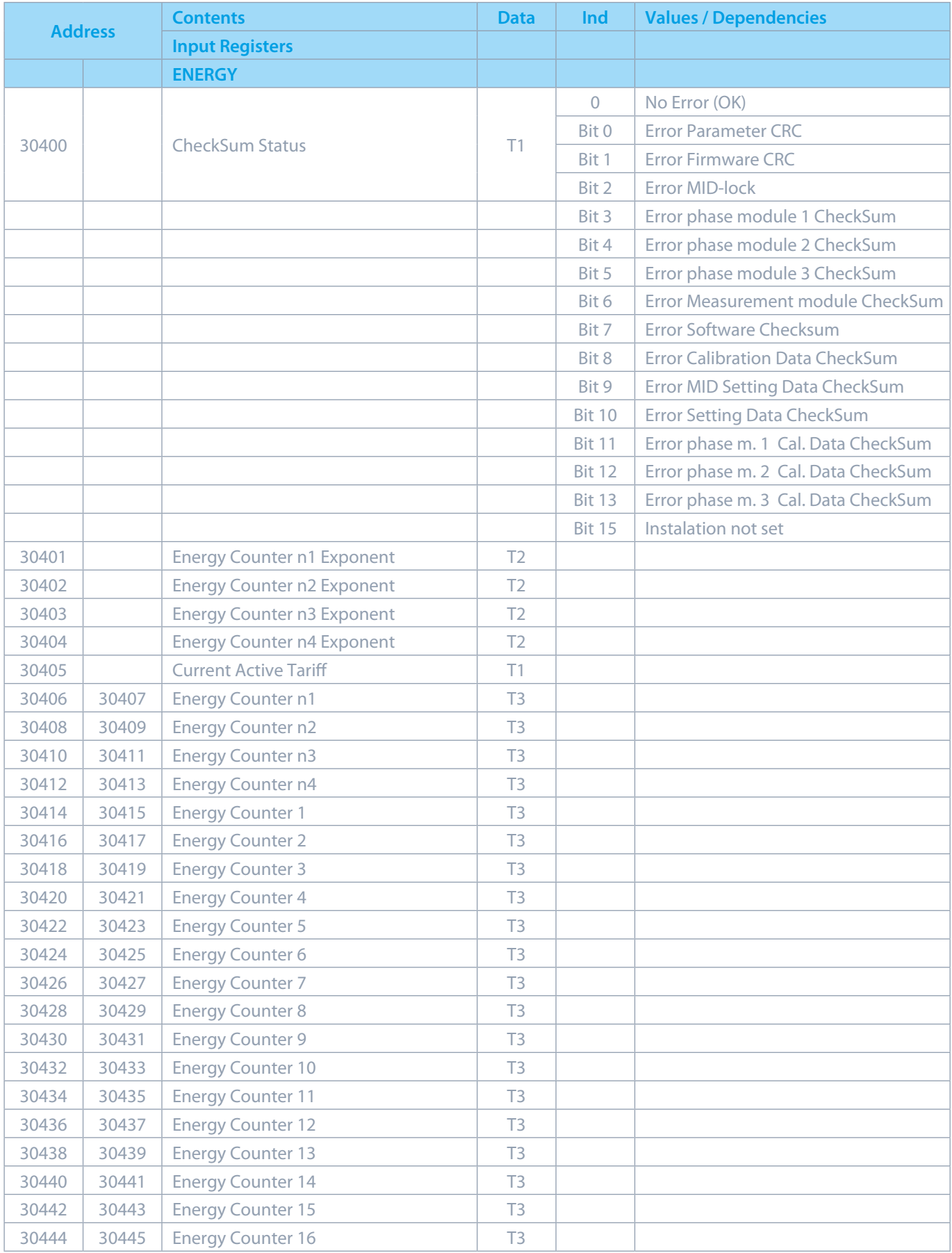

#### Benutzerhandbuch 7M 39

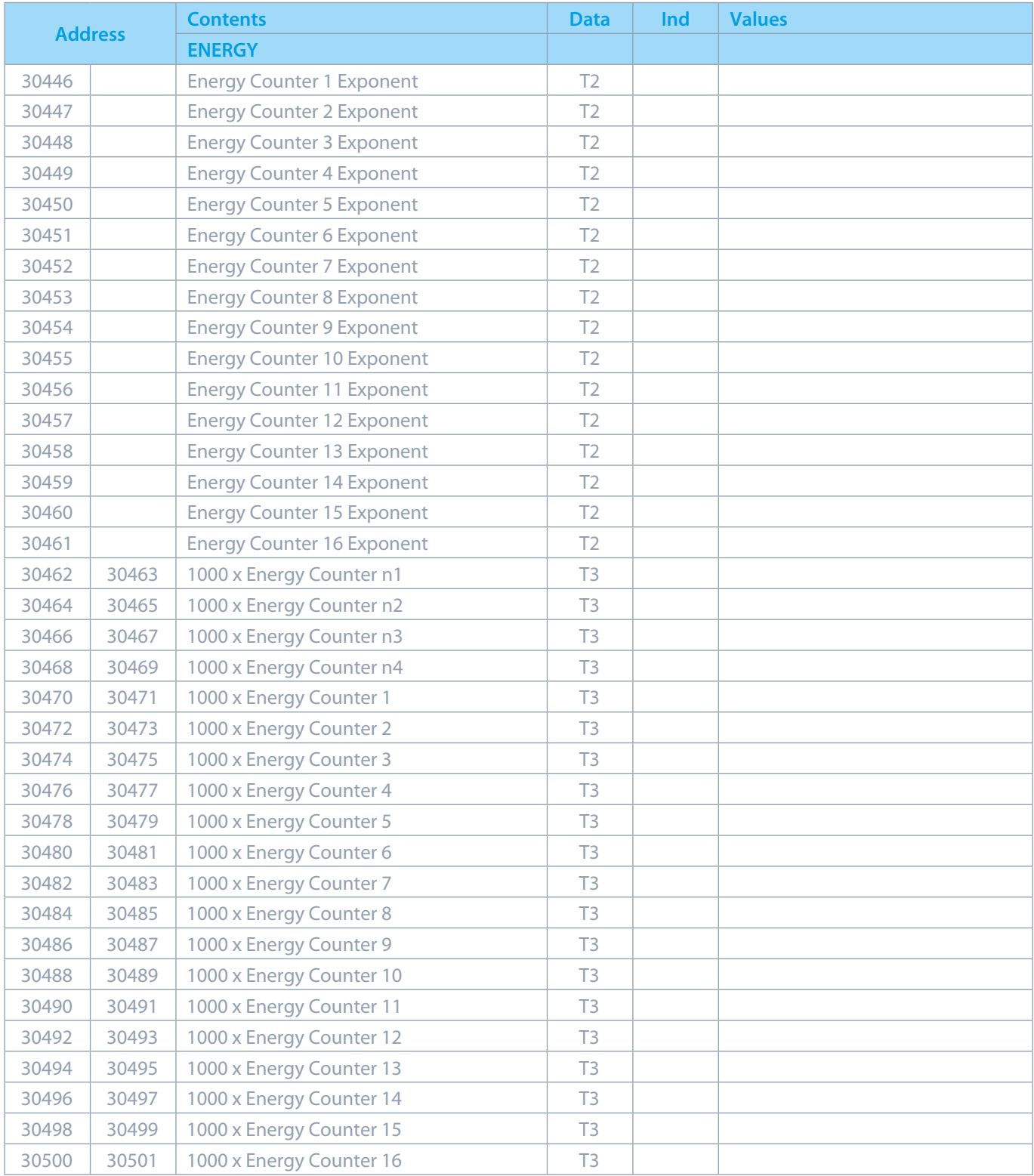

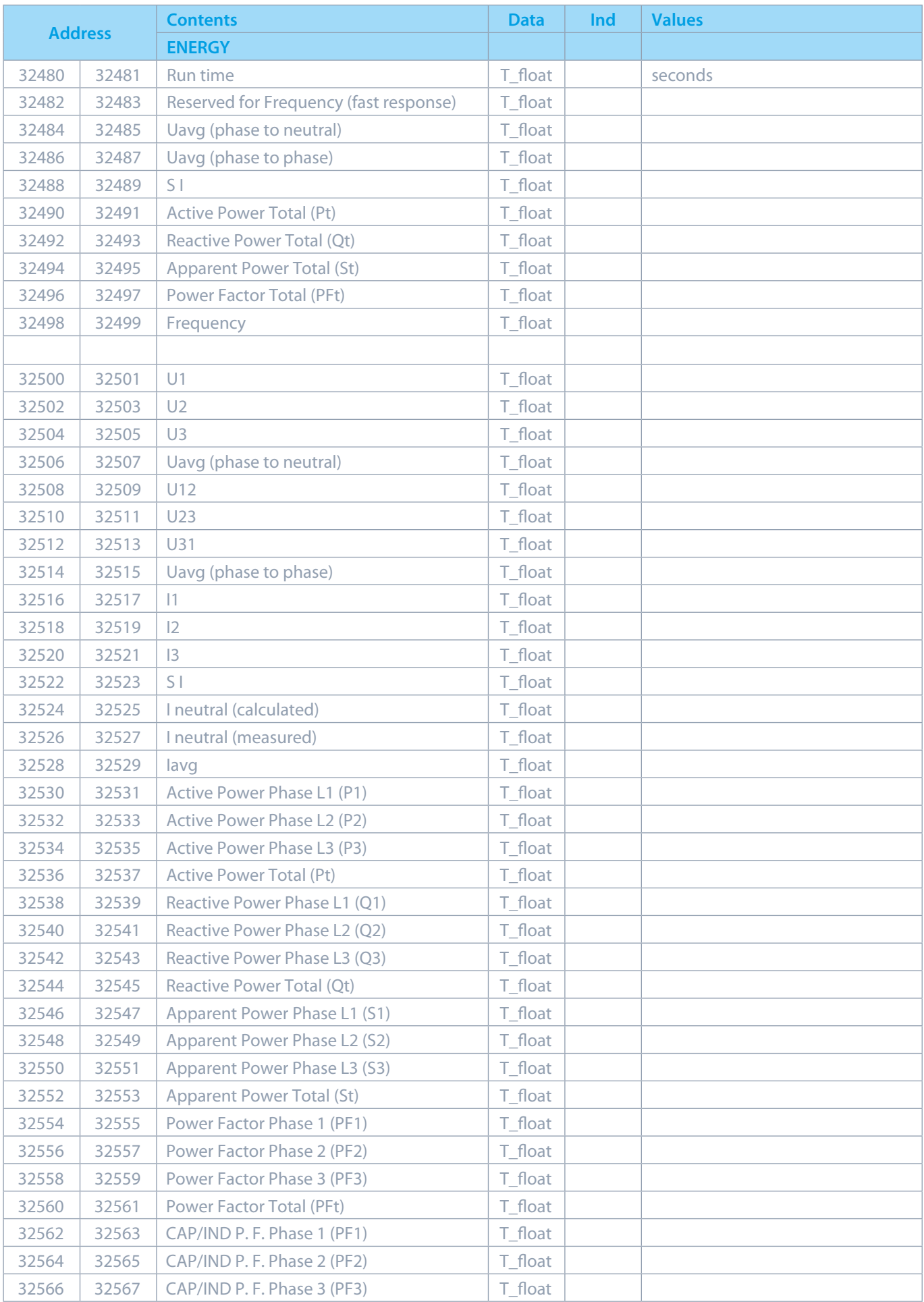

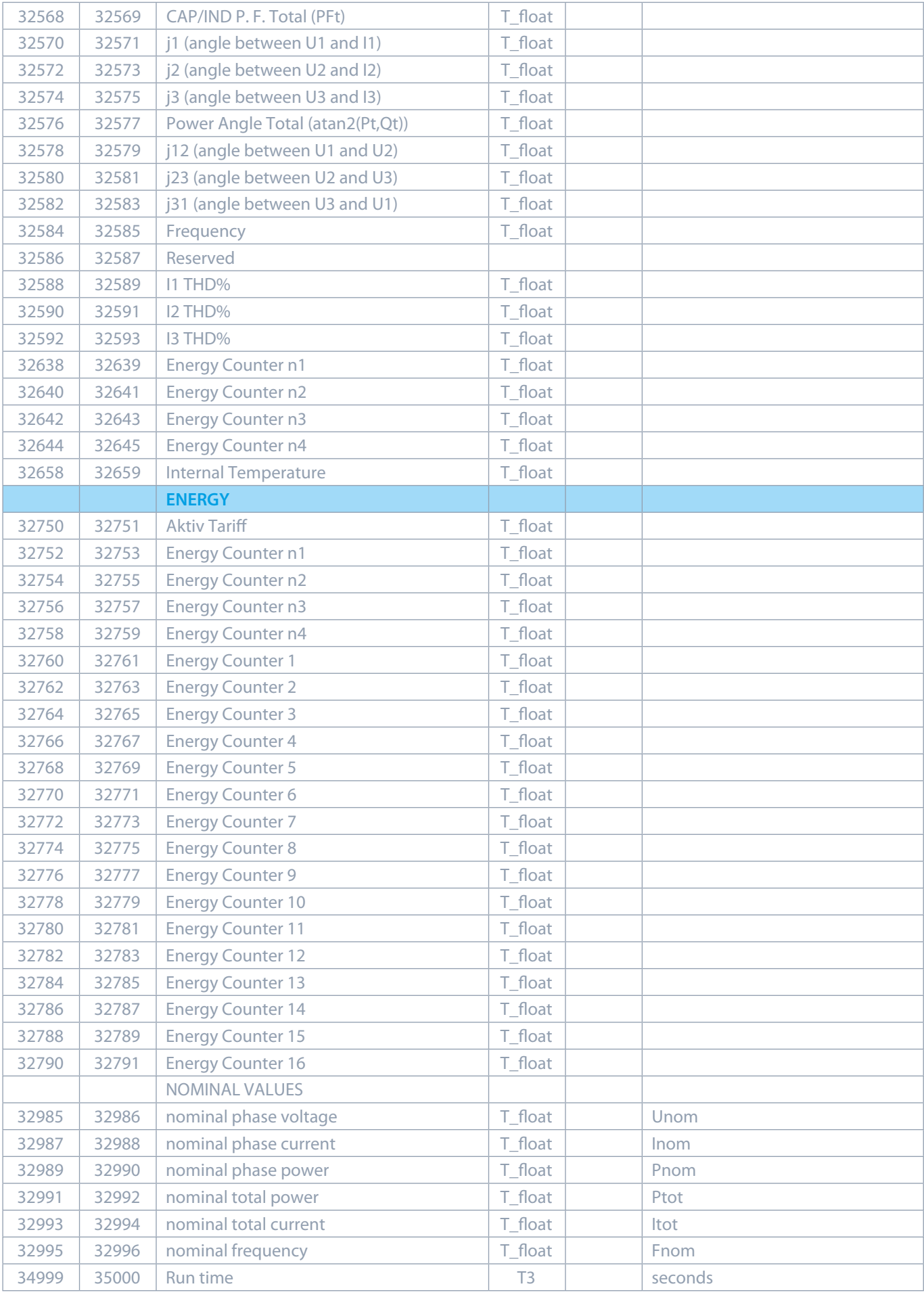

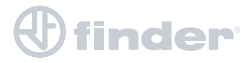

#### **INTERVALLMESSUNGEN**

*<u>Ofinder</u>* 

Intervallmessungen sind für die Datenerfassung und die Synchronisierung der Zeit und das Ablesen der Daten über die Schnittstelle vorgesehen. Das Zeitintervall für das ablesen der Daten ist programmierbar, die Werkseinstellung beträgt eine Minute. Die minimalen und maximalen Messwerte können innerhalb eines bestimmten Zeitintervalls abgelesen werden.

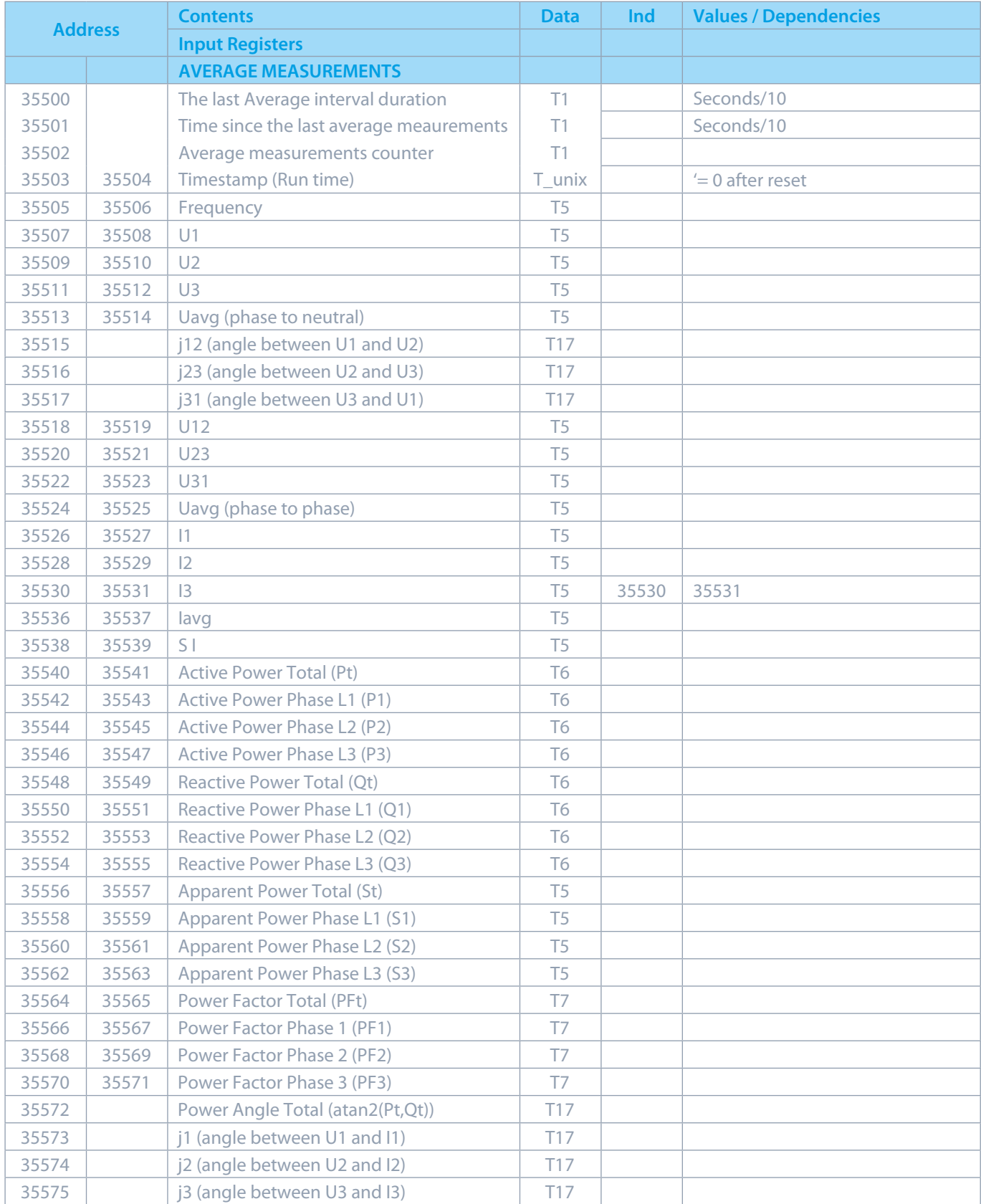

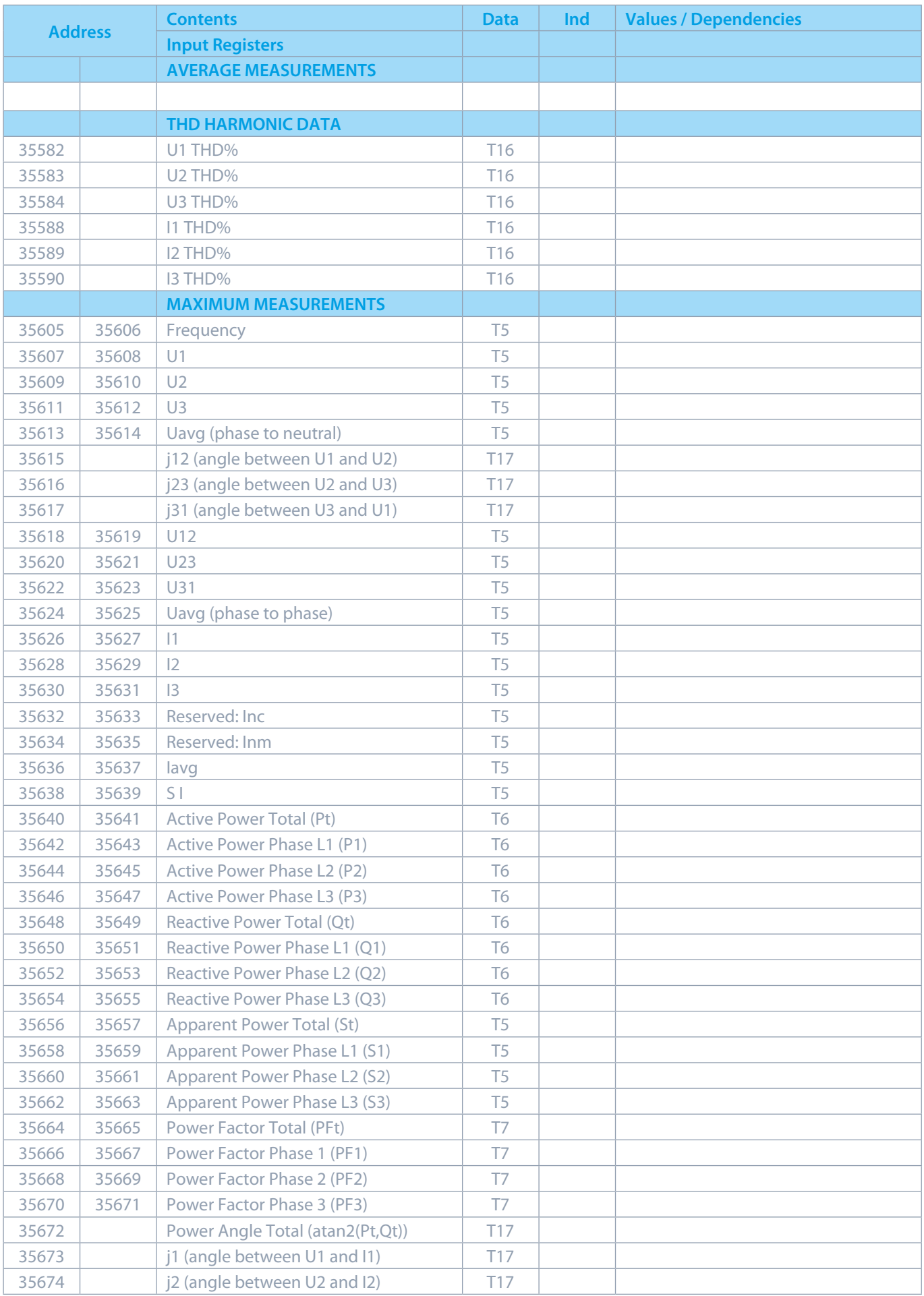

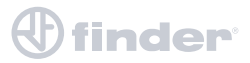

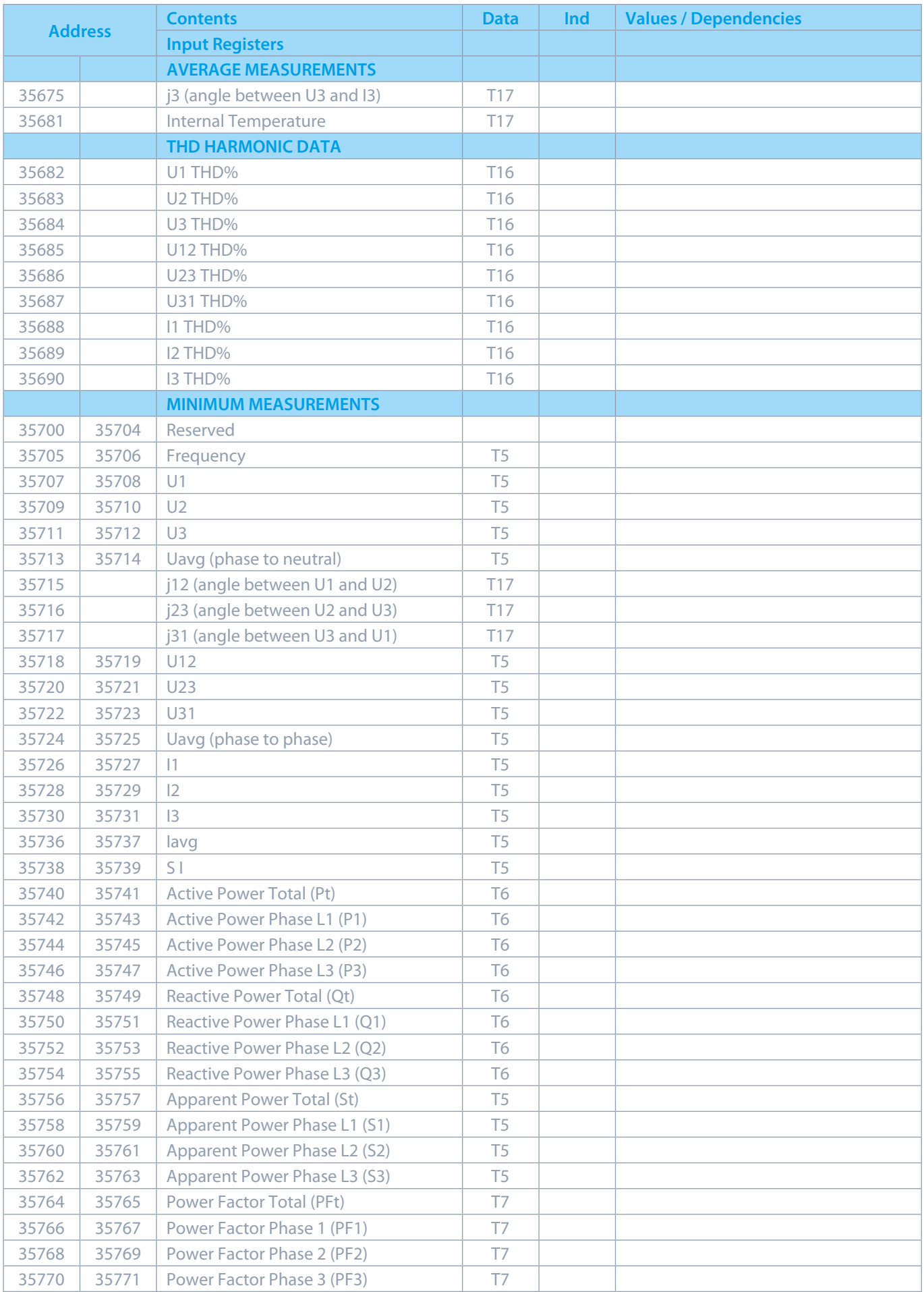

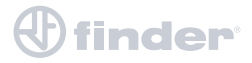

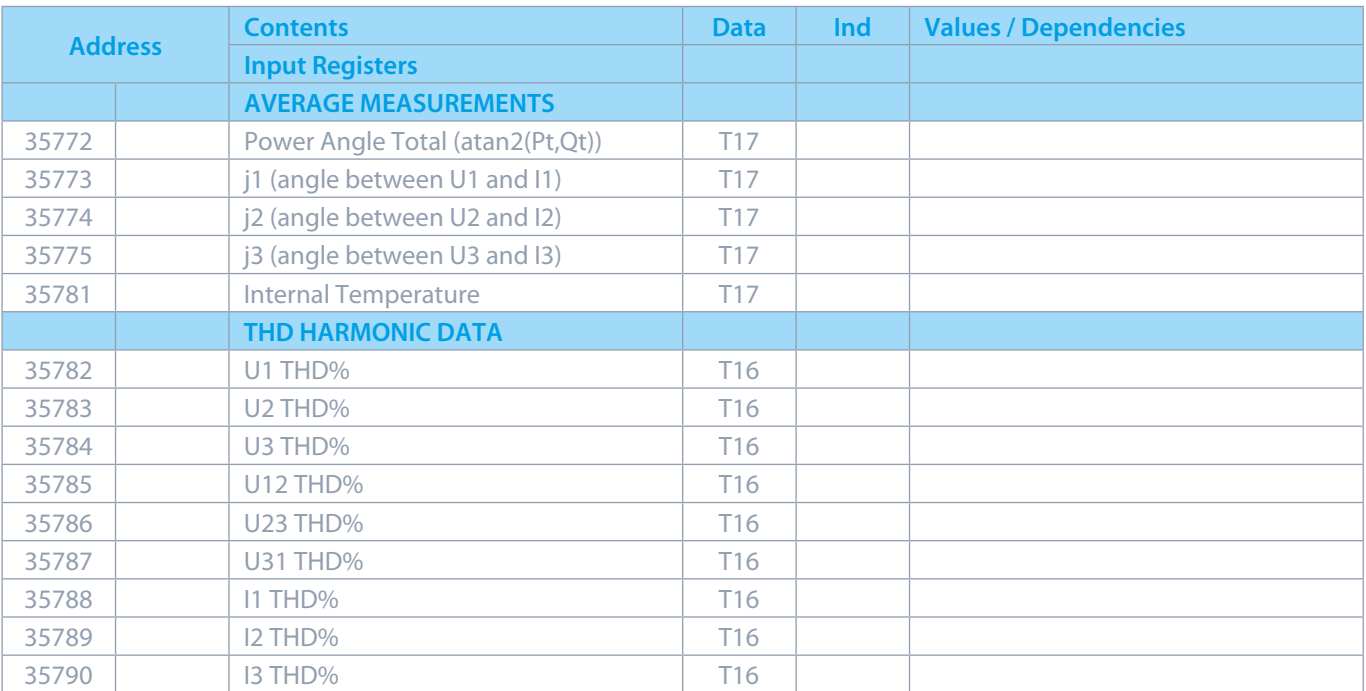

#### **RAM logger**

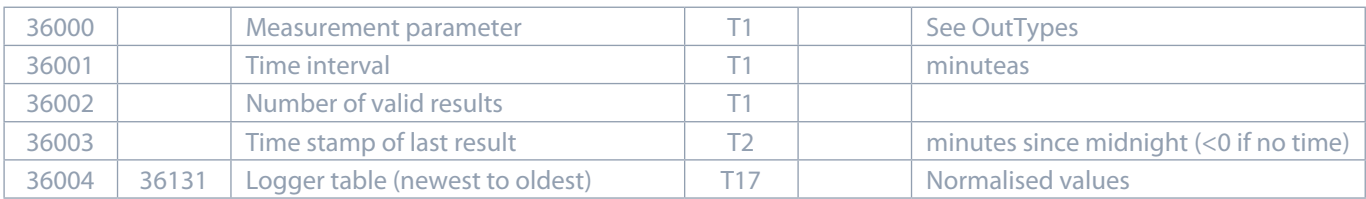

#### **SETTINGS**

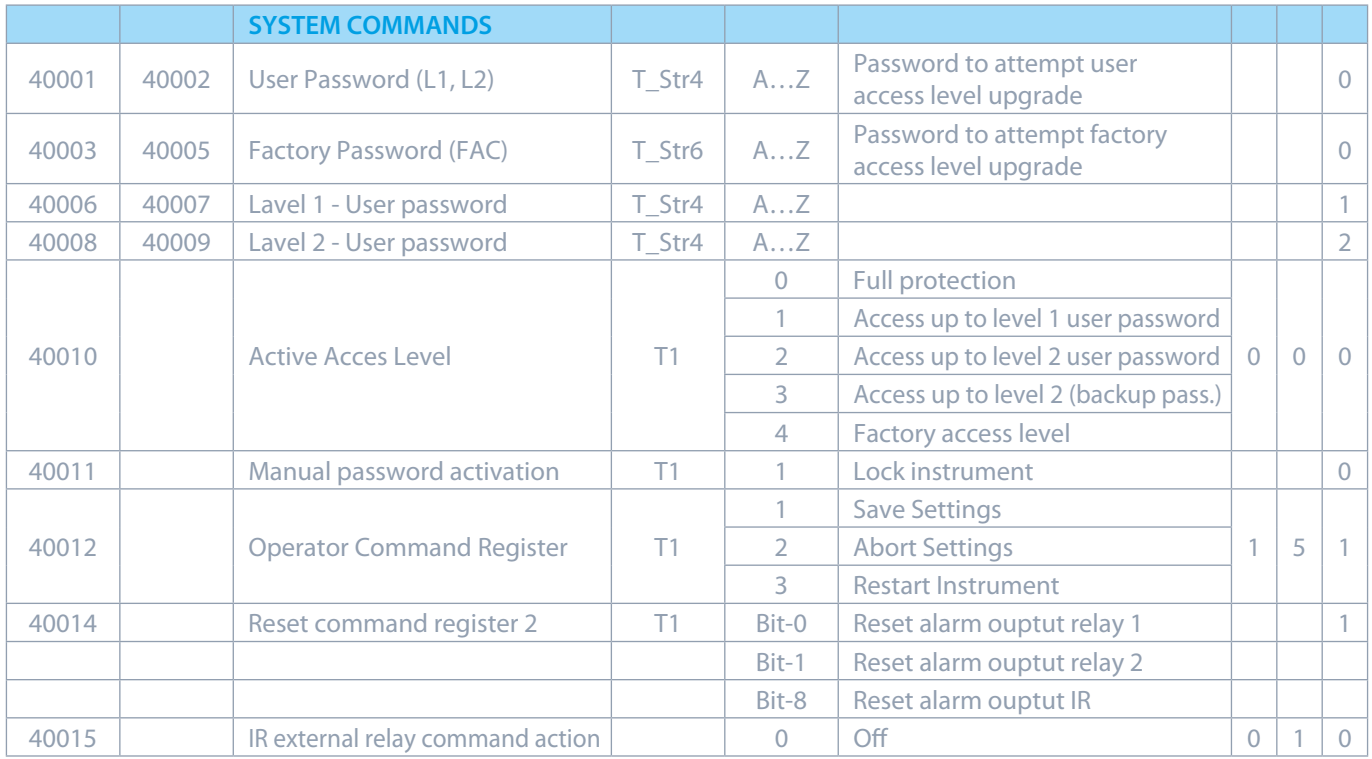

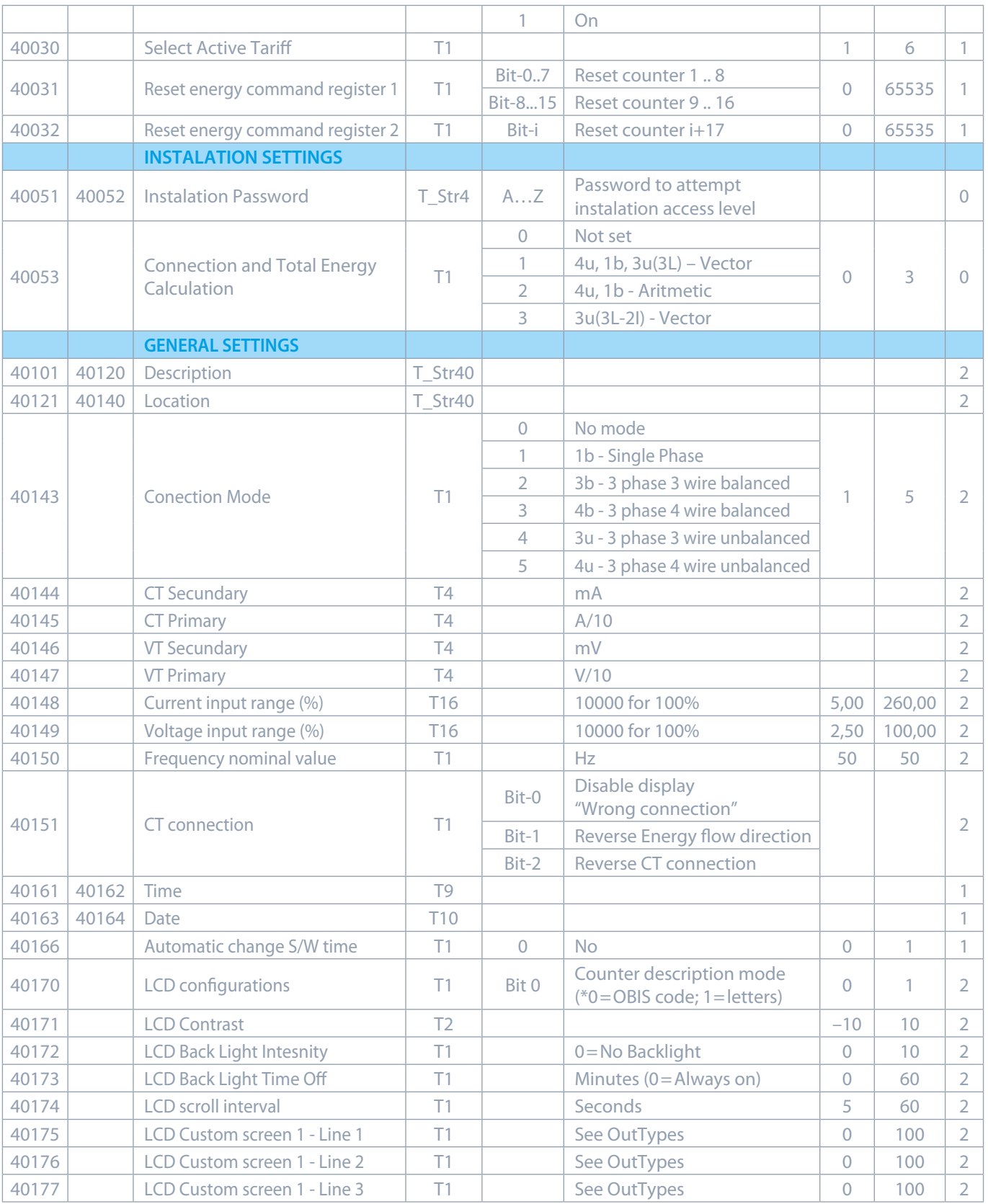

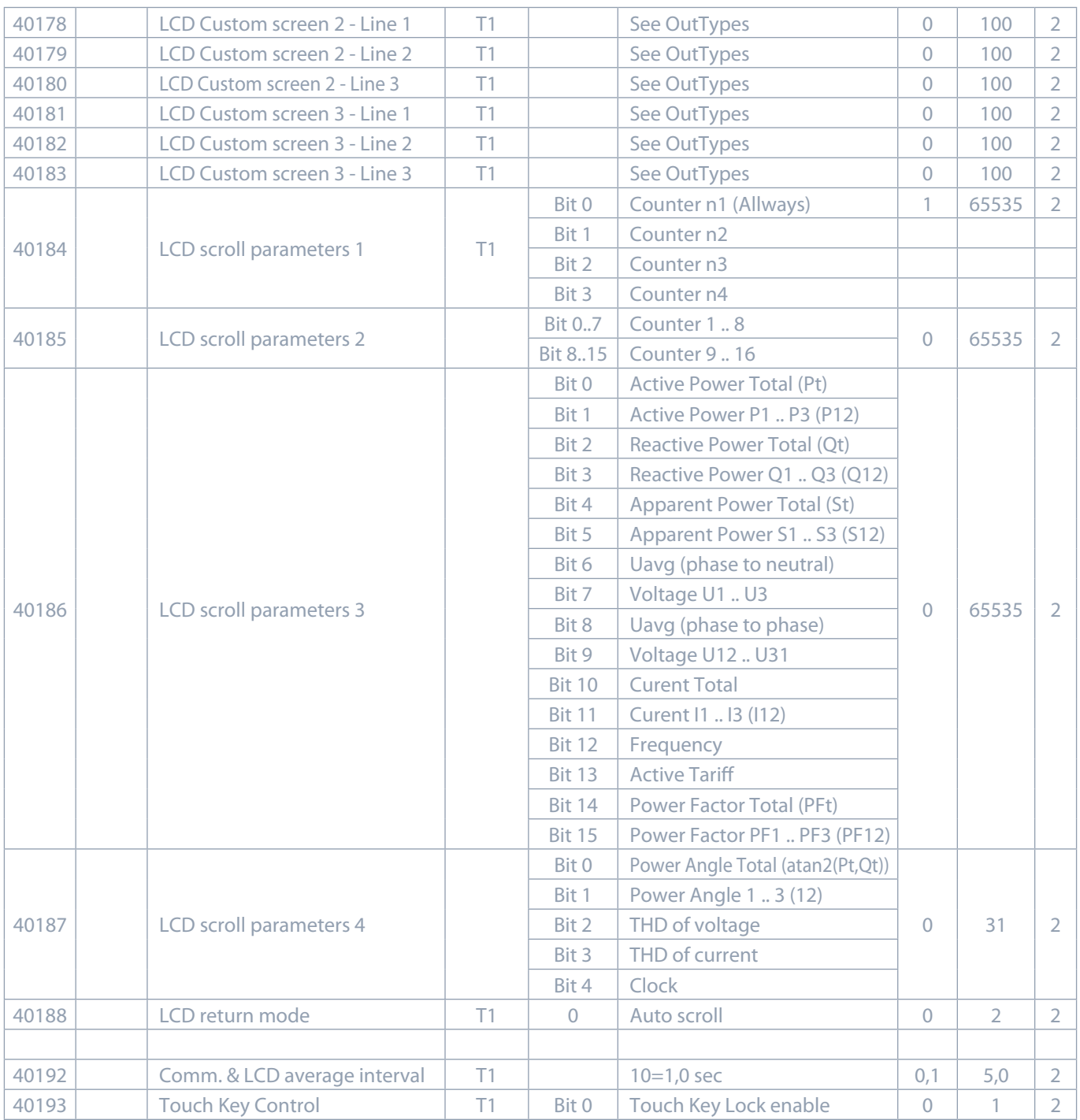

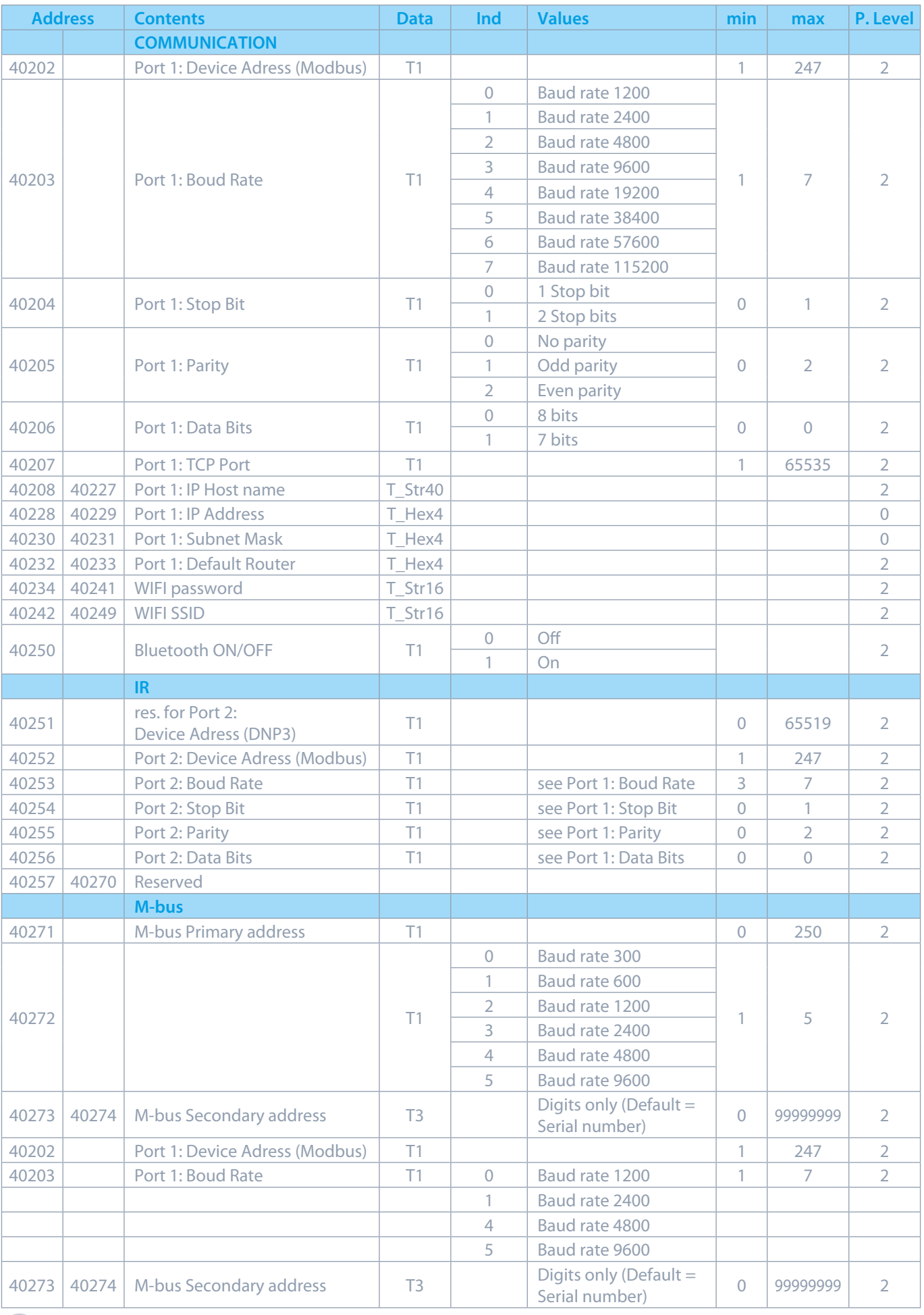

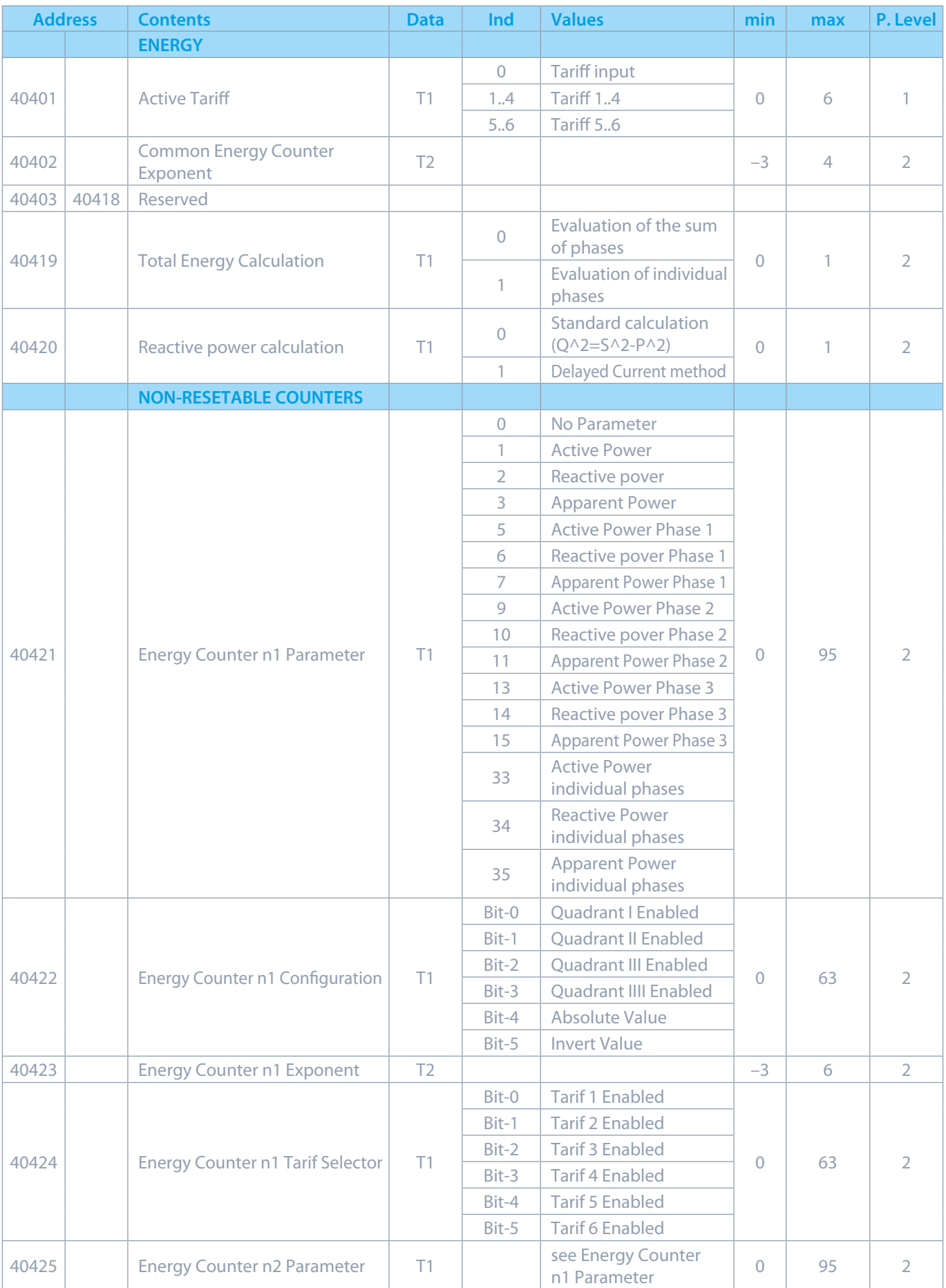

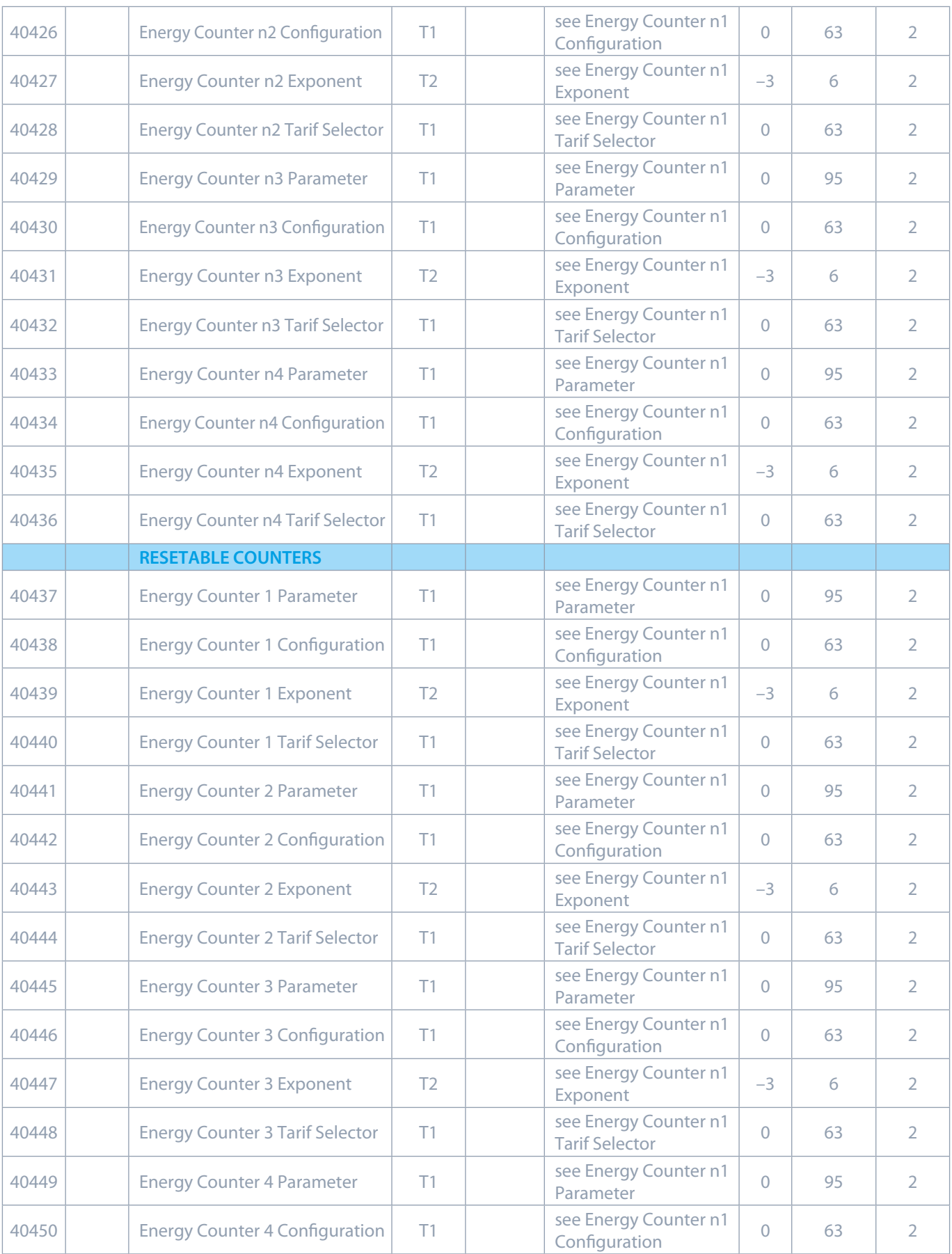

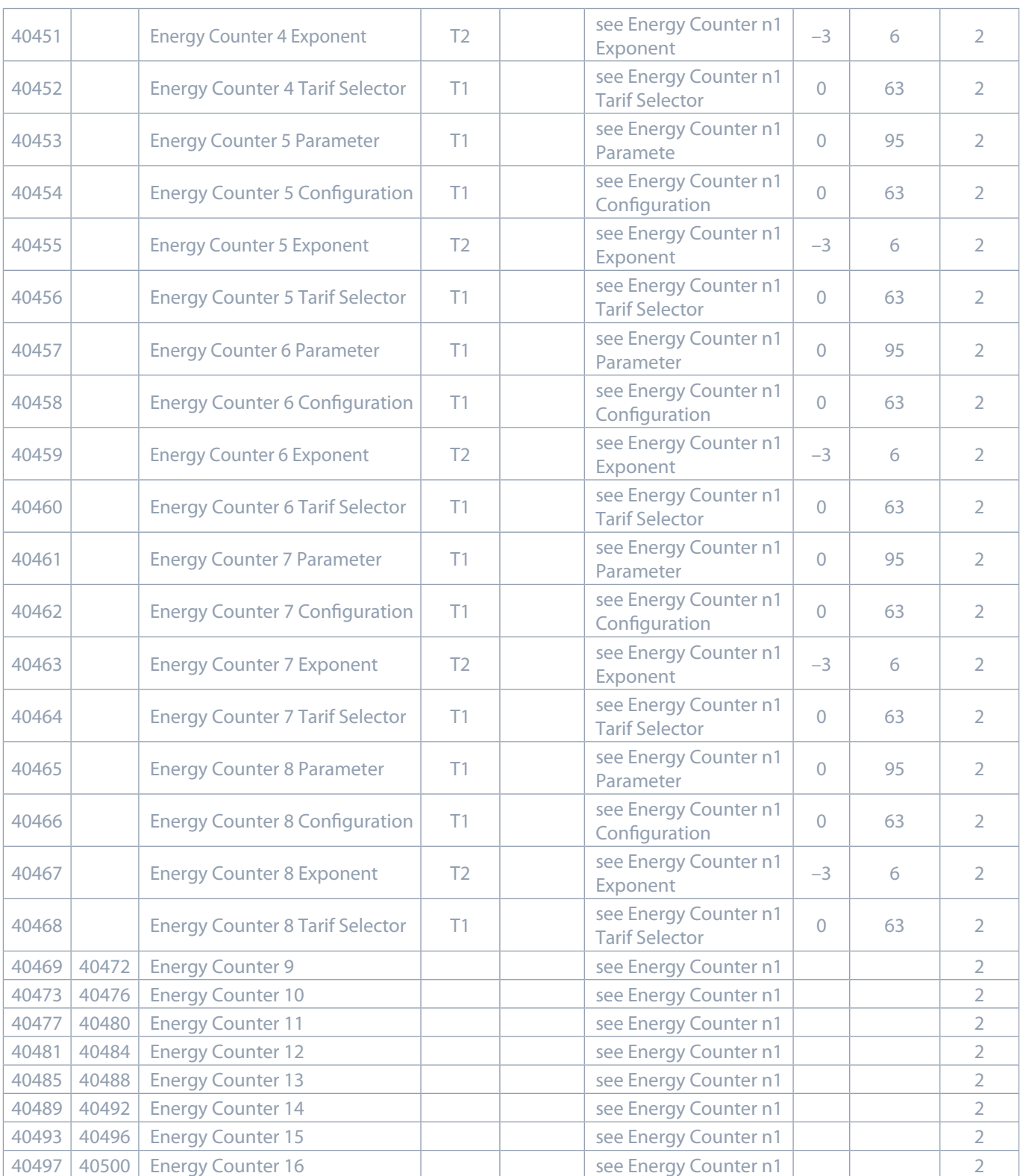

## **UNTERSTÜTZTE FUNKTIONEN UND ANWENDUNGEN**

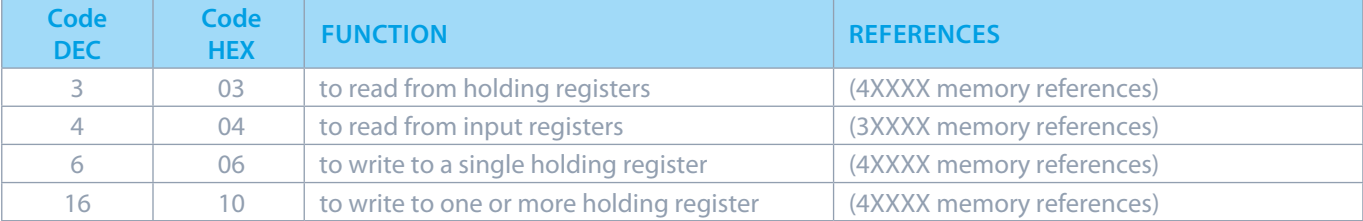

**ENTSCHLÜSSELUNG DER DATENTYPEN** Register, die in der Modbus-Datenbank definiert sind, definieren Daten als einen der in der folgenden Tabelle beschriebenen Datentypen:

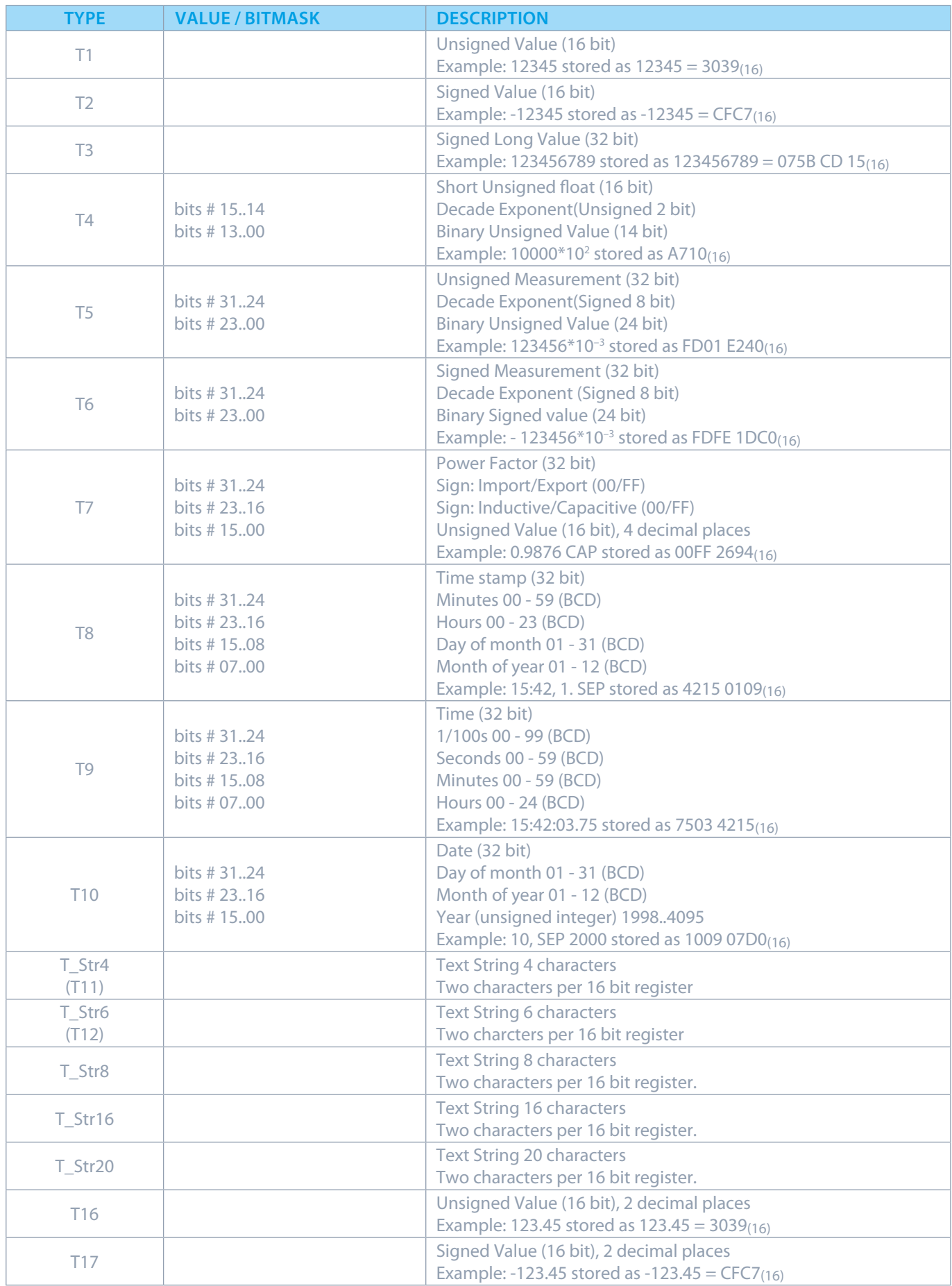

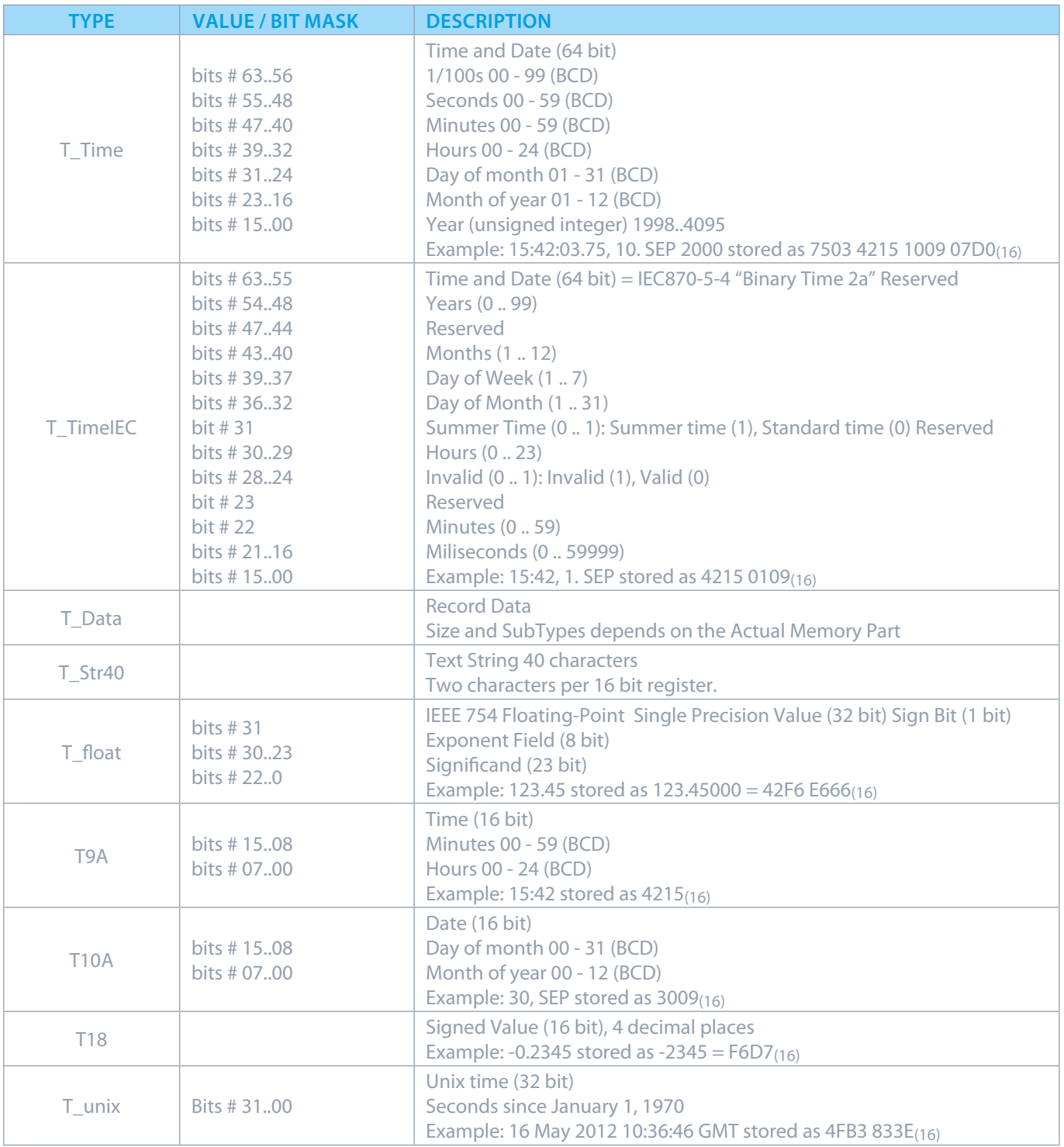

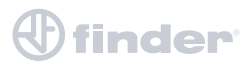

#### **ANHANG B: M-BUS KOMMUNIKATIONSPROTOKOLL**

Die M-Bus-Schnittstelle entspricht vollständig der europäischen M-Bus-Norm EN13757-2. Die gesamte Kommunikation wird mit 8 Datenbits sichergestellt, gerade Parität, 1 Stoppbit und eine Baudrate von 300 bis 9600 Baud.

#### **KOMMUNIKATIONSEINSTELLUNGEN**

Die Standardeinstellungen sind wie folgt: 2400, 8, E, 1 Primäradresse 0 und die Sekundäradresse entspricht der Seriennummer des Geräts.

#### **EINSTELLEN DES M-BUS (SNK\_NKE)**

Dieses Kurztelegramm initialisiert den M-BUS 7M.38.8.400.0312.

Der M-BUS 7M.38.8.400.XXXX bestätigt den Empfang in dem er mit einer Bestätigung (ACK = E5) antwortet. Wenn das Telegramm nicht korrekt empfangen wurde, sendet der 7M.38.8.400.0312 keine Bestätigung.

#### **M-BUS 7M.38.8.400.0312 ÜBER SEKUNDÄRADRESSE AUSWÄHLEN (SND\_UD)**

Dieses Telegramm ermöglicht die Auswahl des 7M.38.8.400.0312 M-Bus. Der M-BUS 7M.38.8.400.0312 bestätigt den Empfang in dem er mit einer Bestätigung (ACK) antwortet.

Wenn das Telegramm nicht korrekt empfangen wurde, wird der 7M.38.8.400.0312 keine Bestätigung senden.

Nach Erteilung der Eingangsbestätigung ist der M-BUS des 7M.38.8.400.0312 bereit, die gesamten Auslesedaten innerhalb von 3 Sek. nach Empfang des Telegramms "Transmit Read-out Data" zu übertragen.

Nach 3 Sek. schaltet der M-BUS des 7M.38.8.400.0312 wieder zurück in den normalen Modus.

## **AUSLESEDATEN (TRANSMIT READ-OUT DATA) VIA PRIMÄR/SEKUNDÄR ADDRESSE ÜBERTRAGEN (REQ\_UD2)**

Dieses kurze Telegramm ermöglicht es Ihnen, den 7M.38.8.400.0312 M-Bus auszuwählen und ihn so zu steuern, dass er die Parameter der Lesedaten überträgt.

Der 7M.38.8.400.0312 M-Bus bestätigt den korrekten Empfang durch Übertragung der Lesedaten.

Wenn das Anforderungstelegramm nicht korrekt empfangen wurde, werden vom 7M.38.8.400.0312 keine Daten übertragen. Die gelesenen Daten werden innerhalb von 35 ms - 75 ms nach Empfang des Telegramms vom 7M.38.8.400.0312 gesendet (für weitere Informationen siehe M-Bus Telegramme).

#### **EINSTELLUNG DER BAUDRATE ÜBER DIE PRIMÄR/SEKUNDÄR ADDRESSE (SND\_UD)**

Mit diesem Telegramm können Sie die gewünschte Übertragungsgeschwindigkeit einstellen.

Der 7M.38.8.400.0312M-Bus bestätigt den korrekten Empfang mit der Meldung ACK.

Wenn das Telegramm nicht korrekt empfangen wird, sendet der7M.38.8.400.0312 M-Bus keine Bestätigung.

Die Bestätigung "ACK" wird der M-Bus des 7M.38.8.400.0312 mit der bisherigen Übertragungsgeschwindigkeit gesendet. Sobald das ACK übertragen wird, schaltet der M-Bus auf die neu parametrierte Übertragungsgeschwindigkeit um.

Wenn der 7M.38.8.400.0312 nicht innerhalb einer Zeitspanne von 30 bis 40 Sekunden ein neues Telegramm mit einer neuen Baudrate empfängt, kehrt es automatisch zur alten Baudrate zurück.

Damit soll verhindert werden, dass eine falsche Einstellung der Baudrate die Kommunikation unterbricht.

#### **EINSTELLUNG DER PRIMÄRADRESSE ÜBER PRIMÄR/SEKUNDÄR ADDRESSE (SND\_UD)**

Mit diesem Telegramm können Sie eine neue Primäradresse einstellen. Der 7M.38.8.400.0312 M-Bus bestätigt den korrekten Empfang mit ACK. Wenn das Telegramm nicht korrekt empfangen wird, sendet der 7M.38.8.400.0312 keine Bestätigung.

#### **EINSTELLUNG DER SEKUNDÄRADRESSE ÜBER PRIMÄR/SEKUNDÄR ADDRESSE (SND\_UD)**

Mit diesem Telegramm können Sie eine neue Sekundäradresse einstellen. Der 7M.38.8.400.0312 M-Bus bestätigt den korrekten Empfang mit ACK. Wenn das neue Telegramm korrekt empfangen wird, sendet der 7M.38.8.400.0312 keine Bestätigung. Die Sekundäradresse (UD) besteht aus:

Version Number: 01 – FF 1 Byte Medium: 02 1 Byte Constant Electricit

Address (UD) consists of: 00000000 – 999999999<br>  $\frac{8\text{-digit} \text{Secondary Address number}}{8\text{-distribution Number}}$ <br>  $\frac{73.26}{8\text{V}}$ <br>  $\frac{8\text{-digit} \text{Secondary Address number}}{8\text{-distribution Number}}$ 73 26 2 Byte Company Constant (ISS = "73 26")<br>01 – FF 2 1 Byte

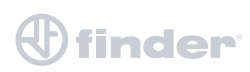

## **RESET, RESTART M-BUS MC350 ÜBER PRIMÄR/SEKUNDÄR ADDRESSE (SND\_UD)**

Dieses Telegramm setzt den 7M.38.8.400.0312 M-Bus zurück / startet ihn neu. Der7M.38.8.400.0312 bestätigt den korrekten Empfang durch Senden von ACK. Wenn das Telegramm nicht korrekt empfangen wurde, sendet der 7M M-Bus keine Bestätigung.

#### **M-BUS TELEGRAMM**

#### **ZÄHLER GESAMTENERGIE 0, 1, 2, 3**

Die Energiezähler können die: +/– Wirkenergie, +/– Blindenergie oder Scheinenergie und 1 der 4 Tarife anzeigen.

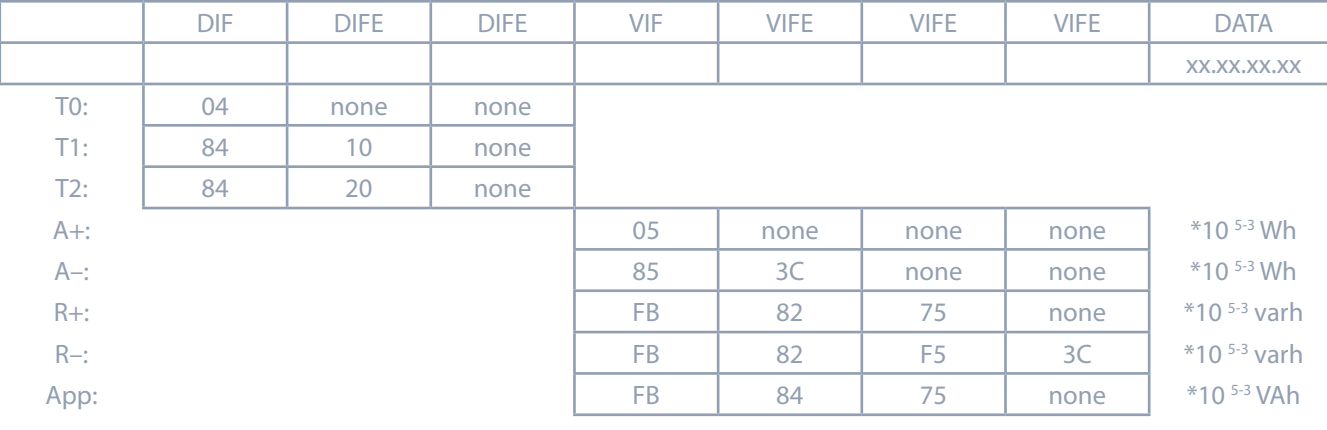

#### **AKTIVER TARIF**

Welcher Tarif aktiv ist (1 bis 4)

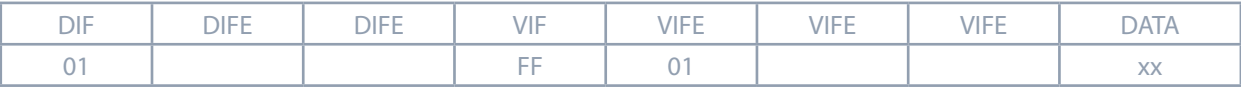

Der Wert wird in 8 Bit dargestellt

#### **WIRKENERGIE GESAMT (W)**

Gesamte Wirkenergie in 32 bit  $\times 10^{(2-3)}$  W

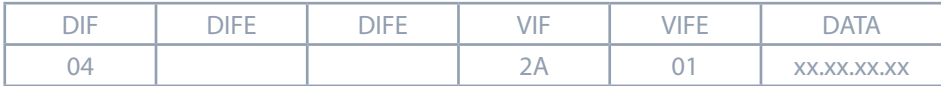

#### **BLINDERNERGIE GESAMT (KVAR)**

Gesamte Blindenergie in 32bit  $\times$  10<sup>(2-3)</sup> var

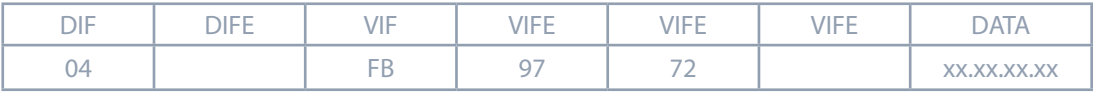

#### **SCHEINENERGIE GESAMT (VA)**

Gesamte Scheinenergie in 32 bit x 10<sup>(5-6)</sup> VA

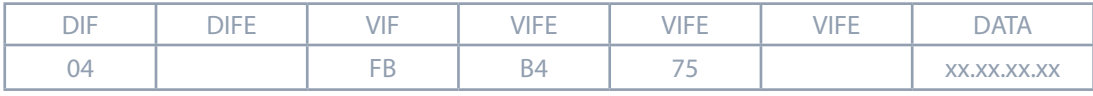

 $n - 0...7$ 

#### **LEISTUNGSFAKTOR: –: LEADING ET +: LAGGING: PF**

Leistungsfaktor als 32-bit integer \* 10-3

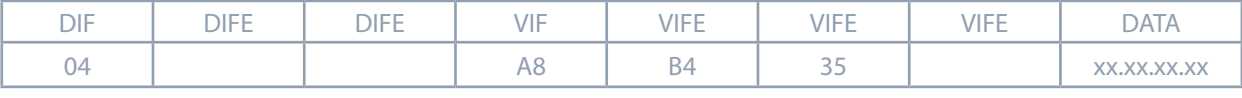

Einheit : W/V/A

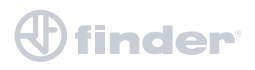

## **STROM GESAMT (A)**

Gesamtstrom als 32 bit  $\times 10^{(9-12)}$  A

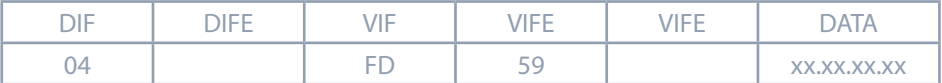

#### **SYSTEM FREQUENZ (HZ/1000)**

Frequenz 32-bit integer in mHz.

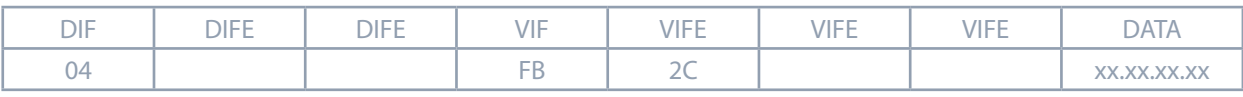

#### **WIRKLEISTUNG PRO PHASE 1, 2, 3 (W)**

Wirkleistung in 32bit  $\times 10^{(2-3)}$  W

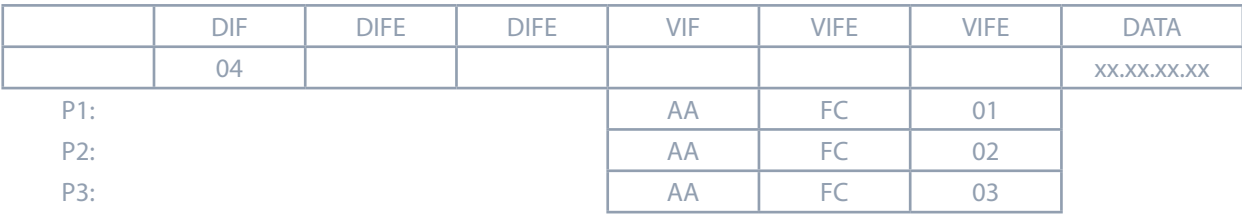

## **STROM PRO PHASE 1, 2, 3, NEUTRAL (A)**

Strom pro Phase als 32 bit  $\times 10^{(9-12)}$  A

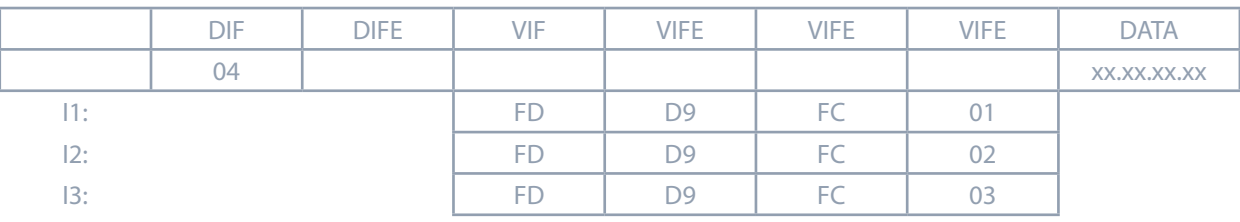

#### **SPANNUNGEN (V)**

Spannungen als 32 bit  $x 10^{(7-9)} V$ 

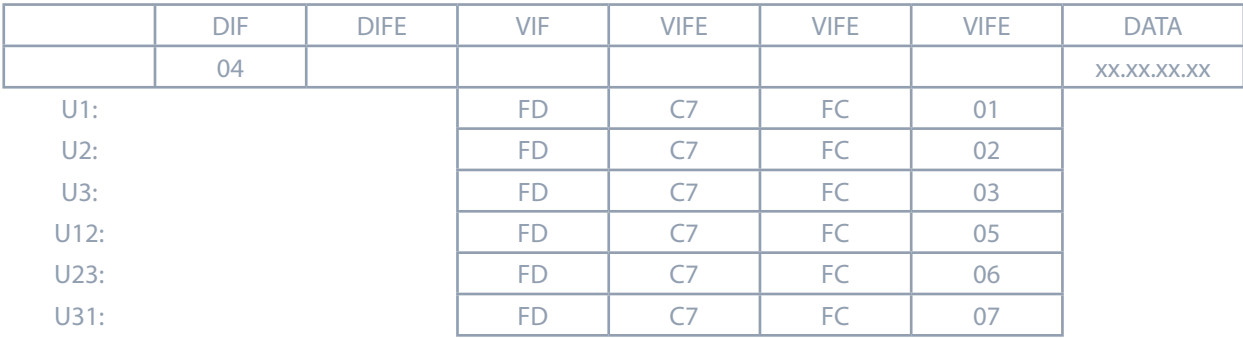

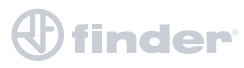

## **ANHANG C: GLEICHUNGEN**

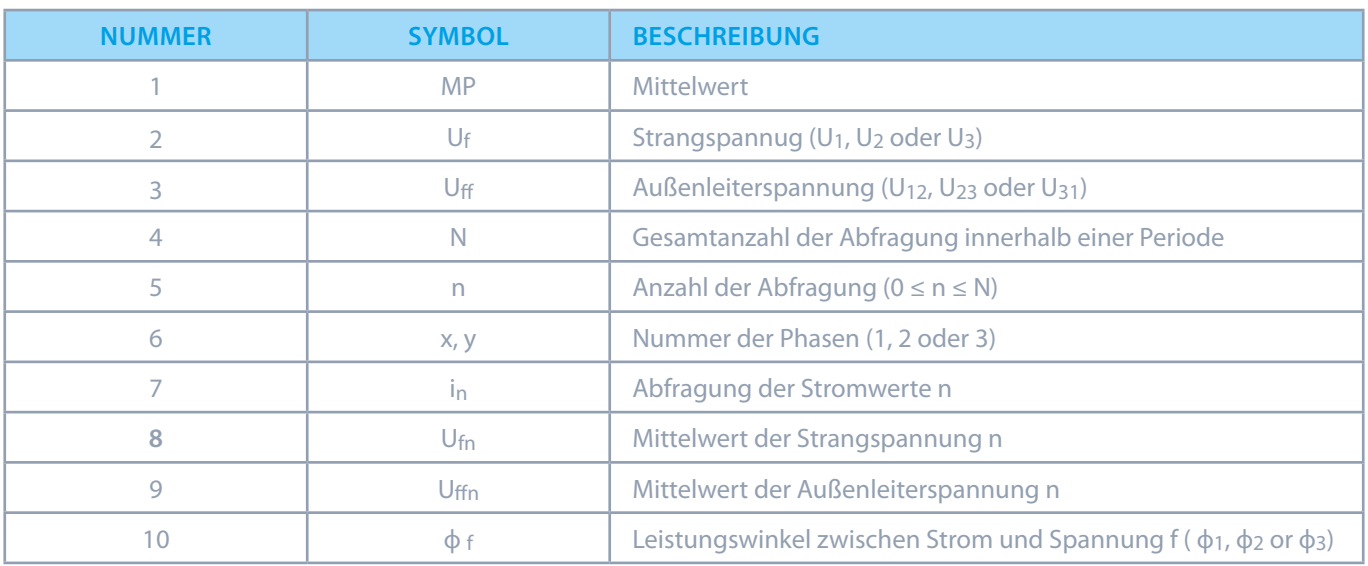

#### **SPANNUNG**

$$
U_f = \sqrt{\frac{\sum_{n=1}^{N} u_n^2}{N}}
$$

**Strangspannung** Mittelwert der Werte (bis zu 65 Hz)

$$
U_{xy} = \sqrt{\frac{\sum_{n=1}^{N} (u_{xn} - u_{yn})^2}{N}}
$$

**Außenleiterspannung** ux, uy − Strangspannung (Uf) N − Abfragungsrate innerhalb einer Periode

**STROM**

$$
I_{TRMS} = \sqrt{\frac{\sum_{n=1}^{N} i_n^2}{N}}
$$
 Strom pro Phase  
N– Mittelwert der Werte (bis zu 65 Hz)

#### **LEISTUNG**

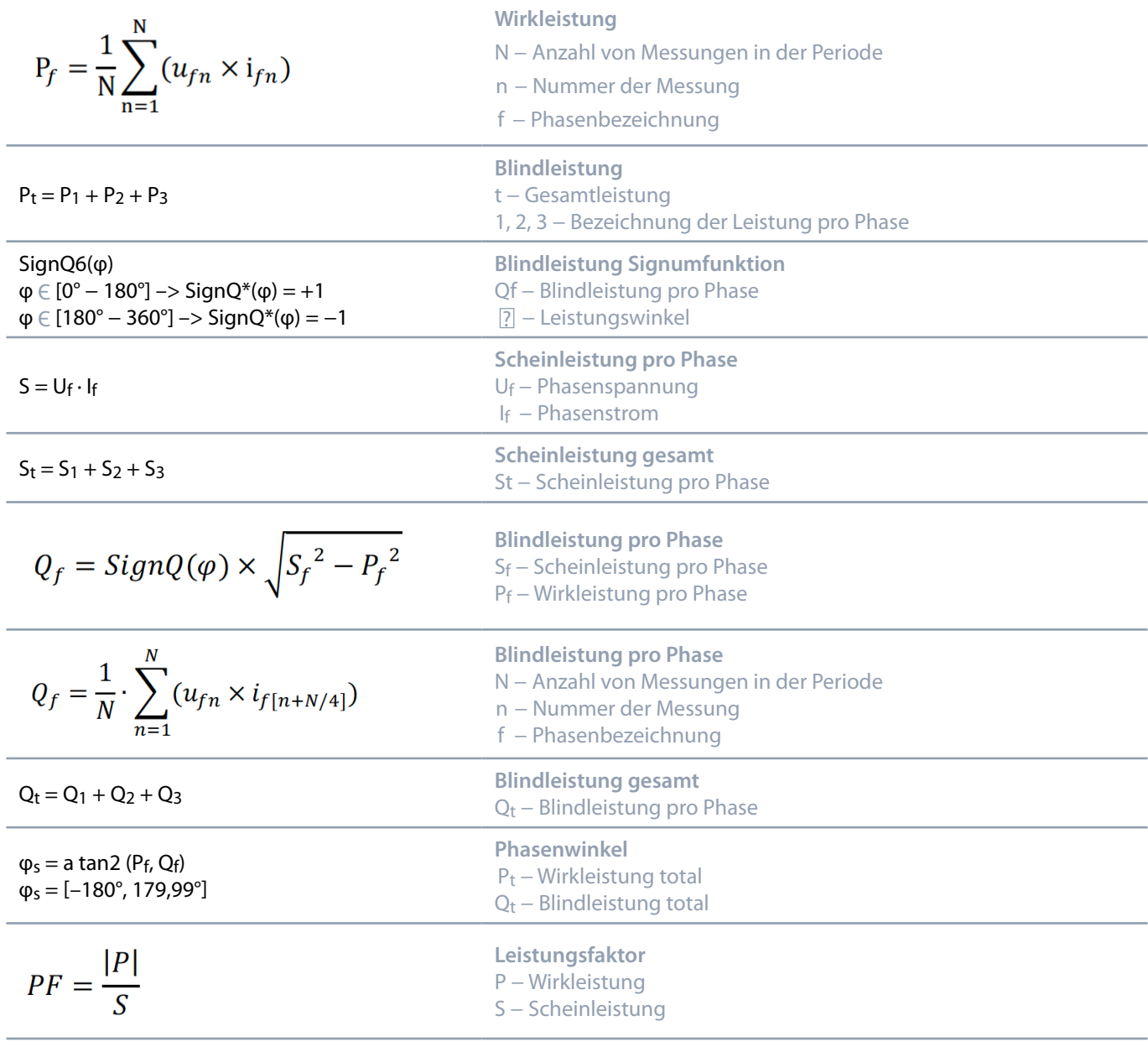

**THD**

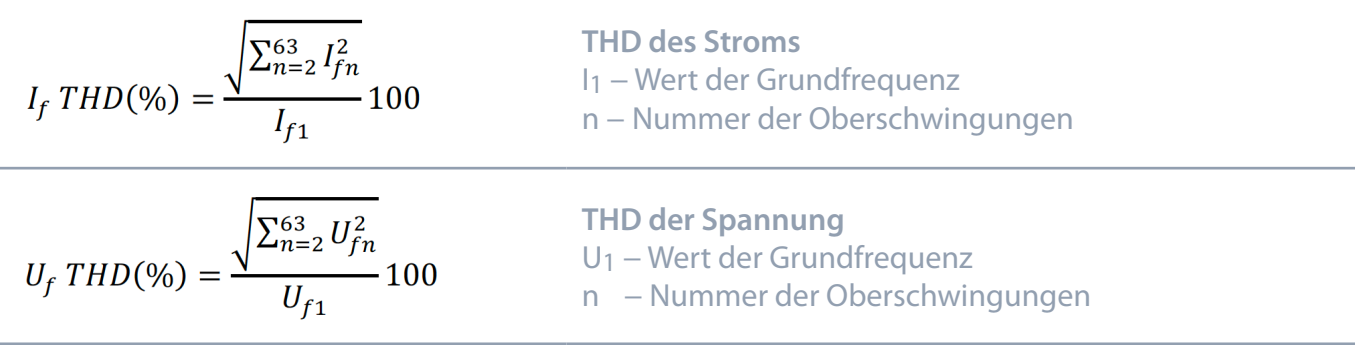